IBM

**Version 2 Release 3** 

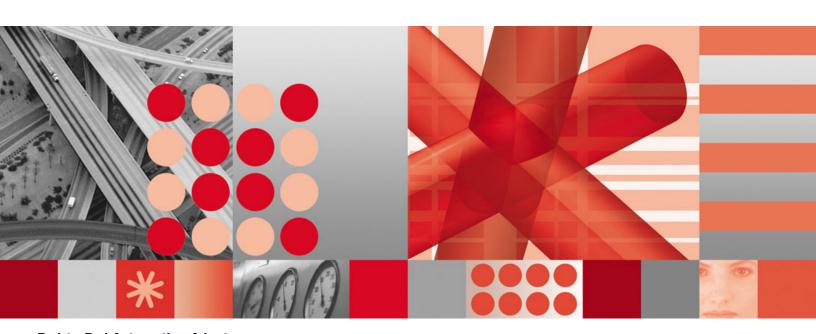

**End-to-End Automation Adapter** 

#### Note!

Before using this information and the product it supports, be sure to read the general information under "Notices" on page ix.

#### Second Edition (April 2006)

This edition applies to IBM Tivoli System Automation for z/OS Version 2, Release 3 (Program Number 5645-006), an IBM licensed program, and to all subsequent releases and modifications until otherwise indicated in new editions or technical newsletters.

Order publications through your IBM representative or the IBM branch office serving your locality. Publications are not stocked at the address given below.

IBM welcomes your comments. A form for readers' comments appears at the back of this publication. If the form has been removed, address your comments to:

IBM Deutschland Entwicklung GmbH

Department 3248

Schoenaicher Strasse 220

D-71032 Boeblingen

Federal Republic of Germany

If you prefer to send comments electronically, use one of the following methods:

FAX (Germany): 07031 + 16-3456

FAX (Other Countries): (+49)+7031-16-3456

Internet: s390id@de.ibm.com

When you send information to IBM, you grant IBM a nonexclusive right to use or distribute the information in any way it believes appropriate without incurring any obligation to you.

#### © Copyright International Business Machines Corporation 2005, 2006. All rights reserved.

US Government Users Restricted Rights – Use, duplication or disclosure restricted by GSA ADP Schedule Contract with IBM Corp.

# **Contents**

| Figures                                                                                                    | Chapter 6. Customizing the end-to-end                                                                                                    |
|----------------------------------------------------------------------------------------------------|----------------------------------------------------------------------------------------------------|
|                                                                                                    | automation adapter 19                                                                                                    |
| Tables vii                                                                                                    | Configuration files                                                                                                    |
|                                                                                                    | The automation adapter master configuration file 19                                                                                                    |
| Notices ix                                                                                                    | The automation adapter plug-in configuration file 21                                                                                                    |
| Web site disclaimer ix                                                                                                    | The SSL configuration file                                                                                                    |
| Trademarks ix                                                                                                    | The JAAS configuration file 24                                                                                                    |
|                                                                                                    | The Java logger configuration file 24                                                                                                    |
| About this document xi                                                                                                    | Customizing USS                                                                                                    |
| Who should use this document xi                                                                                                    | Specifying the Tivoli Common Directory for log                                                                                                    |
| Where to find more information xi                                                                                                    | files                                                                                                    |
| The end-to-end automation library xi                                                                                                    | Setting UNIX access privileges                                                                                                    |
| The System Automation for z/OS Library xi                                                                                                    | Setting access privileges for TCP/IP connections 26                                                                                                    |
| Related Product Information xii                                                                                                    | Customize the link list                                                                                                    |
| Using LookAt to look up message explanations xiv                                                                                                    | 01 1 7 0 11                                                                                                    |
| Accessing z/OS licensed documents on the                                                                                                    | Chapter 7. Security 29                                                                                                    |
| Internet xiv                                                                                                    | Authentication                                                                                                    |
| Accessibility xv                                                                                                    | Authority checking by the automation adapter 29                                                                                                    |
| Using assistive technologies xv                                                                                                    | Authorization checking 29                                                                                                    |
| Keyboard navigation of the user interface xv                                                                                                    |                                                                                                    |
| z/OS Information xv                                                                                                    | Chapter 8. Operating the end-to-end                                                                                                    |
|                                                                                                    | automation adapter 33                                                                                                    |
| Chapter 1. Introducing the end-to-end                                                                                                    | Setting the PPI receiver ID for EAS                                                                                                    |
| automation adapter                                                                                                    | How to use the automation adapter                                                                                                    |
| End-to-end automation management                                                                                                    | USS script                                                                                                    |
| The end-to-end automation adapter 2                                                                                                    | BPXBATCH                                                                                                    |
| Purpose                                                                                                    | SA z/OS defined resource                                                                                                    |
| Communication                                                                                                    |                                                                                                    |
|                                                                                                    |                                                                                                    |
|                                                                                                    | Chapter 9. Operating the end-to-end                                                                                                    |
| Chapter 2. Prerequisites and                                                                                                    | automation adapter via SA z/OS 37                                                                                                    |
| Chapter 2. Prerequisites and dependencies                                                                                                    | <b>automation adapter via SA z/OS 37</b> Automation purpose and rules                                                                                                    |
| Chapter 2. Prerequisites and dependencies 5                                                                                                    | automation adapter via SA z/OS                                                                                                    |
| dependencies 5                                                                                                    | automation adapter via SA z/OS                                                                                                    |
| dependencies 5  Chapter 3. Preparing NetView 7                                                                                                    | automation adapter via SA z/OS 37 Automation purpose and rules                                                                                                    |
| dependencies                                                                                                    | automation adapter via SA z/OS                                                                                                    |
| Chapter 3. Preparing NetView                                                                                                    | automation adapter via SA z/OS 37  Automation purpose and rules                                                                                                    |
| Chapter 3. Preparing NetView                                                                                                    | automation adapter via SA z/OS 37  Automation purpose and rules                                                                                                    |
| Chapter 3. Preparing NetView                                                                                                    | automation adapter via SA z/OS 37  Automation purpose and rules                                                                                                    |
| Chapter 3. Preparing NetView          Enabling the event/automation service          Starting the event/automation service          Configuring the global initialization file          Configuring the NetView message adapter service       8                                                                                                    | automation adapter via SA z/OS                                                                                                    |
| Chapter 3. Preparing NetView                                                                                                    | automation adapter via SA z/OS 37  Automation purpose and rules                                                                                                    |
| Chapter 3. Preparing NetView                                                                                                    | automation adapter via SA z/OS 37  Automation purpose and rules                                                                                                    |
| Chapter 3. Preparing NetView          Enabling the event/automation service          Starting the event/automation service          Configuring the global initialization file          Configuring the NetView message adapter service       8    Chapter 4. Installing the end-to-end automation adapter 9 Preparing to install the automation adapter 9                                                                                                    | automation adapter via SA z/OS 37  Automation purpose and rules                                                                                                    |
| Chapter 3. Preparing NetView                                                                                                    | automation adapter via SA z/OS                                                                                                    |
| Chapter 3. Preparing NetView                                                                                                    | automation adapter via SA z/OS 37  Automation purpose and rules                                                                                                    |
| Chapter 3. Preparing NetView                                                                                                    | automation adapter via SA z/OS                                                                                                    |
| Chapter 3. Preparing NetView                                                                                                    | automation adapter via SA z/OS                                                                                                    |
| Chapter 3. Preparing NetView                                                                                                    | automation adapter via SA z/OS                                                                                                    |
| Chapter 3. Preparing NetView                                                                                                    | automation adapter via SA z/OS                                                                                                    |
| Chapter 3. Preparing NetView                                                                                                    | automation adapter via SA z/OS       . 37         Automation purpose and rules       . 37         Non-disruptive recovery from errors       . 37         Resynchronization of the automation adapter       . 38         Recycling the automation adapter in the same system       . 38         Restarting the automation adapter or failover to a backup system       . 38         Automated applications       . 39         Grouping considerations       . 39         Grouping considerations       . 39         Defining automation policy       . 40         Application definition for the NetView event/automation service (E2E_EAS)       . 40         Application definition for the end-to-end automation adapter (E2E_ADPT)       . 41         MOVE group for the end-to-end automation adapters (E2E_ADPT_X)       . 47         Limitations to the automation       . 48         Chapter 10. Problem determination       . 49                                                                                                    |
| Chapter 3. Preparing NetViewEnabling the event/automation serviceStarting the event/automation serviceConfiguring the global initialization fileConfiguring the NetView message adapter service8Chapter 4. Installing the end-to-end automation adapterautomation adapter9Preparing to install the automation adapter9SMP/E installation9SMP/E installation9The default hierarchical file systemUser-defined HFS11Chapter 5. Customizing NetView and SA z/OSCustomize the NetView DSIPARM data set                                                       | automation adapter via SA z/OS                                                                                                    |
| Chapter 3. Preparing NetViewEnabling the event/automation serviceStarting the event/automation serviceConfiguring the global initialization fileConfiguring the NetView message adapter service8Chapter 4. Installing the end-to-endautomation adapterPreparing to install the automation adapterSMP/E installation<                                                                                                    | automation adapter via SA z/OS       . 37         Automation purpose and rules       . 37         Non-disruptive recovery from errors       . 37         Resynchronization of the automation adapter       . 38         Recycling the automation adapter in the same system       . 38         Restarting the automation adapter or failover to a backup system       . 38         Automated applications       . 39         Grouping considerations       . 39         Grouping considerations       . 39         Defining automation policy       . 40         Application definition for the NetView event/automation service (E2E_EAS)       . 40         Application definition for the end-to-end automation adapter (E2E_ADPT)       . 41         MOVE group for the end-to-end automation adapters (E2E_ADPT_X)       . 47         Limitations to the automation       . 48         Chapter 10. Problem determination       . 49         Diagnosis of the SA z/OS tasks for the adapter       . 49         Problems with selecting the primary agent       . 49 |
| Chapter 3. Preparing NetViewEnabling the event/automation serviceStarting the event/automation serviceConfiguring the global initialization fileConfiguring the NetView message adapter service8Chapter 4. Installing the end-to-end automation adapterautomation adapter9Preparing to install the automation adapter9SMP/E installation9SMP/E installation9The default hierarchical file system10User-defined HFS11Chapter 5. Customizing NetView andSA z/OSCustomize the NetView DSIPARM data set15Customize NetView tasksAutomated operator functions | automation adapter via SA z/OS                                                                                                    |
| Chapter 3. Preparing NetViewEnabling the event/automation serviceStarting the event/automation serviceConfiguring the global initialization fileConfiguring the NetView message adapter service8Chapter 4. Installing the end-to-endautomation adapterPreparing to install the automation adapterSMP/E installation<                                                                                                    | automation adapter via SA z/OS       . 37         Automation purpose and rules       . 37         Non-disruptive recovery from errors       . 37         Resynchronization of the automation adapter       . 38         Recycling the automation adapter in the same system       . 38         Restarting the automation adapter or failover to a backup system       . 38         Automated applications       . 39         Grouping considerations       . 39         Grouping considerations       . 39         Defining automation policy       . 40         Application definition for the NetView event/automation service (E2E_EAS)       . 40         Application definition for the end-to-end automation adapter (E2E_ADPT)       . 41         MOVE group for the end-to-end automation adapters (E2E_ADPT_X)       . 47         Limitations to the automation       . 48         Chapter 10. Problem determination       . 49         Diagnosis of the SA z/OS tasks for the adapter       . 49         Problems with selecting the primary agent       . 49 |

| Problems with consumer registration 51                                                                                                    | Node                                                 |
|----------------------------------------------------------------------------------------------------|------------------------------------------------------|
| Link list errors                                                                                                    | Requests issued by the operations console and the    |
| TCP/IP bind socket problem 52                                                                                                    | end-to-end automation manager 70                     |
| Timeout problems                                                                                                    | Overwriting commands 72                              |
| USS problems                                                                                                    | Request priority                                     |
| CHECK_HEALTH function failure                                                                                                    | Disregarding the hold flag                           |
| Automation domain remaining offline after error                                                                                                    | Definition of references for SA z/OS resources in an |
| recovery                                                                                                    | end-to-end automation policy                         |
| •                                                                                                    | INGE2E                                               |
| Appendix A. Configuration file                                                                                                    | Status mapping                                       |
| parameters 55                                                                                                    | Introduction                                         |
| parameters.                                                                                                    | Status mapping steps                                 |
| Appendix B. SA z/OS specific implementation of the end-to-end automation resource data model 61 Resource data displayed by the operations console 61 | Appendix C. Messages                                 |
| Domain object                                                                                                    | Index                                                |

# **Figures**

| 1.  | Parts of the end-to-end automation                   | 14. | INGEVOBS LIST command response 51               |
|-----|------------------------------------------------------|-----|-------------------------------------------------|
|     | management component 2                               | 15. | Operations console topology tree 61             |
| 2.  | End-to-end automation adapter communication 3        | 16. | General information for an automation domain 62 |
| 3.  | Sample ingadapter.sh USS shell script 12             | 17. | Policy information for an automation domain 62  |
| 4.  | Sample automation adapter master                     | 18. | Additional information for an automation        |
|     | configuration file, ing.adapter.properties 20        |     | domain, page 1                                  |
| 5.  | TCP/IP port relationship for the end-to-end          | 19. | Additional information for an automation        |
|     | automation components                                |     | domain, page 2                                  |
| 6.  | Example automation adapter plug-in                   | 20. | General information for a resource object 66    |
|     | configuration file, ing.adapter.plugin.properties 22 | 21. | Additional information for a resource object 67 |
| 7.  | Example SSL configuration file,                      | 22. | Forward relationships information for a         |
|     | ing.adapter.ssl.properties                           |     | resource object                                 |
| 8.  | Sample JAAS configuration file,                      | 23. | Backward relationships information for a        |
|     | ing.adapter.jaas.properties 24                       |     | resource object                                 |
| 9.  | Sysplex group relationships                          | 24. | request list for a resource object 69           |
| 10. | DISPAOPS command response 49                         | 25. | General information for a node 70               |
| 11. | INGAMS command dialog panel 50                       | 26. | Example end-to-end automation resource          |
| 12. | Event/automation service STATUS information 51       |     | reference                                       |
| 13. | Event/automation service QSTATS information 51       |     |                                                 |
|     |                                                      |     |                                                 |

# **Tables**

| 1. | End-to-end automation library              | . xi  |
|----|--------------------------------------------|-------|
| 2. | System Automation for z/OS Library         | . xii |
| 3. | Related Products Books                     | . xii |
| 4. | Target data sets                           | . 10  |
| 5. | Automation adapter advanced automation     |       |
|    | options                                    | . 16  |
| 6. | Master configuration file                  |       |
|    | (ing.adapter.properties) parameters        | . 55  |
| 7. | Plug-in configuration file                 |       |
|    | (ing.adapter.plugin.properties) parameters | . 57  |

| 8.  | SSL configuration file                       |    |
|-----|----------------------------------------------|----|
|     | (ing.adapter.ssl.properties) parameters      | 58 |
| 9.  | Mapping of end-to-end automation requests to |    |
|     | SA z/OS commands                             | 71 |
| 10. | SA z/OS automation manager status mapping    | 75 |
| 11. | Status mapping: second step if the SA z/OS   |    |
|     | compound status reports a problem            | 76 |
|     |                                              |    |

### **Notices**

References in this publication to IBM products, programs, or services do not imply that IBM intends to make these available in all countries in which IBM operates. Any reference to an IBM product, program, or service is not intended to state or imply that only IBM product, program, or service may be used. Subject to IBM's valid intellectual property or other legally protectable rights, any functionally equivalent product, program, or service may be used instead of the IBM product, program, or service. The evaluation and verification of operation in conjunction with other products, except those expressly designated by IBM, are the responsibility of the user.

IBM may have patents or pending patent applications covering subject matter in this document. The furnishing of this document does not give you any license to these patents. You can send license inquiries, in writing, to:

IBM Director of Licensing IBM Corporation North Castle Drive Armonk, NY 10504-1785 USA

Licensees of this program who wish to have information about it for the purpose of enabling: (i) the exchange of information between independently created programs and other programs (including this one) and (ii) the mutual use of the information which has been exchanged, should contact:

IBM Deutschland Entwicklung GmbH Department 3248 Schoenaicher Strasse 220 D-71032 Boeblingen Federal Republic of Germany

Such information may be available, subject to appropriate terms and conditions, including in some cases, payment of a fee.

#### Web site disclaimer

Any pointers in this publication to non-IBM Web sites are provided for convenience only and do not in any manner serve as an endorsement. IBM accepts no responsibility for the content or use of non-IBM Web sites specifically mentioned in this publication or accessed through an IBM Web site that is mentioned in this publication.

### **Trademarks**

The following terms, used in this book, are trademarks of the IBM Corporation in the United States or other countries:

| AIX  | RACF  |
|------|-------|
| CICS | S/390 |
| DB2  | SP    |

**IBM** Tivoli Enterprise Console

**MVS** VSE/ESA MVS/ESA VTAM NetView WebSphere OS/390 z/OS Resource Link zSeries

Java is a trademark or registered trademark of Sun Microsystems, Inc. in the United States and other countries.

Linux is a registered trademark of Linus Torvalds.

Microsoft and Windows are registered trademarks of Microsoft Corporation in the United States or other countries, or both.

UNIX is a registered trade mark in the United States and other countries, licensed exclusively through X/Open Company Limited.

### About this document

This document describes the IBM® Tivoli® System Automation for  $z/OS^{^{\text{TM}}}$  end-to-end automation adapter (also called the automation adapter). The automation adapter enables SA z/OS to take advantage of the end-to-end automation that is provided by the IBM Tivoli System Automation for Multiplatforms. End-to-end automation provides continuous availability for heterogeneous distributed IT business applications and reduces the total cost of ownership.

### Who should use this document

This document is intended for:

- System programmers—primarily responsible for the installation, configuration, and customization of the automation adapter, but might also make use of the command interface
- Operators

### Where to find more information

### The end-to-end automation library

The following table shows the information units in the end-to-end automation library:

Table 1. End-to-end automation library

| Title                                                                 | Order Number |
|-----------------------------------------------------------------------|--------------|
| System Automation for Multiplatforms End-to-End Automation Management | SC33-8211    |

## The System Automation for z/OS Library

The following table shows the information units in the System Automation for z/OS library:

Table 2. System Automation for z/OS Library

| Title                                                                                  | Order Number |
|----------------------------------------------------------------------------------------|--------------|
| System Automation for z/OS Planning and Installation                                   | SC33-8260    |
| System Automation for z/OS Customizing and Programming                                 | SC33-8261    |
| System Automation for z/OS Defining Automation Policy                                  | SC33-8262    |
| System Automation for z/OS User's Guide                                                | SC33-8263    |
| System Automation for z/OS Messages and Codes                                          | SC33-8264    |
| System Automation for z/OS Operator's Commands                                         | SC33-8265    |
| System Automation for z/OS Programmer's Reference                                      | SC33-8266    |
| System Automation for z/OS CICS Automation Programmer's Reference and Operator's Guide | SC33-8267    |
| System Automation for z/OS IMS Automation Programmer's Reference and Operator's Guide  | SC33-8268    |
| System Automation for z/OS OPC Automation Programmer's Reference and Operator's Guide  | SC23-8269    |
| System Automation for z/OS Licensed Program Specifications                             | GI11-2690    |

The System Automation for z/OS books are also available on CD-ROM as part of the following collection kit:

IBM Online Library z/OS Software Products Collection (SK3T-4270)

#### SA z/OS Home Page

For the latest news on SA z/OS, visit the SA z/OS home page at http://www.ibm.com/servers/eserver/zseries/software/sa

### **Related Product Information**

The following table shows the books in the related product libraries that you may find useful for support of the SA z/OS base program.

Table 3. Related Products Books

| Title                                                  | Order Number |
|--------------------------------------------------------|--------------|
| ISPF User's Guide                                      | SC34-4484    |
| ISPF Dialog Management Guide and Reference             | SC34-4266    |
| MVS/ESA™ MVS Configuration Program Guide and Reference | GC28-1817    |
| MVS/ESA Planning: Dynamic I/O Configuration            | GC28-1674    |
| MVS/ESA Support for the Enterprise Systems Connection  | GC28-1140    |
| MVS/ESA Planning: APPC Management                      | GC28-1110    |
| MVS/ESA Application Development Macro Reference        | GC28-1822    |
| OS/390®: MVS System Commands                           | GC28-1781    |
| MVS/ESA SPL Application Development Macro Reference    | GC28-1857    |
| OS/390 Hardware Configuration Definition: User's Guide | SC28-1848    |
| OS/390 Information Roadmap                             | GC28-1727    |
| OS/390 Information Transformation                      | GC28-1985    |
| OS/390 Introduction and Release Guide                  | GC28-1725    |

Table 3. Related Products Books (continued)

| Title                                                                            | Order Number |
|----------------------------------------------------------------------------------|--------------|
| OS/390 JES Commands Summary                                                      | GX22-0041    |
| OS/390 Licensed Program Specifications                                           | GC28-1728    |
| OS/390 Printing Softcopy Books                                                   | S544-5354    |
| OS/390 Starting Up a Sysplex                                                     | GC28-1779    |
| OS/390 Up and Running!                                                           | GC28-1726    |
| Planning for the 9032 Model 3 and 9033 Enterprise Systems<br>Connection Director | SA26-6100    |
| Resource Access Control Facility (RACF®) Command Language<br>Reference           | SC28-0733    |
| S/390® MVS Sysplex Overview An Introduction to Data Sharing and Parallelism      | GC23-1208    |
| S/390 MVS Sysplex Systems Management                                             | GC23-1209    |
| S/390 Sysplex Hardware and Software Migration                                    | GC23-1210    |
| S/390 MVS Sysplex Application Migration                                          | GC23-1211    |
| S/390 Managing Your Processors                                                   | GC38-0452    |
| Tivoli/Enterprise Console User's Guide Volume I                                  | GC31-8334    |
| Tivoli/Enterprise Console User's Guide Volume II                                 | GC31-8335    |
| Tivoli/Enterprise Console Event Integration Facility Guide                       | GC31-8337    |
| Tivoli NetView® for OS/390 Administration Reference                              | SC31-8222    |
| Tivoli NetView for OS/390 Application Programming Guide                          | SC31-8223    |
| Tivoli NetView for OS/390 APPN Topology and Accounting Agent                     | SC31-8224    |
| Tivoli NetView for OS/390 Automation Guide                                       | SC31-8225    |
| Tivoli NetView for OS/390 AON Customization Guide                                | SC31-8662    |
| Tivoli NetView for OS/390 AON User's Guide                                       | GC31-8661    |
| Tivoli NetView for OS/390 Bridge Implementation                                  | SC31-8238    |
| Tivoli NetView for OS/390 Command Reference Vol. 1                               | SC31-8227    |
| Tivoli NetView for OS/390 Command Reference Vol. 2                               | SC31-8735    |
| Tivoli NetView for OS/390 Customization Guide                                    | SC31-8228    |
| Tivoli NetView for OS/390 Customization: Using Assembler                         | SC31-8229    |
| Tivoli NetView for OS/390 Customization: Using Pipes                             | SC31-8248    |
| Tivoli NetView for OS/390 Customization: Using PL/I and C                        | SC31-8230    |
| Tivoli NetView for OS/390 Customization: Using REXX and CLIST Language           | SC31-8231    |
| Tivoli NetView for OS/390 Data Mode Reference                                    | SC31-8232    |
| Tivoli NetView for OS/390 Installation: Getting Started                          | SC31-8767    |
| Tivoli NetView for OS/390 Installation: Migration Guide                          | SC31-8768    |
| Tivoli NetView for OS/390 Installation: Configuring Graphical<br>Components      | SC31-8770    |
| Tivoli NetView for OS/390 Installation: Configuring Additional<br>Components     | SC31-8769    |
| Tivoli NetView for OS/390 Messages and Codes                                     | SC31-8237    |
|                                                                                  |              |

Table 3. Related Products Books (continued)

| Title                                                                                              | Order Number |
|----------------------------------------------------------------------------------------------------|--------------|
| Tivoli NetView for OS/390 NetView Management Console User's Guide                                  | GC31-8665    |
| Tivoli NetView for OS/390 User's Guide                                                             | SC31-8241    |
| Tivoli NetView for OS/390 RODM and GMFHS Programming Guide                                         | SC31-8233    |
| Tivoli NetView for OS/390 Security Reference                                                       | SC31-8606    |
| Tivoli NetView for OS/390 SNA Topology Manager and APPN<br>Accounting Manager Implementation Guide | SC31-8239    |
| Tivoli Management Platform Reference Guide                                                         | GC31-8324    |
| TSO/E REXX/MVS User's Guide                                                                        | SC28-1882    |
| TSO/E REXX/MVS Reference                                                                           | SC28-1883    |
| VM/XA SP <sup>™</sup> GCS Command and Macro Reference                                              | SC23-0433    |
| VSE/SP Unattended Node Support                                                                     | SC33-6412    |
| VTAM® Messages and Codes                                                                           | SC31-6493    |
| VTAM V3R3 Network Implementation Guide                                                             | SC31-6404    |
| VTAM V3R4 Network Implementation Guide                                                             | SC31-6434    |

### Using LookAt to look up message explanations

LookAt is an online facility that lets you look up explanations for most messages you encounter, as well as for some system abends and codes. Using LookAt to find information is faster than a conventional search because in most cases LookAt goes directly to the message explanation.

You can access LookAt from the Internet at: http://www.ibm.com/eserver/ zseries/zos/bkserv/lookat/ or from anywhere in z/OS or z/OS.e where you can access a TSO/E command line (for example, TSO/E prompt, ISPF, z/OS UNIX System Services running OMVS).

The LookAt Web site also features a mobile edition of LookAt for devices such as Pocket PCs, Palm OS, or Linux-based handhelds. So, if you have a handheld device with wireless access and an Internet browser, you can now access LookAt message information from almost anywhere.

To use LookAt as a TSO/E command, you must have LookAt installed on your host system. You can obtain the LookAt code for TSO/E from a disk on your z/OS Collection (SK3T-4269) or from the LookAt Web site's Download link.

## Accessing z/OS licensed documents on the Internet

z/OS licensed documentation is available on the Internet in PDF format at the IBM Resource Link Web site at:

http://www.ibm.com/servers/resourcelink

Licensed documents are available only to customers with a z/OS license. Access to these documents requires an IBM Resource Link user ID and password, and a key code. With your z/OS order you received a Memo to Licensees, (GI10-0671), that includes this key code. <sup>1</sup>

<sup>1.</sup> z/OS.e<sup>™</sup> customers received a Memo to Licensees, (GI10-0684) that includes this key code.

To obtain your IBM Resource Link user ID and password, log on to: http://www.ibm.com/servers/resourcelink

To register for access to the z/OS licensed documents:

- 1. Sign in to Resource Link using your Resource Link user ID and password.
- 2. Select User Profiles located on the left-hand navigation bar.

Note: You cannot access the z/OS licensed documents unless you have registered for access to them and received an e-mail confirmation informing you that your request has been processed.

Printed licensed documents are not available from IBM.

You can use the PDF format on either z/OS Licensed Product Library CD-ROM or IBM Resource Link to print licensed documents.

## Accessibility

Accessibility features help a user who has a physical disability, such as restricted mobility or limited vision, to use software products successfully. The major accessibility features in z/OS enable users to:

- · Use assistive technologies such as screen readers and screen magnifier software
- Operate specific or equivalent features using only the keyboard
- · Customize display attributes such as color, contrast, and font size

### Using assistive technologies

Assistive technology products, such as screen readers, function with the user interfaces found in z/OS. Consult the assistive technology documentation for specific information when using it to access z/OS interfaces.

## Keyboard navigation of the user interface

Users can access z/OS user interfaces using TSO/E or ISPF. Refer to z/OS TSO/E Primer, z/OS TSO/E User's Guide, and z/OS ISPF User's Guide Volume I for information about accessing TSO/E and ISPF interfaces. These guides describe how to use TSO/E and ISPF, including the use of keyboard shortcuts or function keys (PF keys). Each guide includes the default settings for the PF keys and explains how to modify their functions.

#### z/OS Information

z/OS information is accessible using screen readers with the BookServer/Library Server versions of z/OS books in the Internet library at:

http://www.ibm.com/servers/eserver/zseries/zos/bkserv/

One exception is command syntax that is published in railroad track format; screen-readable copies of z/OS books with that syntax information are separately available in HTML zipfile form upon request to s390id@de.ibm.com.

## Chapter 1. Introducing the end-to-end automation adapter

This chapter provides a brief introduction to concepts and architecture of end-to-end automation management and the end-to-end automation adapter (also called the automation adapter in this document). For more detailed information, refer to *System Automation for Multiplatforms End-to-End Automation Management*.

## **End-to-end automation management**

End-to-end automation can be used to automate the operation of resources within heterogeneous environments (called first-level automation domains) that each have a local automation technology of their own. Each first-level automation domain is connected to the end-to-end automation manager by an automation adapter.

Figure 1 on page 2 shows the main parts that make up the end-to-end automation management component (the end-to-end automation manager and the operations console) and the relationship of the first-level domain to it.

The *operations console* is a Web-based graphical user front-end to the end-to-end automation domain and to the first level automation domains (resources managed by SA z/OS or SA for Multiplatforms, for example).

The *end-to-end automation manager* has a role equivalent to that of the automation manager in SA z/OS and consists of the following:

- Automation J2EE framework in WebSphere<sup>®</sup> Application Server (WAS)
- Automation engine
- Automation engine resource adapter
- First-level automation manager resource adapter (that communicates with the automation adapter)
- End-to-end automation policy

For details about these parts, see *System Automation for Multiplatforms End-to-End Automation Management*.

#### Note about terminology:

Terms that are used in discussing end-to-end automation have the following meaning in SA z/OS:

#### First-level automation domain

This is the group of SA z/OS agents and managers that belong to the *same XCF group ID* (GRPID).

**Node** This is the SA z/OS equivalent of a *system*.

Each first-level automation domain has an end-to-end automation adapter and a primary SA z/OS automation agent that together communicate with the end-to-end automation manager. The automation adapter and primary automation agent must run on the same system (that is, node) and must be linked to the sysplex group. The automation adapter can run on only one system in the sysplex.

The primary SA z/OS automation manager can run on any system in the sysplex, other than the system that the automation adapter is running on.

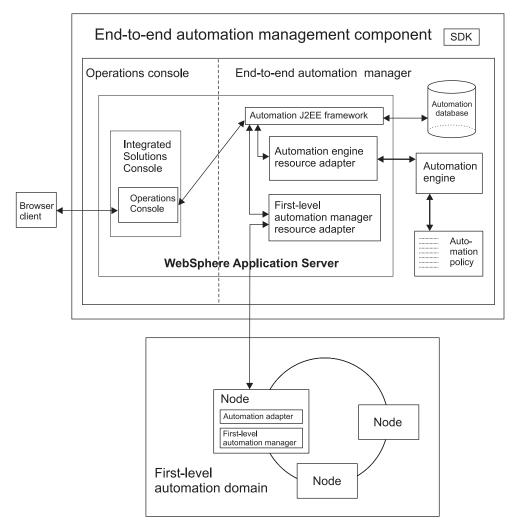

Figure 1. Parts of the end-to-end automation management component

## The end-to-end automation adapter

The automation adapter acts as the link between the end-to-end automation manager and its first-level automation domain (that is, the SA z/OS sysplex group). You should note that the automation adapter can only run on one system in a domain, although you may have more than one domain in a sysplex. There can however be a maximum of only one automation adapter per z/OS system.

**Note:** The automation adapter must be located on the same system as the primary SA z/OS agent.

## **Purpose**

The purpose of the automation adapter is to:

- · Monitor resources within its first-level automation domain
- Propagate resource attribute changes to the end-to-end automation manager
- Start and stop resources within the first-level automation domain by request of the end-to-end automation manager

 Provide information about resources that are available within the first-level automation domain in response to queries from operators

#### Communication

The automation adapter can communicate either synchronously or asynchronously (as shown in Figure 2).

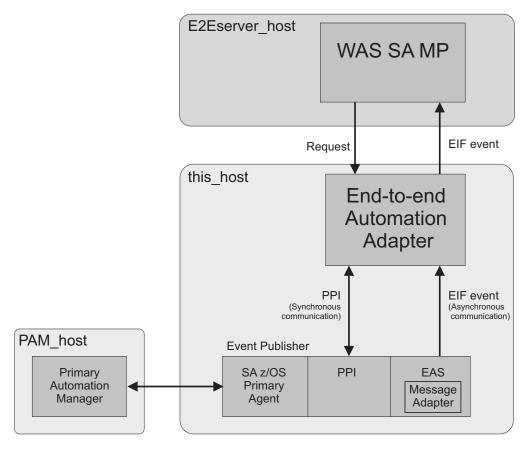

Figure 2. End-to-end automation adapter communication

#### Synchronous communication

The automation adapter schedules an *SA z/OS task execution request* via PPI synchronous communication (see Figure 2) to a task execution command handler that runs the automated operator function E2EOPER or E2EOPRnn.

The task execution request contains one or more end-to-end automation requests. The abbreviation for task execution request used in this document is *tex\_request*.

The program-to-program interface: The program-to-program interface (PPI) enables application programs to send or receive data buffers from other application programs that are running on the same host. It is an optional facility of the NetView subsystem address space and can be initialized with its PPIOPT start option.

The PPI option can only be requested for one subsystem address space of a system.

PPI is used for synchronous communication between the primary SA z/OS automation agent and the automation adapter.

### **Asynchronous communication**

The automation adapter provides an EIF event receiver and an EIF event emitter, both of which can be customized via the automation adapter master configuration file, ing.adapter.properties.

SA z/OS acts as an asynchronous data provider and sends SA z/OS-specific events to the automation adapter's EIF event receiver. This then delegates the events to the automation adapter's event mapping function. Once an event has been mapped and not rejected by the automation adapter it is sent to the end-to-end automation management server via the EIF emitter component.

For more information about EIF, refer to *Tivoli Enterprise Console Event Integration Facility Reference*.

The event/automation service: The message adapter service of the event/automation service (EAS) is used to convert and forward messages from the NetView message automation to a designated event server, such as the end-to-end automation adapter.

So that the automation adapter can receive events from SA z/OS, EAS registers with the NetView PPI. SA z/OS sends automation adapter-specific events over PPI to the message adapter service. The EAS message adapter service converts the messages into EIF events using the message adapter format file. The resulting events are forwarded to the automation adapter. See "Enabling the event/automation service" on page 7 for further details.

A separate EAS address space has to be started for each event destination. From NetView, the designated event destination is addressed by the unique PPI receiver name of the appropriate event/automation service.

#### The primary SA z/OS automation agent

The successful initialization of the automation adapter on a system makes the automation agent on that system into the *primary automation agent*. The primary automation agent enables the automation adapter to communicate with the primary SA z/OS automation manager (PAM).

The primary automation agent forwards events to the automation adapter after it has registered with the primary automation agent and subscribed for them.

After a system failure, event subscriptions may have been lost and so the automation adapter has to re-subscribe.

The primary automation manager sends events to the primary automation agent over XCF.

**Note:** There is a small chance that if two automation adapters are started in the same sysplex, each of the associated SA z/OS agents might become the primary agent. To avoid this, you should switch to the high availability solution for the automation adapter. See Chapter 9, "Operating the end-to-end automation adapter via SA z/OS," on page 37 for more details.

# Chapter 2. Prerequisites and dependencies

The following prerequisites are required for the automation adapter:

- SA z/OS 2.3 with appropriate PTF
- IBM Tivoli NetView 1.4 or higher
- z/OS 1.3 or higher
- Java $^{\text{\tiny TM}}$  Runtime Environment (JRE) 1.4.2 installed on z/OS (it is recommended that you use IBM Java)
  - **Note:** The automation adapter supports only the 32-bit version.
- The JRE Software Development Kit (SDK) if you choose to use the facility to create sample keys for test purposes (see "USS script" on page 33)

You need to configure the following components of these prerequisites:

- The Event/Automation Service (EAS) component of NetView. See the section
  "Enabling Event/Automation Service" in the NetView manual, *Installation:*Configuring Additional Components and "Enabling the event/automation service"
  on page 7
- Full z/OS UNIX® System Services (USS) with hierarchical file system
- SSI address space with PPI function of NetView
- TCP/IP

## **Chapter 3. Preparing NetView**

Because end-to-end automation uses events to communicate, you need to enable the event/automation service of NetView.

### **Enabling the event/automation service**

The event/automation service (EAS) component of NetView and the steps to enable it are described in Chapter 7, "Setting Up UNIX System Services for the NetView Program," in *Tivoli NetView for z/OS Installation: Configuring Additional Components*.

This section only provides additional information about how to enable the NetView message adapter service of EAS for end-to-end automation.

End-to-end automation uses the NetView message adapter service of EAS as a gateway between the primary agent and the automation adapter. The NetView message adapter service of EAS converts incoming messages from Tivoli NetView into EIF events and forwards them to the automation adapter.

### Starting the event/automation service

The event/automation service can be started either with a job from an MVS<sup>™</sup> system console, or from a UNIX System Service command shell. In either case, startup parameters have to be provided in form of the following initialization files:

- Global initialization file (Default: IHSAINIT)
- Message adapter configuration file (Default: IHSAMCFG)

A sample for starting EAS as a job is located in NETVIEW.V5R1M0.SCNMUXMS as the member IHSAEVNT.

The initialization files are assumed to be located in a data set allocated to DD name IHSSMP3.

Perform the following updates to the sample to meet the requirements of your installation:

- 1. If you don't use the default name IHSAINIT for the global initialization file, pass the name of your file via the parameter INITFILE.
- 2. If you don't use the default name IHSAMCFG for the message adapter configuration file, pass the name of your file via the parameter MSGCFG.
- 3. In the DD statement, specify the data set names of your installation.

## Configuring the global initialization file

To configure the global initialization file:

 Make sure that the NetView message adapter service is also started when you start EAS. This is done by commenting out the statement: NOSTART TASK=MESSAGEA

The other services are not needed by automation adapter, so prevent them from starting.

2. Specify INGEVE2E as the name of the PPI receiver ID in the following statement:

PPI=INGEVE2E

You can also pass the PPI receiver ID as a parameter when starting EAS. If you want to use your own PPI receiver ID, you have to define it to SA z/OS as an advanced automation option before starting the automation adapter. See "Setting the PPI receiver ID for EAS" on page 33 for more details.

### Configuring the NetView message adapter service

Configuration of the NetView message adapter service is done in the message adapter configuration file, as follows:

- Provide the IP address or host name and, optionally, the port address of the automation adapter as the server location.
   Specify the address 127.0.0.1 as the server host name.
- 2. Specify connection\_oriented as the connection mode so that the connection is established at initialization time and closed at adapter termination time.
- 3. Switch off caching of events.
- 4. The default value of 4096 for the maximum event size can be used unchanged.
- 5. Specify the name of the NetView message adapter format file. The version of this file that is to be used by end-to-end automation is delivered in ING.SINGSAMP(INGMFMTE). Note that no configuration of this file is required.

If this is in its own data set, copy it to a data set that is concatenated to IHSSMP3.

## Chapter 4. Installing the end-to-end automation adapter

This chapter describes the steps to follow in planning and preparing for the installation of the automation adapter.

### Preparing to install the automation adapter

The automation adapter is provided in Java Archive (JAR) file format and requires Java Runtime Environment (JRE) to be installed on z/OS.

### Installation steps

After the necessary prerequisites have been installed, you are now ready to install the automation adapter itself. The adapter is delivered as a PTF.

To install the automation adapter, carry out the following steps:

- Step 1. SMP/E installation. Perform the usual installation steps to install a PTF using SMP/E. For more details, see "SMP/E installation" and the PTF documentation.
- Step 2. Customize the hierarchical file system (HFS). This is only necessary if you decide to use your own HFS or a shared HFS. For more details, see "User-defined HFS" on page 11.
- Step 3. Customize the NetView DSIPARM data set. See "Customize the NetView DSIPARM data set" on page 15.
- Step 4. Customize NetView tasks. See "Customize NetView tasks" on page 15.
- Step 5. Customize the automation adapter configuration files. The automation adapter includes a set of configuration files that you must manually configure for your system. For more details, see Chapter 6, "Customizing the end-to-end automation adapter," on page 19.
- Step 6. Customize USS. This step is optional. It allows you to access message and trace logs in the Tivoli Common Directory. For more details, see "Customizing USS" on page 25.
- Step 7. **Define security.** This step is important for the authorization of each end-to-end automation request. The default is that every end-to-end automation request can start or stop SA z/OS resources. For more details about how to change the authorization, see Chapter 7, "Security," on page 29
- Step 8. Enable high availability for the automation adapter. You can define a high availability setup for the automation adapter. For more details, see Chapter 9, "Operating the end-to-end automation adapter via SA z/OS," on page 37.

### SMP/E installation

Perform the SMP/E installation as described in the *Program Directory* document that is shipped with SA z/OS. This documentation contains the required information on how to build the SMP/E environment.

Table 4 on page 10 shows a list of target data sets as provided by the SMP/E installation process to be used for production on your system.

Table 4. Target data sets

| Data Set Name | Description                                                              |
|---------------|--------------------------------------------------------------------------|
| ING.SINGMOD1  | Different SA z/OS modules 1                                              |
| ING.SINGINST  | SMP/E jobs to install the product alternatively to using SMP/E dialogs 2 |
| ING.SINGSAMP  | General samples 1                                                        |
| ING.SINGNMSG  | NetView messages 1                                                       |
| ING.SINGNPNL  | NetView panels 1                                                         |
| ING.SINGNPRM  | NetView DSIPARM samples 1                                                |
| ING.SINGNREX  | NetView REXX execs 1                                                     |
| ING.AINGPWS1  | Automation adapter HFS 3                                                 |

The following list helps you to grant RACF access to the appropriate users of the data sets:

- Data sets of this category need to be used by the NetView and automation team responsible for setting up and customizing system automation and I/O operations.
- Data sets of this category need to be accessed by the system programmer running SMP/E.

### The default hierarchical file system

#### Note:

Before installing the PTF, you must increase the size of the ING.AINGPWS1 data set by 3MB.

The automation adapter HFS is delivered as a tar file. After the SMP/E installation is complete, you need to copy the automation adapter HFS from its distribution library using the following TSO command:

```
OPUT 'ING.AINGPWS1(INGE2ETZ)' '/usr/lpp/ing/adapter hfs.tar.Z' BINARY
```

To unpack the automation adapter HFS in /usr/lpp/ing/adapter, enter the following commands:

```
uncompress adapter_hfs.tar.Z
tar -xf adapter_hfs.tar
```

The SMP/E installation creates a *default* file structure for the various files that are associated with the automation adapter, with the following directories:

| 1                     | /usr/lpp/ing/adapter |
|-----------------------|----------------------|
| 1<br>2<br>3<br>4<br>5 | /config              |
| 3                     | /data                |
| 4                     | /lib                 |
| 5                     | /ssl                 |

where the different paths are for:

- Executable files, for example, the automation adapter start and stop scripts
- 2 Configuration files, for example, the master configuration file

- Working files, for example, the cache and log files, etc. This directory is initially empty.
- 4 JAR files and DLLs for the automation adapter
- **5** Security certificates. This directory is initially empty.

The default settings of all configuration files refer to the SA z/OS HFS subdirectories:

/usr/lpp/ing/adapter/config /usr/lpp/ing/adapter/data

### **User-defined HFS**

If you want to use your own HFS or a shared HFS you have to modify the start script and the configuration files.

It is expected that there is only one automation adapter per automation domain and at most one automation adapter per system.

Figure 3 on page 12 shows the ingadapter.sh shell script with the installation path and configuration files that are created by the SMP/E installation process.

```
1111
```

```
#-----
    # Customization begins here
    # Root of the adapter installation
1
      INSTALL DIR=/usr/lpp/ing/adapter
    \# If you need to load the IOC shipped by System Automation, activate the
    # steplib and replace HLQ with your high level qualifier to add SINGMOD1
    # to the STEPLIB.
   #export STEPLIB="HLQ.SINGMOD1":$STEPLIB
    # Password for the truststore generated by function GenerateSampleKeys
    # Needed only if it is planned to generate sample keys.
   SSL PASSW=passphrase
    # Redirection of stdout and stderr as specified in sample proc SAM(INGXADPT).
    # Specify only filename without path.
    REDIRSTDOUT=stdout.txt
    REDIRSTDERR=stderr.txt
    # Customize debugging DLLs (only if IBM Support requires you to do so)
5 export INGXDBUG=1,2,1
    # Additional customization needed if your installation differs from
    # the default installation, e.g. different config or data directory
    # Customize Java runtime.
    # - path in order to invoke java runtime.
    # - maximum memory allocated by JVM in MB (e.g. change 128M to 256M).
6 JAVA="java -Xmx128M"
    # Java SDK. Customize path in order to invoke java keytool
   JAVA KEYTOOL=keytool
    # Data directory must match eez-data-directory within ing.adapter.properties
    # and must match the log path in ing.adapter.jlogdir.properties
    # Directory access must be read-write
7 DATA DIR=$INSTALL DIR/data
    # Used by function CreateSampleKeys in order to create and store
    # the keystore and trusstore files. See also ing.adapter.ssl.properties
    # Directory access must be read-write otherwise keys remain in data directory
   SSL DIR=$INSTALL_DIR/ssl
    # Configuration directory
   CONFIG DIR=$INSTALL DIR/config
    # Master config file for the automation adapter.
    # The suffix will be added automatically if required.
10 ADAPTER CONFIG=$CONFIG DIR/ing.adapter${SUFFIX}.properties
    # Java Logger configuration file name and
    # file name that contains the path to the log-directory
   JLOG_FILENAME_LOGPATH=ing.adapter.jlogdir.properties
    JLOG FILENAME=ing.adapter.jlog.properties
   JLOG CONFIG DIR=$CONFIG DIR
    # Other configuration files
   JAAS CONFIG=$CONFIG DIR/ing.adapter.jaas.properties
15 SSL CONFIG=$CONFIG_DIR/ing.adapter.ssl.properties
    # Customization ends here.
```

Figure 3. Sample ingadapter.sh USS shell script

Where the path and files that you might need to customize are:

- 1 The automation adapter installation path.
- If you need to load the IOC that is shipped by SA z/OS, activate the steplib and replace HLQ with your high level qualifier to add SINGMOD1 to the STEPLIB. If you prefer to add the SINGMOD1 library to your link list, you do not need to edit this line. See "Customize the link list" on page 27 for more details.

**Note:** If the steplib statement is not customized correctly you will receive the CEE3501S message that indicates that the INGIOC module has not been found.

- The password for the truststore that is generated by the generateSampleKeys function. This is only needed if you plan to generate sample keys for test purposes.
- 4 Customize these parameters so that the filenames for the standard output and error streams are the same as those specified in the sample procedure INGSAMP(INGXADPT). Specify only the filename without the path.
- The debugging setting for the DLLs. You only need to change this if asked to by IBM Support. For more details see Chapter 10, "Problem determination," on page 49.
- The Java run time and SDK paths to invoke Java and the Java keytool respectively. You can specify the maximum memory allocated by JVM in MB. Customize these paths if necessary.
- The automation adapter data directory. This must match the eez-data-directory parameter in the file ing.adapter.properties.
- The automation adapter SSL directory. This is used by the CreateSampleKeys function to create and store the keystore and truststore files. See also "The SSL configuration file" on page 22. The directory access must be read-write otherwise the keys remain in the data directory.
- 9 The automation adapter configuration directory
- The automation adapter master configuration file, ing.adapter.properties, or ing.adaptersuffix.properties where *suffix* is a suffix that follows your naming conventions and is provided by the start script (see "USS script" on page 33 for details), for example, ing.adapterSYS1.properties.
- 11 The file name that contains the path to the log directory, the default is ./data
- 12 The Java logger configuration file name, ing.adapter.jlog.properties
- 13 Java logger configuration file path
- Java Authentication and Authorization Service (JAAS) security configuration file, ing.adapter.jaas.properties
- SSL security configuration file, ing.adapter.ssl.properties

To use your own HFS:

1. You must customize the automation adapter installation path in the start script.

**Note:** If you do not want to change the default file structure, you do not need to make any further changes. Proceed to Chapter 6, "Customizing the end-to-end automation adapter," on page 19.

- 2. If you want to have your configuration files or log files in a different location (that is, you want to set up a different file structure), you must enter the fully qualified path name in the path variables and whenever a path is referred to in the configuration files, for example:
  - If the data directory is in a different path (say mypath), you must also change:
    - a. In the sample start script, ingadapter.sh, DATA DIR= mypath/data
    - b. In the master configuration file, ing.adapter.properties, eez-data-directory = mypath/data
    - c. In the Java logger directory configuration file, ing.adapter.jlogdir.properties, eez\_output\_dir = mypath/data
  - If the configuration files are in a different path (say mypath), you must also
    - a. In the sample start script, ingadapter.sh, CONFIG DIR= mypath/config
    - b. In the master configuration file, ing.adapter.properties, plugin-configfile-sa4zos = mypath/config/ing.adapter.plugin.properties
- 3. You must customize the eezilogdir.properties and eez\_output\_dir= parameters to specify where the log files are written to. (For more details see "Customizing USS" on page 25.)

Although it is possible to customize the installation path and file names, throughout this document it is expected that the defaults are kept.

#### Shared HFS

The naming convention for the automation adapter master configuration file is ing.adaptersuffix.properties

where *suffix* is the suffix specified as the second argument of the automation adapter start script. You may use the MVS system name as the suffix.

If you want to use a shared HFS and you do not use a virtual IP for the automation adapter remote contact IP address (see "IP address" on page 20) you need to create one automation adapter master configuration file per system of the first-level automation domain.

If you want to use a shared HFS and you use a virtual IP for the automation adapter remote contact IP address, you need only one automation adapter master configuration file for all systems.

If you use a shared HFS the automation adapter always writes messages and traces to the same log files regardless of which system it is currently running on.

## Chapter 5. Customizing NetView and SA z/OS

This chapter provides details of how you should customize NetView and SA z/OS for the automation adapter.

### Customize the NetView DSIPARM data set

The SA z/OS communication task INGPXDST has an initialization member DSIPARM (INGXINIT) that is used to specify automation adapter-specific parameters. Add the following parameters to this member:

1 2

PPIBQL=nnnn | 3000 GRPID=xx

## 1 PPIBQL=nnnn | 3000

All input requests flow into this queue so the buffer queue limit, PPIBQL, should match this. If this limit is exceeded (that is, the queue limit is too small), then:

• The automation adapter might not be able to send any further requests to the SA z/OS Agent, and the Agent issues a JNI exception with return code 1735:

INGX9820E JNI function ingjppi failed with return code 1735.

 The SA z/OS Agent might not be able to send any responses to the automation adapter, and an AOF350E message is issued.

If you receive these error messages, increase the buffer queue limit.

Requests are lost but the end-to-end automation operator will receive exception reports. For more details see Chapter 10, "Problem determination," on page 49.

#### **2 GRPID**=xx

You must set the 2-byte XCF group ID of the SA z/OS subplex that you want to use. The value of the GRPID must be the same as in the automation adapter plug-in configuration file.

### **Customize NetView tasks**

## **Automated operator functions**

End-to-end automation uses dedicated automated operator functions in the primary agent to execute requests and to forward events. (You can find more details about the primary agent in Chapter 1, "Introducing the end-to-end automation adapter," on page 1.)

If defined, automated operator functions (E2EOPER and E2EOPR01 through E2EOPRnn) are used to execute requests from the automation adapter.

The automated operator function EVTOPER is used to forward events to the automation adapter and you must define it. Otherwise the initialization of the automation adapter will fail.

Use the customization dialogs to define the automated operator functions for the automation adapter in entry type Auto Operators of the SA z/OS automation

policy. Note that the names of the Automation Operators must match those that you define in the DSIPARM data set (see "Automation operator tasks").

Automated operator function **Automation Operator** 

E2EOPER AUTE2E

E2EOPR01 ... E2EOPRnn AUTE2E01 ... AUTE2Enn

**EVTOPER** AUTEVT1 (AUTEVT2 as a backup)

Note that the maximum value of nn can be 99 but should ideally be the same as the number of concurrent working threads, as defined by parameter eez-max-connections in the master configuration file (see "The automation adapter master configuration file" on page 19).

The definition of the automated operator functions E2EOPER, and E2EOPR01 through E2EOPRnn is optional but is recommended for performance reasons.

After defining the automated operator functions for end-to-end automation, rebuild the automation control files and refresh them for the automation manager and automation agent.

### Automation operator tasks

The automation operator tasks are defined in the Tivoli NetView DSIPARM data set.

The sample AOFOPFSO contains the following NetView tasks for the E2EOPER automated operator functions:

- AUTE2E
- AUTE2E01
- AUTE2E02
- AUTE2E03

## Customize advanced automation options

Advanced automation options can be used to change the default settings of the primary automation agents. For this purpose assign the user-defined value to the common global variable that is provided. Table 5 shows the common global variables that are provided as advanced automation options.

Table 5. Automation adapter advanced automation options

| Variable          | Value            | Effect                                                                                                    | Further details                                     |
|-------------------|------------------|----------------------------------------------------------------------------------------------------|-----------------------------------------------------|
| AOF_E2E_EAS_PPI   | User-<br>defined | PPI receiver ID of the event/automation service to be used to forward events to the end-to-end automation adapter.                                                                                                    | "Setting the PPI receiver<br>ID for EAS" on page 33 |
| AOF_E2E_EVT_RETRY | 1 to <i>n</i>    | Specifies the number of retries, at intervals of one second, that are used to transfer events via PPI TECROUTE to the message adapter of the event/automation service. The events are to be forwarded to the end-to-end automation adapter. | "Non-disruptive recovery<br>from errors" on page 37 |

Table 5. Automation adapter advanced automation options (continued)

| Variable              | Value    | Effect                                                                                                    | Further details                                       |
|-----------------------|----------|----------------------------------------------------------------------------------------------------|-------------------------------------------------------|
| AOF_E2E_EXREQ_NETLOG  | 1        | The output to requests received from the end-to-end automation adapter and issued by the primary automation agent, is logged to the NetView log.                                                                            |                                                       |
|                       | 0        | The output to those requests is not logged to the NetView log.  0 is the default setting.                                                                                                    |                                                       |
| AOF_E2E_TKOVR_TIMEOUT | hh:mm:ss | If a hot restart of the automation manager takes longer than the value specified in this variable, the end-to-end automation manager is informed about the outage and has to resynchronize with the first-level automation. | "Non-disruptive recovery<br>from errors" on page 37   |
| INGREQ_PRI.E2EMGR     | Priority | Specifies the priority that incoming requests from the end-to-end automation manager are executed at. Default: LOW                                                                                                    | "Request issued to<br>resource objects" on page<br>69 |

For further details on advanced automation options and how to enable them, see the appendix "Global Variables" in *System Automation for z/OS Customizing and* Programming.

## Chapter 6. Customizing the end-to-end automation adapter

Having installed the automation adapter files you will need to configure them for your setup. This chapter provides details of how you should do this.

The configuration steps that you need to carry out for the automation adapter are described in the following sections.

## Configuration files

The following configuration files are delivered with the automation adapter:

- The automation adapter master configuration file, ing.adapter.properties
- The automation adapter plug-in configuration file, ing.adapter.plugin.properties
- The SSL configuration file, ing.adapter.ssl.properties
- The JAAS configuration file, ing.adapter.jaas.properties
- The Java logger configuration file, ing.adapter.jlog.properties

**Note:** In the extracts and samples that are given in this document, EEZ (or eez) refers to end-to-end automation.

### The automation adapter master configuration file

The automation adapter needs a master configuration file ./config/ing.{adaptersuffix|adapter}.properties

where suffix can be used to denote different systems if you have a shared HFS.

Without a properly verified master configuration file the automation adapter will not start. The name of this configuration file is defined in the USS shell script, ingadapter.sh (see "The automation adapter master configuration file definition" on page 13).

The master configuration file contains IP addresses and ports that might be different for each system within the sysplex. This means that if the automation adapter is moved to another system these parameters might be different. If you do not use a virtual IP address you need to make sure that the various master configuration files on the different systems within the sysplex contain the correct IP addresses.

If the configuration files are located on a shared HFS, you may need to define multiple configuration files. Use a suitable suffix as the locator. See "USS script" on page 33 for details.

Figure 4 on page 20 shows the sample automation adapter master configuration file that is delivered.

```
# --- Adapter Configuration ----
   eez-remote-contact-hostname = this host
    eez-remote-contact-port = 2001
    eez-remote-contact-over-ssl = false
2 eez-operator-authentication = true
    eez-initial-contact = true
                             = 3
    eez-max-connections
3 eez-data-directory
                             = ./data
    # --- EIF Configuration -----
    eif-cache
                            = true
    eif-cache-size
                            = 500
    eif-retry-interval-seconds = 30
eif-send-to-hostname = E2Eserver_host
eif-send-to-port = 2002
    eif-receive-from-hostname = 127.0.0.1
  eif-receive-from-port = 5529
```

# --- Plugin Configuration -----

plugin-configfile-sa4zos = ./config/ing.adapter.plugin.properties

Figure 4. Sample automation adapter master configuration file, ing.adapter.properties

The parameters that are highlighted must be configured to correspond to your setup, as follows:

#### 1 eez-remote-contact-hostname

The host name or IP address that is used by the automation adapter to receive synchronous requests from the end-to-end automation server (WebSphere Application Server—WAS).

#### 2 eez-operator-authentication

This parameter determines the type of operator authentication that is used. If it is set to false, the automation adapter uses the SA z/OS JAAS default login module, or, if it is set to true, it uses the RACF-provided routine. (See also "The JAAS configuration file" on page 24.)

#### 3 eez-data-directory

The directory that is to be used for the EIF cache and other adapter-specific data. This directory will be used for receiver and sender cache files and for automation adapter log files.

The default is the current working directory.

**Note:** If you change this parameter value, you must also change the eez\_output\_dir= parameter in the file ing.adapter.jlogdir.properties and the DATA\_DIR= parameter in the start script, ingadapter.sh.

#### 4 eif-send-to-hostname

The host name or IP address of the end-to-end automation server. Use the dotted format for IP\_address.

#### 5 eif-receive-from-port

The port that is to be used by the automation adapter to receive EIF events. It must meet the naming convention of the original EIF ServerPort parameter.

#### 6 plugin-configfile-sa4zos

This is the location of the plug-in configuration file. If your configuration

files are located on a non-default HFS, you must change this parameter so that it has the same path as the CONFIG\_DIR= parameter in the start script, ingadapter.sh.

Table 6 on page 55 gives details of all the parameters that can be specified in the master configuration file.

Figure 5 shows the communication flow and port addresses that correspond to the automation adapter master configuration file in Figure 4 on page 20. The file IHSAMCFG is the NetView message adapter configuration member in data set SCNMUXCL (this data set is provided with NetView).

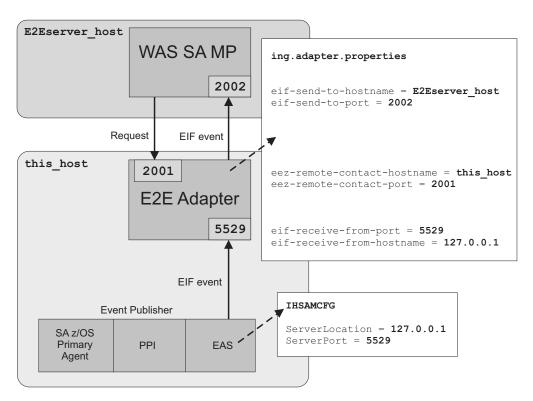

Figure 5. TCP/IP port relationship for the end-to-end automation components

Events are sent to the automation adapter after it has initialized and registered with the end-to-end automation manager. If the automation adapter stops, there is no communication flow so that events are not lost.

Synchronous communication between the primary SA z/OS automation agent and the automation adapter (for example, queries or requests to start or stop resources) takes place via PPI. Asynchronous communication takes place via the message adapter service of the NetView event/automation service using EIF events.

**Note:** All property names and values are case sensitive. The automation adapter's Java Virtual Machine (JVM) must be able to access the classes, paths, etc. that are specified in the configuration files.

## The automation adapter plug-in configuration file

The master configuration file refers to the plug-in configuration file, ing.adapter.plugin.properties. This file contains, for example, the Java class name of

the adapter plug-in application, or the default domain name. Without at least one proper plug-in configuration file the adapter will not start.

In the adapter master configuration file, the property plugin-configfile-sa4zos points to the configuration file of a specific plug-in application. This plug-in application configuration file must contain at least the properties that are shown in Figure 6.

Figure 6 shows an example of an automation adapter plug-in configuration file and highlights the entries that you must customize.

```
# --- Specific settings for the SA/NetView communication ---
# --- Modify these parameters to your needs ---

1 GRPID = XX
PPIBQL = 1500
AUTOPFN = E2EOPER
TIMEOUT = 600
CODEPAGE = Cp1047

# --- Domain name may be modified or omitted ---

4 #plugin-domain-name = MyDomainName

# --- Do not modify these plugin settings ---
plugin-impl-class = com.ibm.ing.sam.INGXPlugin
plugin-impl-classes = SystemAutomation_Resource_Status_Change SystemAutomation_...
plugin-auto-start = true
```

Figure 6. Example automation adapter plug-in configuration file, ing.adapter.plugin.properties

#### 1 GRPID

You must set the 2-byte XCF group ID of the SA z/OS subplex that you want to use in the plug-in configuration file. This must be the same as the group ID in INGXINIT.

#### 2 PPIBQL

The number of elements in the PPI queue—this indicates how large the response to a request may be. It should be greater than the number of queue elements that you expect to be returned.

#### 3 AUTOPFN

This a NetView operator task name or an SA z/OS automated function name to be used by SA z/OS to execute the incoming automation adapter request. See "Automated operator functions" on page 15.

#### 4 plugin-domain-name

The plug-in domain name, which must be unique across *all* end-to-end automation domains (z/OS, Linux, etc.). If you enter? or omit the parameter, SA z/OS substitutes a name that is based on the XCF sysplex group name, however you can use your own naming strategy.

Table 7 on page 57 gives details about the parameters that you must include in your plug-in configuration file.

## The SSL configuration file

The SSL configuration file is only required if eez-remote-contact-over-ssl=true, otherwise you can ignore this section.

The initial SSL directory is empty. You can create sample keys for use by SSL for test purposes. See "USS script" on page 33 for more details.

The automation adapter start-stop script, ingadapter.sh, reads the SSL configuration file, ing.adapter.ssl.properties, in order to set up the SSL parameters. The automation adapter retrieves the name of the SSL configuration file from the system property com.ibm.eez.adapter.configSSL (this is set in the ingadapter.sh script).

If a parameter is not set in the SSL configuration file, the automation adapter start-stop script uses the corresponding (default) value from the following Java system properties:

- -Djavax.net.ssl.trustStore
- · -Djavax.net.ssl.keyStore
- -Djavax.net.ssl.keyStorePassword
- -Dcom.ibm.eez.adapter.ssl.keyStoreAlias

It is expected that the truststore file can be read without a password. The keystore and the certificates in the keystore must have the same password.

This plug-in application configuration file must contain at least the properties that are shown in Figure 7. Table 8 on page 58 gives details about these parameters.

Figure 7 shows an example of an SSL configuration file.

```
# # --- Adapter SSL Configuration File -------
# eez-ssl-truststore = ./ssl/ing.ssl.truststore.jks
eez-ssl-keystore = ./ssl/ing.ssl.adapterkeys.jks
eez-ssl-keystorepassword = passphrase
eez-ssl-keystorealias = eezadapter
```

Figure 7. Example SSL configuration file, ing.adapter.ssl.properties

Note: These files are *not* delivered with the automation adapter but can be created for test purposes, see "USS script" on page 33 for more details.

When you create the sample SSL keys, the sample keystore for both the automation adapter and the end-to-end automation server are created. The generated truststore can be used for the automation adapter and the end-to-end automation server.

Copy the truststore and the keystore for the end-to-end automation server to the following directory on the WAS server:

- etc/inst\_root/cfg/ssl for UNIX servers
- *inst\_root*/cfg/ssl for Windows servers

Modify the appropriate end-to-end automation server SSL configuration file (etc/inst\_root/cfg/eez.fla.ssl.properties or inst\_root/cfg/eez.fla.ssl.properties) accordingly.

|

|

I

## The JAAS configuration file

The JAAS definitions for the automation adapter are defined in the JAAS configuration file, ing.adapter.jaas.properties. This file specifies two entries for a login module that is required because all incoming requests will be authenticated using JAAS. Figure 8 shows a sample JAAS configuration file.

The start script for the automation adapter refers to the JAAS configuration file via the JAAS\_CONFIG= parameter in the shell script, ingadapter.sh (see "JAAS security configuration file definition" on page 13).

```
EEZAdapterDefaultLogin {
          com.ibm.eez.adapter.EEZAdapterDefaultLoginModule required;
        };
          EEZAdapterLogin {
                com.ibm.security.auth.module.OS390LoginModule required;
          };
```

Figure 8. Sample JAAS configuration file, ing.adapter.jaas.properties

The login modules are:

- The end-to-end automation login module is provided for test purposes or when you can trust the end-to-end automation WebSphere authentication. It thus accepts all user IDs and passwords.
- The z/OS login module rejects all users unless they are defined in RACF.

The automation adapter master configuration file, ing.adapter.jaas.properties, contains the parameter eez-operator-authentication=true to switch between the entries. Setting the parameter to false causes the automation adapter to use the JAAS entry EEZAdapterDefaultLogin, otherwise the entry EEZAdapterLogin is used.

The entry EEZAdapterDefaultLogin uses the default automation adapter login module that accepts any user and any password. The entry EEZAdapterLogin uses the z/OS login module (RACF).

The z/OS administrator may overwrite the JAAS login module with any third party security login module.

## The Java logger configuration file

The Java logger configuration file, ing.adapter.jlog.properties, defines the targets for the following log files:

- Two message log files (one in XML format, the other a flat file)
- One trace log file as a flat file, to be used by IBM Support
- One event log file as a flat file, to be used by IBM Support

The message log file can be accessed via the automation adapter graphical user interface (GUI).

The trace log files are to be used by IBM Support for debugging purposes. Use the IBMSupport parameter of the ingadapter.sh USS script to generate all of these files as a zip file in the data directory.

All log and trace files are in UTF-8 format. If you use an FTP client and an editor that can handle UTF-8, you should not have any problems reading the logs.

In a telnet session to z/OS USS you can use the following command (although you might lose a few characters):

```
view -a filename
```

In z/OS you must convert the files from UTF to EBCDIC using the command: iconv -f utf-8 -t ibm-500 traceFlatAdapter.log > new.log

**Note:** There is no need for you to configure the ing.jlog.properties file unless IBM Support asks you to change the trace level.

## **Customizing USS**

## Specifying the Tivoli Common Directory for log files

Message and trace logs for Tivoli products are located under a common parent directory called the Tivoli Common Directory (TCD). The TCD is defined in the properties file

/etc/ibm/tivoli/common/cfg/log.properties

This file contains the path to the Tivoli Common Directory via the entry tivoli\_common\_dir=tivoli\_common\_dir.

The common directory structure centralizes log files and first failure data capture files for all Tivoli products. The directory structure used is:

```
tivoli_common_dir/eez/logs
tivoli_common_dir/eez/ffdc
```

If the automation adapter cannot access /etc/ibm/tivoli/common/log.properties it issues message EEZU002I. It then uses the log directory that is specified in the entry eez\_output\_dir=./data, which is defined in the file

/usr/lpp/ing/adapter/config/ing.adapter.jlogdir.properties

During the installation you can modify the entry eez\_output\_dir to your needs. For example, the entry eez\_output\_dir=./data generates the following log directory for the default installation directory structure:

```
/usr/lpp/ing/adapter/data/log
/usr/lpp/ing/adapter/data/ffdc
```

If the properties file log.properties does not exist and the automation adapter has write access, it creates the log.properties file using the contents of ing.adapter.jlogdir.properties.

If the properties file log.properties exists and the automation adapter has **read** access, the contents of ing.adapter.jlogdir.properties will be overwritten by the TCD.

**Note:** If you want the automation adapter to always use the log directory that is specified in /usr/lpp/ing/adapter/config/ing.adapter.jlogdir.properties, make sure that the automation adapter does not have read or write access to /etc/ibm/tivoli/common/log.properties or give it read only access to the ing.adapter.jlogdir.properties.

## Setting UNIX access privileges

You can define profiles in the UNIXPRIV class to grant RACF authorization for certain z/OS UNIX privileges. These privileges are automatically granted to all users with z/OS UNIX superuser authority. By defining profiles in the UNIXPRIV class, you may specifically grant certain superuser privileges with a high degree of granularity to users who do not have superuser authority. This allows you to minimize the number of assignments of superuser authority at your installation and reduces your security risk.

For details see z/OS Security Server RACF Security Administrator's Guide.

See *z/OS UNIX System Services Planning* for a list of the resource names available in the UNIXPRIV class, the *z/OS* UNIX privilege associated with each resource, and the level of access required to grant the privilege.

To define the profiles so that you can use the ps -A USS shell command:

- Step 1. If the UNIXPRIV class is not active, enter: SETROPTS CLASSACT(UNIXPRIV) RACLIST(UNIXPRIV)
- Step 2. Define the RACF profile for the privileges:

  RDEFINE UNIXPRIV SUPERUSER.PROCESS.GETPSENT UACC(NONE)
- Step 3. To grant READ access to the user OPER1:

  PERMIT SUPERUSER.PROCESS.GETPSENT CLASS(UNIXPRIV) ID(OPER1) ACC(READ)
- Step 4. Perform an RACF refresh: SETROPTS RACLIST(UNIXPRIV) REFRESH

### Setting access privileges for TCP/IP connections

You can use the netstat -a command to display TCP/IP connections, and the netstat-D *nnnn* command to drop the connection *nnnn*. However, from the USS shell, the netstat command is protected through the RACF SERVAUTH class.

You can define new security product resource names in the SERVAUTH class to control user's access to the UNIX shell onetstat command options. For example, for the netstat -a command you can use the profile EZB.NETSTAT.mvsname.tcpprocname.ALLCONN

For a table of resource names see "Monitoring the TCP/IP network" in *z/OS Communications Server: IP System Administrator's Commands.* 

For the DROP option, you can use the profile MVS.VARY.TCPIP.DROP in the following definitions:

```
RDEFINE OPERCMDS (MVS.VARY.TCPIP.DROP) UACC(NONE)
PERMIT MVS.VARY.TCPIP.DROP ACCESS(CONTROL) CLASS(OPERCMDS) ID(uid)
SETROPTS RACLIST(OPERCMDS) REFRESH
```

It may also be adequate to define a single generic profile that covers all commands, as follows:

```
RDEFINE OPERCMDS (MVS.VARY.TCPIP.**) UACC(NONE)
PERMIT MVS.VARY.TCPIP.** ACCESS(CONTROL) CLASS(OPERCMDS) ID(uid)
```

For more details, see the section "z/OS UNIX security considerations for TCP/IP" in the Redbook "Security Configuration in a TCP/IP Sysplex Environment."

## **Customize the link list**

Ī

Add the following libraries to your link list:

- SYS1.SCLBDLL2
- SYS1.SCEERUN
- SYS1.SCEERUN2
- SYS1.SCLBDLL
- hlq.SINGMOD1

Alternatively, edit the ingadapter.sh start script and add these libraries as follows: export STEPLIB=SYS1.SCLBDLL2:SYS1.SCEERUN:SYS1.SCEERUN2:SYS1.SCLBDLL:hlq.SINGMOD1:\$STEPLIB

You can check that these libraries have been linked using the following command: D PROG, LNKLST

## Chapter 7. Security

This chapter gives details of the security (authentication and authorization) that is provided for the automation adapter.

#### **Authentication**

When the end-to-end automation server issues a request to the automation adapter, there is always a user ID and password associated with it.

You must define user IDs and passwords with RACF. These define who is allowed to send an end-to-end automation request.

The automation adapter performs authentication checking using RACF via the JAAS architecture. You have three alternatives:

- Define the JAAS logon module provided by RACF. (If you want to use RACF, the user IDs that you define are authorized.) This is equivalent to setting the parameter eez-operator-authentication to true in the master configuration file, ing.adapter.properties.
- 2. Define the JAAS logon module provided by EEZAdapterDefaultLogin that always validates as true. This is equivalent to setting the parameter eez-operator-authentication to false.
- 3. Define the JAAS logon module provided by any third party product.

## Authority checking by the automation adapter

## Authorization checking

Authorization checking is used to determine whether the automation adapter grants or rejects the execution of an operation for the user ID that is associated with the request.

The request handler performs the authorization check for each command that is to be executed, except for query requests. The authorization check is to be done by an authorization user exit, which is an external REXX program that you must provide.

The name of the REXX program must be AOFEXE2E. A sample of this can be found in SINGSAMP.

If no authorization user exit exists, a user is considered to be authorized for each request.

If the authorization user exit is provided, it decides whether the request is accepted or rejected with message ING238E.

The following arguments are passed to the authorization user exit via the NetView PIPE default safe:

- User ID
- Request name
- SA z/OS command, resulting from the request

where the end-to-end automation request names are mapped to SA z/OS commands as shown in the following table:

| End-to-end automation request name | Command abbreviation for RACF profile |
|------------------------------------|---------------------------------------|
| Online                             | INGREQ                                |
| Offline                            | INGREQ                                |
| CancelRequest                      | INGSET                                |
| IncludeNode                        | INGSET                                |
| ExcludeNode                        | INGREQ                                |
| ResetFromNRE                       | SETSTATE                              |

For further details about the command parameters, see "Requests issued by the operations console and the end-to-end automation manager" on page 70.

#### Note:

The authorization user exit must return a zero return code if the user is allowed to execute the command. Otherwise a non zero return code has to be returned.

A non-zero return code results in the message:

ING238E TASK EXECUTION REQUEST EXECUTE\_UNSOLICITED\_REQUEST FAILED: ERROR=5
 SERVICE='AOFEXE2E' RC=rc REASON='Authorization failed for
 user user id for command command'

#### Sample authorization user exit

If you do not want to provide an authorization user exit of your own, you can use the sample that is provided by SA z/OS as member AOFEXE2E in the sample data set SINGSAMP. Copy the sample into a clist concatenation -- it will then be active and will expect the appropriate RACF profiles. If you have not defined these profiles no requests will be authorized.

The sample exit includes an RACF checking routine that uses the following RACF FACILITY class and the profile pattern to check whether the user has ALTER access to it:

 ${\tt FACILITY.} \textit{hlq.command.resourceName.resourceType.resourceSystem}$ 

where *hlq* is a unique prefix, for example, INGE2E, and *command* is one of the SA z/OS commands given in the table above (that is, INGREQ, INGSET, or SETSTATE).

**Appropriate RACF profiles:** If you use the SA z/OS sample authorization exit, you must define RACF profiles for all users for the authorization check.

Using the SA z/OS sample authorization exit there is no means to disable authorization checking of an end-to-end automation request. You must define at least the profile FACILITY.INGE2E\* for the user that is associated with the request.

By adding an RACF user ID to the access list of such an RACF profile with the authority to ALTER the resource, the user is allowed to execute the command for the resource <code>resourceName.resourceType.resourceSystem</code>.

#### **Examples of profiles:**

FACILITY.INGE2E.INGREQ.DB2.APL.KEY1

The user is allowed to start or stop application DB2® on system KEY1.

FACILITY.INGE2E.INGREQ.DB2.\*\*

The user is allowed to start or stop DB2 resources of type application or group on all systems.

FACILITY.INGE2E.INGREQ.\*\*

The user is allowed to start or stop all resources on all systems.

## Chapter 8. Operating the end-to-end automation adapter

This chapter provides details of how to operate the automation adapter manually.

## Setting the PPI receiver ID for EAS

If the event/automation service (EAS) does not use the default PPI receiver, INGEVE2E, use the advanced automation option to change it, before starting the automation adapter. To do this, assign the chosen PPI receiver ID as a value to the common global variable AOF\_E2E\_EAS\_PPI.

## How to use the automation adapter

There are three ways that you can operate the automation adapter:

- With a USS script from the USS console, see "USS script"
- As a batch job or started task, see "BPXBATCH" on page 34
- As a defined resource in SA z/OS, see "SA z/OS defined resource" on page 35

## **USS** script

#### **Prerequisites for USS**

- 1. The user who is executing the automation adapter start script must have RACF access rights to perform the TCP/IP command netstat -D, see "Setting access privileges for TCP/IP connections" on page 26.
- 2. The user who is executing the automation adapter start script must also have RACF access rights to perform the TCP/IP command netstat -a, see "Setting access privileges for TCP/IP connections" on page 26.
- **3**. The user who is executing the automation adapter start script must have RACF access rights to perform the UNIX command ps -A, see "Setting UNIX access privileges" on page 26.
- 4. The user ID must have write access to the data directory and to the log directory (if it does not reside in the data directory). It must also have read access to all other directories.
- 5. The automation adapter can be started by different user IDs but these IDs must all belong to the same group.
- 6. If facility class BPX.DEAMON is defined in RACF the dynamic load libraries that are used by the automation adapter must be RACF program-controlled. This can be done for modules of the HFS by setting the extended attribute p. Use the extattr shell command with the +p option for all libraries (\*.so) in the automation adapter data directory. You may also have to define LE-provided run time libraries, such as CEERUN2, to be RACF program-controlled.
- 7. You should redirect the standard output and error streams to the files stdout.txt and stderr.txt otherwise these files will not automatically be copied to the IBM Support package that is created with the ingxadapter.sh IBMSupport command. For example, if you use the script as a batch job, it would be similar to the following:

```
//INGXADPT PROC F=START,SX=
//ADAPTER EXEC PGM=BPXBATCH,REGION=OM,
// PARM='SH /usr/lpp/ing/adapter/ingadapter.sh &F &SX'
//STDOUT DD PATH='/usr/lpp/ing/adapter/data/stdout.txt',
```

```
PATHOPTS=(OWRONLY,OCREAT),PATHMODE=SIRWXU
//STDERR DD PATH='/usr/lpp/ing/adapter/data/stderr.txt',
//
          PATHOPTS=(OWRONLY,OCREAT), PATHMODE=SIRWXU
```

See also "User-defined HFS" on page 11.

#### **Syntax**

You can start the automation adapter with a USS script that SA z/OS provides: ingadapter.sh function suffix

This script has the following parameters:

function

This can be one of the following:

#### start | START

This starts the automation adapter. The default is start.

#### stop | STOP

This stops the automation adapter.

#### generateSampleKeys

This creates and stores sample keystore and truststore files in the automation adapter SSL directory. Both java and keytool must be found in the UNIX PATH environment variable if you want to use this function.

**Note:** Use the sample keys for *test purposes only*.

#### **IBMSupport**

This produces a zip file in the data directory of all the necessary log and trace files that IBM Support might need.

#### traceON | TRACEON

Starts the maximum trace log service.

#### traceOFF | TRACEOFF

Stops the trace log service.

#### traceMIN | TRACEMIN

Starts the minimum trace log service.

This parameter can be omitted. It might be needed to make the automation suffix adapter master configuration files unique for each system within the sysplex, for example, if you have a shared HFS (see "Shared HFS" on page 14). The default names of the configuration files will be used, optionally with *suffix* as a suffix.

If you want to start in the USS shell, you can use the nohup command to put the startup in the background, for example:

```
nohup ingadapter.sh start &
```

#### **BPXBATCH**

There is a sample procedure, INGXADPT, that is in the SA z/OS samples data set that allows you to start the automation adapter as a batch job or started task. You must customize the paths and job statements according to your needs.

To stop the automation adapter use the same procedure with a stop parameter.

## SA z/OS defined resource

Define the automation adapter as an application in the automation policy to operate it with SA z/OS.

The goal of these definitions is:

- Ease of operations support
- · Availability support reducing downtimes

See Chapter 9, "Operating the end-to-end automation adapter via SA z/OS," on page 37 for further details.

## Chapter 9. Operating the end-to-end automation adapter via SA z/OS

This chapter describes how to define the automation adapter as application to be automated by SA z/OS for simplified operating and high availability.

## **Automation purpose and rules**

The automation adapter provides the interface between the end-to-end automation manager and SA z/OS as the first level automation. It communicates with the local automation agent on the same system, selected as the primary agent. For synchronous communication it uses the program-to-program interface (PPI), for the asynchronous communication path the NetView event/automation service is used.

To optimize the availability of the end-to-end automation infrastructure, automation of the end-to-end automation adapter with SA z/OS can be focused on:

- Automatically restarting failed components that the automation adapter depends on
- · Automatically restarting the automation adapter
- Failover of a non-recoverable automation adapter to a backup system
- Cleaning up the primary agent after automation adapter has been broken
- Enforcing resynchronization with the end-to-end automation manager if events have possibly been lost via the asynchronous communication path during outages
- Enforcing the recycling of the automation adapter if the primary agent has been recycled because of an error situation

Error situations and their resulting automation actions have the following impacts to the automation adapter:

- "Non-disruptive recovery from errors"
- "Resynchronization of the automation adapter" on page 38
- "Recycling the automation adapter in the same system" on page 38
- "Restarting the automation adapter or failover to a backup system" on page 38

## Non-disruptive recovery from errors

Some error situations can be recovered by SA  $\,z/OS$  without interruption of the automation adapter. These error situations are:

- A hot restart of the automation manager, when the takeover does not take longer than two minutes or the time interval provided by the advanced automation option AOF\_E2E\_TKOVR\_TIMEOUT.
- A short outage of the NetView event/automation service during which no
  events failed to be transferred from the primary agent via PPI TECROUTE to the
  message adapter of the event/automation service.

The number of send retries can be customized with the advanced automation option AOF\_E2E\_EVT\_RETRY. The default value is 60 retries at intervals of one second.

### Resynchronization of the automation adapter

If events to be forwarded to the automation adapter are lost during error situations, information about first-level automation resources that is collected by the end-to-end automation manager cannot be kept up to date.

As long as the asynchronous communication path from the primary agent to the automation adapter is available despite the error situation, the end-to-end automation manager is notified about the offline automation domain. As soon as the end-to-end automation manager is informed that the domain is online again, the end-to-end automation manager has to request initial status information for all resources known by it in the affected automation domain. Such a resynchronization of the end-to-end automation manager with the first-level automation might cause increased traffic rate.

Error situations that the automation adapter has to be resynchronized after are:

- A stop or abend of the NetView INGPXDST communication task
- A recycle of the automation manager, when the start type is WARM or COLD. In case of a HOT restart, a resynchronization is only necessary if the outage took longer than two minutes or the time interval that is defined with the advanced automation option AOF\_E2E\_TKOVR\_TIMEOUT.

## Recycling the automation adapter in the same system

If the asynchronous communication path between the automation adapter and the primary agent is interrupted, the end-to-end automation manager cannot be notified about the error situation via this communication path. Therefore the automation adapter will be stopped and restarted by SA z/OS after it has recovered from the error situation.

Furthermore a recycle of the automation adapter is initiated by SA z/OS if the automation adapter needs to re-initialize the automation domain, for example, after a recycle of the primary agent.

Error situations that the automation adapter has to be recycled after are:

- A restart of the primary agent
- ACF COLD
- An outage of NetView event/automation service, if events have been lost
- The PPI rejects the events that are to be forwarded to the automation adapter

## Restarting the automation adapter or failover to a backup system

When the automation adapter stops itself or the appropriate address space fails, resulting in a recoverable status, the automation adapter will be restarted by the automation as long as the specified critical threshold for the automation adapter has not been exceeded.

If restart retries are exhausted or the automation adapter terminates indicating a non-recoverable error, the automation initiates a failover to a backup system, if one is available in the same subplex.

More error situations when the automation adapter has to be moved to a backup system are:

• If restart retries of the NetView event/automation service are exhausted

• If the NetView PPI is down

## **Automated applications**

The automation solution for the end-to-end automation infrastructure considers the following two components to be defined as applications to SA z/OS:

- The NetView event/automation service
- The automation adapter

## **Grouping considerations**

To guarantee that only one automation adapter is running at any given time within a subplex, a MOVE group is defined that contains the automation adapters on the different systems in the subplex. To prevent a quick move of the automation adapter from one system to another, a Makeavailable/WhenObserverdDown relation from the automation adapter to the MOVE group is defined, as shown in Figure 9. Thus the automation adapter is not started on a selected system until it is down on all other systems that are included in the MOVE group.

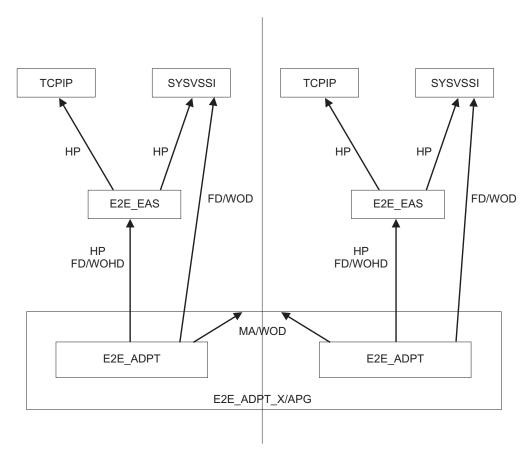

Figure 9. Sysplex group relationships

The following abbreviations for relationship types are used:

HP **HASPARENT** FD/WOHD FORCEDOWN/WhenObservedHardDown FD/WOD FORCEDOWN/WhenObservedDown MA/WOD MAKEAVAILABLE/WhenObservedDown

## **Defining automation policy**

In the following description of the automation policy definitions, fields of the customization dialog where no values have to be specified are not mentioned.

After having customized the automation policy, the BUILD process has to be executed to create the control files, and the configuration has to be refreshed with the INGAMS command.

# Application definition for the NetView event/automation service (E2E\_EAS)

Define an application for the NetView event/automation service for each system in the sysplex using the description of the policy items in the SA  $\,$ z/OS automation policy that follows.

#### **Policy item DESCRIPTION**

Specify an entry name of your choice and a description of the application.

| Field name        | Specified value          |
|-------------------|--------------------------|
| Entry Name        | E2E_EAS                  |
| Object Type       | INSTANCE                 |
| Short Description | Event Automation Service |
| Long Description  | Event Automation Service |

#### Policy item APPLICATION INFO

Specify subsystem name, job name and JCL procedure name of your choice.

| Field name                                                               | Specified value |
|--------------------------------------------------------------------------|-----------------|
| Application Type                                                         | STANDARD        |
| Subsystem Name                                                           | E2E_EAS         |
| Job Name                                                                 | E2E#EAS         |
| JCL Procedure Name                                                       | IHSAEVNT        |
| Restart Option *                                                         | ALWAYS          |
| * This option can be omitted, if the default value has not been changed. |                 |

#### Policy item RELATIONSHIPS

Define HASPARENT relationships from the E2E\_EAS to TCP/IP and the NetView SSI to enforce the right start and stop order, because EAS depends on TCP/IP and the PPI function of the NetView SSI.

| Field name          | Specified value          |
|---------------------|--------------------------|
| Description         | E2E_EAS depends on TCPIP |
| Relationship Type   | HASPARENT                |
| Supporting Resource | TCPIP/APL/=              |

| Field name        | Specified value            |
|-------------------|----------------------------|
| Description       | E2E_EAS depends on SYSVSSI |
| Relationship Type | HASPARENT                  |

| Field name          | Specified value |
|---------------------|-----------------|
| Supporting Resource | SYSVSSI/APL/=   |

#### Policy item STARTUP

The event/automation service can be started with the default start up command of SA z/OS for applications. Therefore no definitions to this policy item are needed.

#### **Policy item SHUTDOWN**

Specify shutdown commands for shutdown phase NORM.

| Pass | Automated Function/* | Command text   |
|------|----------------------|----------------|
| 1    |                      | MVS P &SUBSJOB |
| 4    |                      | MVS C &SUBSJOB |

The shutdown command to PASS1 causes the E2E#EAS job to halt all activity and end normally. The shutdown command to PASS4 ends the started task immediately.

#### **Policy item THRESHOLDS**

Specify a critical threshold to limit the number of times that the restart in the same system of the event/automation service is attempted. The critical threshold has to be specified as the number of times the error must occur within a certain time interval.

#### **Policy item WHERE USED**

Select an appropriate basic group, with or without an automation name, to link the application to all the systems in the sysplex.

# Application definition for the end-to-end automation adapter (E2E\_ADPT)

Define an application for the automation adapter for each system in the sysplex using the description of the policy items in the SA z/OS automation policy that follows.

#### **Policy item DESCRIPTION**

Specify an entry name of your choice and a description of the application.

| Field name        | Specified value        |
|-------------------|------------------------|
| Entry Name        | E2E_ADPT               |
| Object Type       | INSTANCE               |
| Short Description | E2E Automation Adapter |
| Long Description  | E2E Automation Adapter |

#### Policy item APPLICATION INFO

Define the automation adapter as an application of job type MVS to be started by a procedure. Specify subsystem name, job name and JCL procedure name of your choice.

| Field name       | Specified value |
|------------------|-----------------|
| Application Type | STANDARD        |

| Field name                                                               | Specified value |
|--------------------------------------------------------------------------|-----------------|
| Subsystem Name                                                           | E2E_ADPT        |
| Job Name                                                                 | E2E#ADPT        |
| JCL Procedure Name                                                       | INGXADPT        |
| Start Timeout                                                            | 00:05:00        |
| Restart Option *                                                         | ALWAYS          |
| * This option can be omitted, if the default value has not been changed. |                 |

If the parameter eez-initial-contact in the master configuration file of the automation adapter is set to true, so that the automation adapter tries to establish initial contact with the end-to-end automation server during startup, specify a value for Start Timeout that is consistent with the parameter eez-initial-contactretry-interval-minutes in the master configuration file of the automation adapter.

Start Timeout less than eez-initial-contact-retry-interval-minutes: Specify a value for Start Timeout that is less than parameter eez-initial-contact-retry-intervalminutes. The agent status of the automation adapter changes to STARTED2 after the Start Timeout has elapsed while the automation adapter was still trying to establish initial contact with the end-to-end automation server.

As soon as contact is acknowledged by the end-to-end automation server and the automation adapter successfully completes its initialization, the status changes to

If no contact can be established within the time that is set in eez-initial-contactretry-interval-minutes, the automation adapter stops itself and will be restarted by SA z/OS as long as the critical threshold for failed restarts has not yet been exceeded.

The advantage of specifying a Start Timeout value less than eez-initial-contactretry-interval-minutes is to indicate that there is a problem when the specified Start Timeout interval to establish the initial contact has nearly elapsed.

Start Timeout greater then eez-initial-contact-retry-interval-minutes: If the value for Start Timeout is greater than parameter eez-initial-contact-retry-intervalminutes, the automation adapter might stop before the agent status has indicated a problem.

#### **Policy item RELATIONSHIPS**

Define relationships starting from the automation adapter to different supporting resources.

The HASPARENT relationship from the automation adapter to E2E EAS enforces the right start or stop order, because the automation adapter depends on the EAS message adapter service.

| Field name          | Specified value                       |
|---------------------|---------------------------------------|
| Description         | Automation Adapter depends on E2E_EAS |
| Relationship Type   | HASPARENT                             |
| Supporting Resource | E2E_EAS/APL/=                         |

The FORCEDOWN relationship from the automation adapter to E2E\_EAS enforces a shutdown of the automation adapter if the EAS resource fails and cannot be restarted on the same system.

| Field name          | Specified value                             |
|---------------------|---------------------------------------------|
| Description         | Force down adapter when E2E_EAS is harddown |
| Relationship Type   | FORCEDOWN                                   |
| Supporting Resource | E2E_EAS/APL/=                               |
| Condition           | WhenObservedHardDown                        |

The FORCEDOWN relationship from the automation adapter to the NetView SSI enforces a shutdown of the automation adapter when the NetView SSI stops, because the communication between the automation adapter and the primary agent depends on the PPI of the NetView SSI.

| Field name          | Specified value                         |
|---------------------|-----------------------------------------|
| Description         | Force down adapter when SYSVSSI is down |
| Relationship Type   | FORCEDOWN                               |
| Supporting Resource | SYSVSSI/APL/=                           |
| Condition           | WhenObservedDown                        |

The MAKEAVAILABLE relationship from the automation adapter to the MOVE group prevents a quick move of the automation adapter. It makes sure that the automation adapter is not started on any system in the sysplex until it is down on all systems in the sysplex.

| Field name          | Specified value               |
|---------------------|-------------------------------|
| Description         | Prevent quick move of adapter |
| Relationship Type   | MAKEAVAILABLE                 |
| Supporting Resource | E2E_ADPT_X/APG                |
| Condition           | WhenObservedDown              |

#### Policy item MESSAGES/USERDATA

The automation adapter manages a plug-in for z/OS that is started and stopped by the automation adapter. It runs in the same address space as the automation adapter and issues its own messages.

During a successful startup of the automation adapter the following messages are issued, indicating the progress of the startup.

- S INGXADPT, JOBNAME=ADAPTER, F=START
  IEF695I START INGXADPT WITH JOBNAME E2E#ADPT IS ASSIGNED TO USER STCUSER,
  GROUP STCGROUP
  \$HASP373 E2E#ADPT STARTED
  IEF403I E2E#ADPT STARTED TIME=17.23.34
- \$\text{\$\text{\$\text{\$HASP373} BPXAS}}\$ STARTED \$\text{\$\text{\$\text{\$\text{\$TARTED}\$}}\$}\$
- IEF403I BPXAS STARTED TIME=17.23.35
  EEZA0100I The adapter has been started
- 4 EEZA0056I Initial contact was enabled and the connection to the management server has been established
- EEZA0101I The adapter is active EEZA0111I The plug-in is starting: class com.ibm.ing.sam.INGXPlugin INGX9802I INGXLogger has successfully been initialized using configuration

file ing.adapter.jlog.properties from path /u/aoc/310/instance/config. INGX9902I INGXPluginLogger has successfully been initialized using configuration file ing.adapter.jlog.properties from path /u/aoc/310/instance/config. EEZA0112I The plug-in has been started: class com.ibm.ing.sam.INGXPlugin

- EEZA0102I The adapter is ready
- The start command for the end-to-end automation adapter. 1
- 2 Message IEF403I is used to change the agent status of the automation adapter to ACTIVE.
- 3 The first message that is issued by the automation adapter is also used to change the agent status of the automation adapter to ACTIVE.
- 4 If the eez-initial-contact parameter in the automation adapter master configuration file is set to true, the automation adapter tries to establish initial contact with the end-to-end automation server after it has issued the previous message EEZA0100I. Message EEZA0056I informs that the connection has been established successfully.
- 5 The automation adapter has successfully established the connection to the management server and now continues initialization by starting the plug-in.
- 6 Message EEZA0112I indicates that the plug-in has successfully initialized the domain. It is used to change the agent status of the automation adapter
- 7 Message EEZA0102I indicates that the automation adapter startup sequence is complete.

If the startup of the automation adapter or the plug-in fails, the automation adapter stops after having issued an error message. SA z/OS has to be told whether the error message indicates a recoverable abnormal end of the application, so that the automation will try to restart the application. The status BROKEN indicates a non-recoverable abend and automation will not try to restart the automation adapter.

During a failed startup of the automation adapter the following messages may be issued, for example:

- S INGXADPT, JOBNAME=E2E#ADPT, F=START \$HASP100 E2E#ADPT ON STCINRDR IEF695I START INGXADPT WITH JOBNAME E2E#ADPT IS ASSIGNED TO USER STCUSER, GROUP STCGROUP \$HASP373 E2E#ADPT STARTED IEF403I E2E#ADPT - STARTED - TIME=19.26.31 EEZA0100I The adapter has been started
- EEZA0057E The connection to the management server cannot be established EEZA0103I The adapter is stopping
- EEZA0105I The adapter has been stopped due to a failure, rc=12 AOF571I 19:26:56 : ADAPTER SUBSYSTEM STATUS FOR JOB ADAPTER IS ABENDING - SUBSYSTEM HAS SUFFERED A RECOVERABLE ERROR
- IEF404I ADAPTER ENDED TIME=19.26.56 \$HASP395 ADAPTER ENDED
- 1 The start command for the automation adapter.
- 2 Message IEF403I is used to change the agent status of the automation adapter to ACTIVE.
- 3 The first message that is issued by the automation adapter is also used to change the agent status of the automation adapter to ACTIVE.
- 4 If the eez-initial-contact parameter in the automation adapter master configuration file is set to true, the automation adapter tries to establish

initial contact with the end-to-end automation server after having issued message EEZA0100I. Message EEZA0057E informs about the elapsed timeout interval that is provided to establish initial contact with the end-to-end automation server

- The automation adapter stops itself. Message EEZA0103I is used as a status message to change the status of the automation adapter to TERMINATING.
- Message EEZA0105I indicates the error situation and is used to change the status of the automation adapter to ABENDED.
- Message IEF404I is used as the final termination message.

**Defining status messages:** The automation table provided by SA z/OS already includes statements for status updates that are based on the following messages that are issued by the automation adapter during startup or shutdown processing and in error situations.

| Message ID | Status      |
|------------|-------------|
| EEZA0032E  | BROKEN      |
| EEZA0100I  | ACTIVE      |
| EEZA0103I  | TERMINATING |
| EEZA0104I  | TERMINATED  |
| EEZA0105I  | ABENDED     |
| EEZA0112I  | UP          |
| EEZA0115I  | BREAKING    |

If you do not use easy message management for the automated build of the automation table based on these definitions, additional statements have to be specified in your automation table to call the generic routines ACTIVMSG and TERMMSG with the appropriate parameters to update the resource status.

**Defining messages to be captured:** Messages that are issued by an application can be captured for subsequent display with the DISPINFO command. Capturing the messages that are issued by the automation adapter helps in analyzing problems with the automation adapter.

To define messages to be captured, enter the message IDs and select Capture after having entered action AUTO.

Useful messages in analyzing problems are:

```
EEZA0037E EEZA0038E EEZA0055E EEZA0056I EEZA0057E EEZA0061E EEZA0101I 
EEZA0102I EEZA0111I EEZA0113I EEZA0114I EEZA9991E EEZA9992E 
INGX9705E INGX9707I INGX9709E INGX9711E
```

If you do not use easy message management for the automated build of the automation table based on these definitions, additional statements have to be specified in your automation table to call the generic routine AOFCPMSG to capture these messages.

**Defining status commands:** Define the following status commands to be executed when the status of the automation adapter changes to the specified value.

Enter the resource status as the message ID and specify the command after having entered CMD as the action.

| Message ID | Automated<br>Function/'*' | Command Text                  |
|------------|---------------------------|-------------------------------|
| IEF450I    |                           | INGE2E RESET                  |
| ACORESTART |                           | INGE2E RECYCLE,E2E_ADPT_X/APG |

The command for status BROKEN cleans up the primary agent to enable a new automation adapter initialization.

The command to ACORESTART enforces a recycle of the MOVE group. This results in a recycle in the same system of the automation adapter, after a recycle of the primary agent or after an ACF load.

**Defining code processing:** The following code processing definition adjusts the severity of captured messages.

Messages that indicate normal status changes during startup and shutdown are displayed with severity NORMAL, others with severity UNUSUAL.

Enter the message ID CAPMSGS and specify the codes and values after having entered action CODE.

| Message ID | Code 1    | Code 2 | Code 3 | Value Returned |
|------------|-----------|--------|--------|----------------|
| CAPMSGS    | EEZA0037E | *      | *      | UNUSUAL        |
|            | EEZA0038E | *      | *      | UNUSUAL        |
|            | EEZA0055E | *      | *      | UNUSUAL        |
|            | EEZA0057E | *      | *      | UNUSUAL        |
|            | EEZA0061E | *      | *      | UNUSUAL        |
|            | EEZA9991E | *      | *      | UNUSUAL        |
|            | EEZA9992E | *      | *      | UNUSUAL        |
|            | IEF450I   | *      | *      | UNUSUAL        |
|            | INGX9705E | *      | *      | UNUSUAL        |
|            | INGX9707I | *      | *      | UNUSUAL        |
|            | INGX9709E | *      | *      | UNUSUAL        |
|            | INGX9711E | *      | *      | UNUSUAL        |
|            | EEZA0056I | *      | *      | NORMAL         |
|            | EEZA0101I | *      | *      | NORMAL         |
|            | EEZA0102I | *      | *      | NORMAL         |
|            | EEZA0111I | *      | *      | NORMAL         |
|            | EEZA0113I | *      | *      | NORMAL         |
|            | EEZA0114I | *      | *      | NORMAL         |

#### Policy item STARTUP

The sample procedure INGXADPT that is provided to start the automation adapter uses the value of parameter F to decide whether to start or stop the automation adapter with the same procedure. You must therefore specify parameter F as an additional parameter for the default startup command. If you have customized the sample procedure to accept further parameters, append them to this list.

| Startup Parameters | ,F=START,SX=&SYSNAME |
|--------------------|----------------------|
|--------------------|----------------------|

The SX parameter is optional and might be needed if the system name has to be passed as a suffix parameter to the USS script ingadapter.sh.

#### Policy item SHUTDOWN

Specify shutdown commands for the different shutdown phases.

The start procedure of the automation adapter is also used to stop the automation adapter. To prevent confusing start or stop messages of the procedure when stopping the automation adapter, specify a different job name. If you have customized the sample procedure to accept further parameters, append them to the START command of the procedure.

For shutdown phase NORM specify:

| Pass | Automated Function/* | Command text                            |  |
|------|----------------------|-----------------------------------------|--|
| 1    |                      | MVS S &SUBSPROC,JOBNAME=ADPTSTOP,F=STOP |  |
| 4    |                      | MVS C &SUBSJOB                          |  |

For shutdown phase IMMED specify:

| Pass | Automated Function/* | Command text                            |  |
|------|----------------------|-----------------------------------------|--|
| 1    |                      | MVS S &SUBSPROC,JOBNAME=ADPTSTOP,F=STOP |  |
| 2    |                      | MVS C &SUBSJOB                          |  |

For shutdown phase FORCE specify:

| Pass | Automated Function/* | Command text   |
|------|----------------------|----------------|
| 1    |                      | MVS C &SUBSJOB |

#### Policy item THRESHOLDS

Specify a critical threshold to limit the number of times that the restart in the same system of the automation adapter is attempted. The critical threshold has to be specified as the number of times the error must occur within a certain time interval.

#### Policy item WHERE USED

Select the sysplex group E2E\_ADPT\_X/APG.

## MOVE group for the end-to-end automation adapters (E2E ADPT X)

Define an application group for the automation adapters on the different systems in the sysplex according to the following description.

#### Policy item DESCRIPTION

Specify an entry name of your choice and a description of the MOVE group.

| Field name        | Specified value                       |
|-------------------|---------------------------------------|
| Entry Name        | E2E_ADPT_X                            |
| Short Description | MOVE group for E2E Automation Adapter |
| Long Description  | MOVE group for E2E Automation Adapter |

#### **Policy item APPLGROUP INFO**

Define the application group as MOVE group belonging to a sysplex.

| Field name             | Specified value |
|------------------------|-----------------|
| Application Group Type | SYSPLEX         |
| Nature                 | MOVE            |
| Default Preference     | *DEF            |
| Automation Name        | E2E_ADPT_X      |
| Behaviour              | ACTIVE          |

#### **Policy item APPLICATIONS**

Select E2E\_ADPT as application members for the group.

#### Policy item RESOURCES

The default initial preference values can be taken unchanged.

#### Policy item WHERE USED

Select the sysplex to link the MOVE group.

#### Limitations to the automation

- 1. If the EAS message adapter is stopped separately with the command F E2E#EAS,STOP TASK=MESSAGEA, events might be lost unnoticed by the automation because EAS still receives incoming events and discards them. To prevent losing events in this way, always stop the message adapter by stopping E2E\_EAS. The automation then notices the outage and tries to make the E2E\_EAS application available again by restarting it in the same system or by moving it together with the automation adapter to a backup system.
- No actions are taken when NetView is stopped on the primary agent, because it is assumed that NetView is usually down only for a short time. Thus the automation adapter does not have to be moved to another system.
  - If a longer outage of NetView is planned, the automation adapter has to be moved manually to another system in the sysplex before NetView is stopped.

## **Chapter 10. Problem determination**

This chapter describes methods for determining and solving various problems that you might encounter. It includes descriptions of methods to analyze:

- · Problems with selecting the primary agent
- Problems with the program-to-program interface
- Problems with NetView event/automation service
- Problems with consumer registration
- · Link list errors

1

I

- TCP/IP bind socket problem
- "Timeout problems" on page 52
- "USS problems" on page 53
- "CHECK\_HEALTH function failure" on page 53
- "Automation domain remaining offline after error recovery" on page 53

## Diagnosis of the SA z/OS tasks for the adapter

If initialization of the domain fails (and message AOF233E is issued), you can check the existence and status of the automated operator function EVTOPER with the command DISPAOPS, which will produce output similar to that shown in Figure 10.

| AOFK2SO<br>Domain ID<br>Operator     | = IPSNP<br>ID = OPER1                                  | SA z/OS -                                 | - Command I<br>DISPAOPS -                 | Da        | ine 1 of 33<br>ate = 11/25/04<br>ime = 11:08:30 |
|--------------------------------------|--------------------------------------------------------|-------------------------------------------|-------------------------------------------|-----------|-------------------------------------------------|
| System                               | Automated<br>Function                                  | Primary                                   | Status                                    | Secondary | Status                                          |
| KEY4<br>KEY4<br>KEY4<br>KEY4<br>KEY4 | EVTOPER<br>E2EOPER<br>E2EOPR01<br>E2EOPR02<br>E2EOPR03 | AUTEVT1 AUTE2E AUTE2E01 AUTE2E02 AUTE2E03 | ACTIV<br>ACTIV<br>ACTIV<br>ACTIV<br>ACTIV | AUTEVT2   | ACTIV                                           |
| Command ==<br>PF1=He                 |                                                        |                                           | Return<br>Refresh                         |           | PF6=Roll<br>PF12=Retrieve                       |

Figure 10. DISPAOPS command response

## Problems with selecting the primary agent

To check whether the NetView agent has been selected as the primary agent to work with the automation adapter, enter the INGAMS command to display the primary agent flag, as shown in Figure 11 on page 50. The value YES in the last column indicates that the primary agent flag has been set for the agent.

```
INGKYAM0
                    SA z/OS - Command Dialogs Line 1 of 2
                                                  Date = 10/01/04
Domain ID = IPSNP
                    ----- INGAMS -----
Operator ID = OPER1
                     Sysplex = KEY1PLEX
                                                  Time = 17:01:49
                  B Show Details C Refresh Configuration D Diagnostic
Cmd: A Manage
Cmd System Member
                    Role Status
                                   Sysplex XCF-Group Release Comm
            KEY4$$$3 PAM READY
                                   KEY1PLEX INGXSG34 V2R4M0 XCF
    KFY4
            KEY4 AGENT READY
                                   KEY1PLEX INGXSG34 V2R4M0 XCF YES
    KFY4
Command ===>
  PF1=Help
             PF2=End
                           PF3=Return
                                                       PF6=Roll
                          PF9=Refresh
                                                      PF12=Retrieve
```

Figure 11. INGAMS command dialog panel

## Problems with the program-to-program interface

To display status and buffer queue information for a PPI receiver, use the NetView command:

DISPPI ALL RCVRID=receiver id

or, from an MVS console:

MODIFY ssiname, DISPPI ALL RCVRID=receiver\_id

where *ssiname* specifies the MVS subsystem interface name and *receiver\_id* the PPI receiver ID.

#### Problems with NetView event/automation service

To display operational characteristics of the event/automation service, use the MVS command:

MODIFY procname, DISPLAY, STATUS | QSTATS

The STATUS option displays information about:

- The operational status of each service
- The connectivity of the service outside of the event/automation service address space via PPI and TCP/IP

The QSTATS option displays information about the number of data buffers sent and received by all of the subtasks that make up the event/automation service, and the total number of data buffers that are currently queued to a subtask and that have not been processed.

For more details concerning the information that is displayed see *Tivoli NetView for z/OS Command Reference Vol.* 1.

### **Examples**

 At the NetView console entering: MVS F NETEVE2E, DISPLAY, STATUS

displays information as shown in Figure 12.

```
IHS0141I SERVICE STATUS
                           ADDITIONAL INFO
IHS0142I -----
                 DOWN
IHS0143I ALERTA
                           connection idle
IHS0143I MESSAGEA UP
IHS0143I EVENTRCV DOWN
IHS0143I TRAPALRT DOWN
IHS0143I ALRTTRAP DOWN
IHS0143I PPI
                 UP
                           INGEVE2E
IHS0143I TCP/IP
                 UP
                           9.152.87.64
```

Figure 12. Event/automation service STATUS information

2. At the NetView console entering:

```
MVS F NETEVE2E, DISPLAY, QSTATS
```

displays information as shown in Figure 13. You can use this to find out where the event flow has broken down.

| IHS0145I TASK     | QCOUNT | TOTAL SENT | TOTAL RCVD |
|-------------------|--------|------------|------------|
| IHS0146I          |        |            |            |
| IHS0147I CONTROL  | 0      | 23         | 0          |
| IHS0147I ALERTA   | 0      | 23         | 0          |
| IHS0147I MESSAGEA | 0      | 0          | 23         |
| IHS0147I EVENTRCV | 0      | 0          | 0          |
| IHS0147I TRAPALRT | 0      | 0          | 0          |
| IHS0147I ALRTTRAP | 0      | 0          | 0          |
|                   |        |            |            |

Figure 13. Event/automation service QSTATS information

## Problems with consumer registration

In order to be receive events, end-to-end automation has to register as an event consumer.

To check whether the end-to-end automation was correctly registered at initialization, use the following command:

INGEVOBS LIST

The output should be as shown in Figure 14.

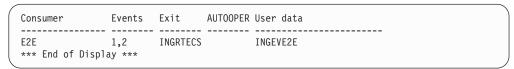

Figure 14. INGEVOBS LIST command response

It should list E2E as an event consumer and display the clist INGRTECS as the exit. The User data column shows the PPI receiver ID that has been defined for the event/automation service. The default value is INGEVE2E and you can change it with the advanced automation option AOF\_E2E\_EAS\_PPI before starting the automation adapter. For details see "Setting the PPI receiver ID for EAS" on page 33.

#### **Link list errors**

Before running the automation adapter make sure that the link list contains the necessary libraries. Use the command:

D PROG, LNKLST

and check the existence of the following libraries:

SYS1.SCEERUN SYS1.SCEERUN2 SYS1.SCLBDLL hlq.SINGMOD1

Otherwise you might get an error similar to the following:

CEE3501S The module INGIOC was not found. From entry point \_\_dllstaticinit at compile unit offset +000005EE at entry offset +000005EE at address 2C936316

Alternatively, edit the ingadapter.sh start script and add these libraries as follows: export STEPLIB=SYS1.SCLBDLL2:SYS1.SCEERUN:SYS1.SCEERUN2:SYS1.SCLBDLL:hlq.SINGMOD1:\$STEPLIB

## TCP/IP bind socket problem

After stopping the automation adapter, if you then restart it immediately, you might receive a message similar to the following (note that the port number is customizable):

EEZA0061E Unable to bind a socket to address BOEKEY4 at port 2001. Reason: EDC8115I Address already in use.

Although the connection has automatically been freed by TCP/IP, this occurs because the end-to-end automation server has not yet closed the socket to the terminated automation adapter.

To drop the connection:

1. Enter the TSO command NETSTAT (PO nnnn) to list connections for port nnnn, for example:

```
EZZ2350I MVS TCP/IP NETSTAT CS V1R5 TCPIP Name: TCPIP
                                                         16:29:23
                                                      State
EZZ2585I User Id Conn Local Socket Foreign Socket
EZZ2586I -----
EZZ2587I CU11ADAP 0000D0B2 9.152.87.64..2001 9.152.172.117..1365 FinWait2
```

2. Enter the TSO command:

TSO NETSTAT, DROP CONNID

where CONNID is the connection ID in the column Conn. For example, the command TSO NETSTAT, DROP 0000D0B2 should produce the following output: EZZ2622I Connection successfully dropped

## Timeout problems

Timeout problems may occur at the operations console if you display resource data by selecting an SA z/OS domain in the topology tree and navigating through the resource tree. The data that is displayed has to be requested from the automation adapter. These end-to-end automation requests are mapped to SA z/OS commands that query the requested data from the automation manager. Before sending the query commands to the automation manager, the primary automation agent checks the expiration time for the end-to-end automation requests. If the

expiration time that remains is too short, the requested command is rejected, resulting in error message ING249E that indicates that a task execution request timed out.

The expiration time of an end-to-end automation request is determined by where it is issued, as follows:

| Request issued from:                         | Expiration time determined by:                                                                                                    |
|----------------------------------------------|----------------------------------------------------------------------------------------------------|
| The GUI or the end-to-end automation manager | The timeout interval that is defined in the end-to-end automation server's WebSphere Admin Console for the environment variable com.ibm.eez.aab.invocation-timeout-seconds |
|                                              | The timeout interval that is defined in the automation adapter ing.adapter.plugin.properties configuration file                                                            |

It is possible that an end-to-end automation request that has been issued might be queued in the automation adapter or the NetView operator task for a certain period of time. You should therefore make the timeout interval large enough to take this delay into account.

For details about the relationship between the expiration time and the WAIT parameter of SA z/OS commands, see "The WAIT Parameter" on page 71.

## **USS** problems

I

I

1

ı

To avoid problems with loading DLLs in shared memory, it is recommended that you always have the Java Just-In-Time (JIT) compiler enabled. That is, you should never set (or always leave unset) the JAVA\_COMPILER environment variable.

### **CHECK\_HEALTH** function failure

When you stop NetView or the SSI Subsystem you should recycle the automation adapter. See the description of ACORESTART in "Defining status commands" on page 45.

If you do not recycle the automation adapter, any CheckHealth command that is periodically received from the end-to-end automation server will result in error messages INGX9905 and INGX9820. This may cause many error messages to be written to the SYSLOG.

## Automation domain remaining offline after error recovery

When restarting the automation manager or the INGPXDST communication task, during which the asynchronous communication path from the primary agent to the automation adapter is still available, the end-to-end automation manager is notified about the offline automation domain. If there are problems notifying the end-to-end automation manager about the recovered error situation, the domain may remain offline rather than become online.

When creating the ready event for the end-to-end automation manager, requests sent to the automation manager may time out. In this case the ready event is not sent and the adapter online event is also not sent to the end-to-end automation manager.

By default, the primary agent waits 90 seconds for the response. A longer timeout interval can be provided in the common global variable INGREQ\_WAIT.

| I<br>I | The following error messages relating to these timeouts are written to the NETLOG:             |
|--------|------------------------------------------------------------------------------------------------|
|        | INGOORI INGPYANC SERVICE FAILED RC=2 - REASON=TIMEDUIT MOD=INGRYEVT - GET DUAL RESOURCE RELS ( |

INGO08I INGPYAMC SERVICE FAILED, RC=2 - REASON=TIMEOUT MOD=INGRYEVT - GET\_QUAL\_RESOURCE\_RELS (INGEVOBS) ING235W No information from automation manager. READY event not created for EZE. ING276E Execution of a service timed out.

The command INGE2E RESYNC can also be used to notify the end-to-end automation manager about the recovered error situation.

## Appendix A. Configuration file parameters

The following tables provide details about all of the configuration file parameters.

Table 6. Master configuration file (ing.adapter.properties) parameters. In alphabetical order.

| Parameter Name                   | Default | Description                                                                                                    |
|----------------------------------|---------|----------------------------------------------------------------------------------------------------|
| eez-data-directory               | ./data  | The directory that is to be used for the EIF cache and other automation adapter-specific data. This directory will be used for receiver and sender cache files and for automation adapter log files.                                                                                                    |
|                                  |         | The default is the current working directory.                                                                                                    |
| eez-initial-contact <sup>1</sup> | true    | Value: true or false.                                                                                                    |
|                                  |         | If this parameter is set to true, the automation adapter tries to establish initial contact with the end-to-end automation management server.                                                                                                    |
| eez-initial-contact-retry-       | 0 min   | Value range: 0, 1,, 1440 minutes.                                                                                                    |
| interval-minutes <sup>1</sup>    |         | Zero (0) means never ending. Otherwise the automation adapter stops after the specified number of minutes. The automation adapter attempts to send an AdapterJoinEvent to the server every minute.                                                                                                    |
|                                  |         | If the end-to-end automation management server responds with an acknowledgement request, the automation adapter continues with normal initialization.                                                                                                    |
| eez-max-connections              | 3       | Value range: 1 through 10.                                                                                                    |
|                                  |         | The number of concurrent working threads. Ideally, this should be the same as the number of NetView end-to-end automation tasks.                                                                                                    |
| eez-operator-authentication      | true    | Value: true or false.                                                                                                    |
|                                  |         | If this is set to false, the automation adapter uses the SA z/OS-provided JAAS default login module for operator ID and password validation. That is, the following entry in the adapter JAAS configuration file, ing.adapter.jaas.properties, is used:  EEZAdapterDefaultLogin {     com.ibm.eez.adapter.EEZAdapterDefaultLoginModule required; }; |
|                                  |         | However, if this parameter is set to true, the automation adapter uses the RACF-provided user ID checking routine. That is, the following entry in the adapter JAAS configuration file is used:                                                                                                    |
|                                  |         | <pre>EEZAdapterLogin {    com.ibm.security.auth.module.OS390LoginModule required; };</pre>                                                                                                    |

Table 6. Master configuration file (ing.adapter.properties) parameters (continued). In alphabetical order.

| Parameter Name                    | Default | Description                                                                                                    |
|-----------------------------------|---------|----------------------------------------------------------------------------------------------------|
| eez-plugin-classpath <sup>1</sup> | none    | An optional security feature. It specifies the directories that are used to load the backend and the plug-in Java classes.                                                              |
|                                   |         | If specified, the plug-in is not loaded from the standard CLASSPATH.                                                                                                    |
|                                   |         | If not specified, the classes are loaded from the standard CLASSPATH.                                                                                                    |
|                                   |         | All other classes are loaded from the standard CLASSPATH.                                                                                                    |
| eez-remote-contact-activity-      | 400 sec | Value range: 0, 1,, max                                                                                                    |
| interval-seconds <sup>1</sup>     |         | Setting this parameter to 0 means it never expires. <i>max</i> indicates the maximum interval that can be defined in Java.                                                              |
|                                   |         | The threshold that the automation adapter is stopped at if a synchronous request (including CHECK_HEALTH) is not received. Verification is triggered by an asynchronous received event. |
| eez-remote-contact-hostname       | none    | The host name or IP address that is used by the automation adapter to receive synchronous requests from the end-to-end automation server (WebSphere Application Server—WAS).            |
| eez-remote-contact-over-ssl       | false   | Value: true or false.                                                                                                    |
|                                   |         | The automation adapter uses SSL (true) or plain (false) socket connection for remote contact to the end-to-end automation server.                                                       |
| eez-remote-contact-port           | none    | Value range: 1 through 65535                                                                                                    |
|                                   |         | The port that belongs to the host name that is defined in eez-remote-contact-hostname.                                                                                                  |
| eez-stop-delay 1                  | 5 sec   | Value range: 3 through 60 seconds.                                                                                                    |
|                                   |         | Setting this parameter delays the stopping of the automation adapter for the specified number of seconds. This gives the adapter time to deliver the leave event properly.              |
| eif-cache                         | false   | Value: true or false.                                                                                                    |
|                                   |         | Switch EIF caching on (true) or off (false).                                                                                                    |
| eif-cache-size                    | 500     | Value: 1, 2,                                                                                                    |
|                                   |         | The maximum number of events that are cached if the event cannot be delivered. This parameter is only used if eif-cache=true.                                                           |
| eif-receive-from-hostname         | none    | The host name to be used by the automation adapter to receive EIF events. It must fit the naming convention of the original EIF ServerLocation parameter.                               |
| eif-receive-from-port             | 5529    | The port that is to be used by the automation adapter to receive EIF events. It must fit the naming convention of the original EIF ServerPort parameter.                                |
| eif-retry-interval-seconds        | 30 sec  | Value: 1, 2,                                                                                                    |
|                                   |         | The number of seconds until a disconnected EIF socket will attempt to reconnect.                                                                                                    |

Table 6. Master configuration file (ing.adapter.properties) parameters (continued). In alphabetical order.

| Parameter Name                                                                                 | Default        | Description                                                                                                    |  |  |
|------------------------------------------------------------------------------------------------|----------------|----------------------------------------------------------------------------------------------------|--|--|
| eif-send-to-hostname                                                                           | E2Eserver_host | The host name that is to be used by the automation adapter to send EIF events. It must fit the naming convention of the original EIF ServerLocation parameter. |  |  |
| eif-send-to-port                                                                               | none           | The port that is to be used by the automation adapter to send EIF events. It must fit the naming convention of the EIF ServerPort parameter.                   |  |  |
| plugin-configfile-sa4zos                                                                       | none           | The name of the plug-in configuration file.                                                                                                    |  |  |
| 1 These parameters are not specified in the sample master configuration file that is supplied. |                |                                                                                                    |  |  |

Table 7. Plug-in configuration file (ing.adapter.plugin.properties) parameters

| Parameter Name     | Default | Description                                                                                                    |  |
|--------------------|---------|----------------------------------------------------------------------------------------------------|--|
| GRPID              | None    | This is a 2-character group ID. It must be equal to the group ID of the corresponding SA z/OS XCF group. See DSIPARM(INGXINIT)                                                                                                    |  |
| PPIBQL             | 3000    | Value: positive number                                                                                                    |  |
|                    |         | The PPI buffer queue limit for the PPI queue that is used by each connection.                                                                                                    |  |
|                    |         | The number of elements in the PPI queue—this indicates how large<br>the response to a request may be. It should be greater than the<br>number of queue elements that you expect to be returned.                                                                                                    |  |
| AUTOPFN            | None    | Value: 8-character string                                                                                                    |  |
|                    |         | This a NetView operator task name or an SA z/OS automated function name to be used by SA z/OS to execute the incoming automation adapter request.                                                                                                    |  |
| TIMEOUT            | 600     | Value: positive number                                                                                                    |  |
|                    |         | Timeout in seconds that is used when initializing or stopping the domain and for any incoming request that has no timeout value of its own.                                                                                                    |  |
| CODEPAGE           | Cp1047  | Value range: See Java code page definition                                                                                                    |  |
|                    |         | The code page that is used to convert Java strings to EBCDIC. This applies to SA z/OS resource name, owner field, comment field, etc. The name of the code page must match the code page names supported by java.io See for example http://java.sun.com/j2se/1.4.2/docs/guide/intl/encoding.doc.html |  |
| plugin-domain-name | None    | Value: string up to 64 characters                                                                                                    |  |
|                    |         | This is the name of the SA z/OS domain as it appears in the end-to-end automation operations console. In end-to-end automation, a SA z/OS domain is defined as a group of SA z/OS agents and managers that belong to the same XCF group ID (GRPID).                                                  |  |
|                    |         | All domains known by end-to-end automation must be unique. This includes domains that are defined within a sysplex as well as domains defined within UNIX clusters using SA for Multiplatforms.                                                                                                    |  |
|                    |         | If you enter? or omit the parameter, SA z/OS substitutes a name that consists of the sysplex name and the XCF group ID. You can however use your own naming strategy.                                                                                                    |  |

Table 7. Plug-in configuration file (ing.adapter.plugin.properties) parameters (continued)

| Parameter Name              | Default | Description                                                                                                    |
|-----------------------------|---------|----------------------------------------------------------------------------------------------------|
| plugin-impl-class           | None    | The fully-qualified class name. It is invoked to execute each incoming synchronous request and to map native SA z/OS events to the end-to-end automation event format.                                                                      |
|                             |         | The invoked API is not externalized.Do not modify the class name.                                                                                                    |
| plugin-impl-class-singleton | true    | Value: true or false.                                                                                                    |
|                             |         | Determines whether a new instance of the plug-in class is to be created whenever an incoming request is executed (false), or a single instance needs to be maintained (true).                                                               |
|                             |         | Do not modify this parameter.                                                                                                    |
| plugin-event-classes        | true    | Specifies a blank delimited list of TEC event classes that the plug-in subscribes to. The TEC events are sent by the SA z/OS event publisher and are received by the automation adapter.                                                    |
|                             |         | The plug-in implementation class is invoked in order to map the SA z/OS events to end-to-end automation events.                                                                                                    |
|                             |         | Do not modify this parameter.                                                                                                    |
| plugin-domain-name          | ?Domain | Value: String up to 64 characters.                                                                                                    |
|                             |         | This is the name of the SA z/OS Domain as it appears in the end-to-end automation GUI. A group of SA z/OS agents and managers that belong to the same XCF group ID (GRPID) defines such a SA z/OS Domain in terms of end-to-end automation. |
|                             |         | All domains known by end-to-end automation must be unique. This includes domains that are defined within a sysplex as well as domains defined within UNIX clusters using SA for Multiplatforms.                                             |
|                             |         | If the parameter is omitted or the name begins with? the plug-in generates a name that consists of the sysplex name and the XCF group ID.                                                                                                   |
| plugin-auto-start           | true    | Value: true or false.                                                                                                    |
|                             |         | The plug-in will be loaded and started during initialization of the automation adapter if this parameter is set to true, or if the parameter is omitted.                                                                                    |

Table 8. SSL configuration file (ing.adapter.ssl.properties) parameters

| Parameter Name           | Description                                                                             |
|--------------------------|-----------------------------------------------------------------------------------------|
| eez-ssl-truststore       | The name of the truststore file that is used for SSL (optional).                        |
|                          | If omitted the truststore is used from the Java property -Djavax.net.ssl.trustStore     |
| eez-ssl-keystore         | The name of the keystore file that is used for SSL (optional).                          |
|                          | If omitted the keystore is used from the Java property -Djavax.net.ssl.keyStore         |
| eez-ssl-keystorepassword | The password of the keystore file. It is required if the keystore file was specified.   |
|                          | If omitted the keystore is used from the Java property -Djavax.net.ssl.keyStorePassword |

Table 8. SSL configuration file (ing.adapter.ssl.properties) parameters (continued)

| Parameter Name | Description                                                                                                    |  |
|----------------|----------------------------------------------------------------------------------------------------|--|
|                | The alias name of the certificate to be used by the server. If this is not specified the keystore file must contain only one entry, which is the one to be used. See Chapter 7, "Security," on page 29. |  |

# Appendix B. SA z/OS specific implementation of the end-to-end automation resource data model

This chapter describes the SA z/OS specific implementation of the end-to-end automation resource data model.

# Resource data displayed by the operations console

This section describes the information that is displayed by the operations console. The information that is available in the Information area depends on whether you have selected an SA z/OS domain in the *topology tree* or a resource (or resource group) in the resource tree.

Figure 15 shows the topology tree: it shows the name of the sysplex and its systems. These systems are those that have been defined in the automation policy and linked to the sysplex group. (Refer also to Figure 1 on page 2.)

# Topology

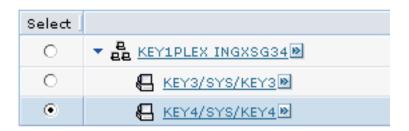

Figure 15. Operations console topology tree

The following elements of the operations console are described:

- · Domain object
- · Resource object
- Node

# **Domain object**

Figure 16 on page 62 shows general information for an automation domain.

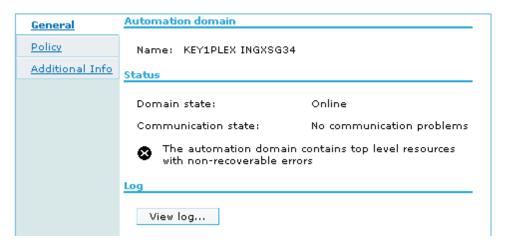

Figure 16. General information for an automation domain

This page provides the following status information:

### Domain state

Online
Offline
SA z/OS is ready for automation.
SA z/OS is inhibited from automating resources or events are lost. The following are examples of error situations:
• The NetView task INGPXDST has stopped
• The automation manager has stopped within either at least 2 minutes or the time interval that is provided by the advanced automation option
AOF\_E2E\_TKOVR\_TIMEOUT.

Unknown

The automation adapter is not running.

Figure 17 shows policy information for an automation domain.

# Information area

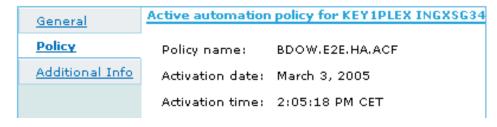

Figure 17. Policy information for an automation domain

This page provides the following information:

# Policy name

The name of the automation policy database that is currently loaded by the automation manager. An AM cold or warm start, or a refresh might change this domain attribute.

#### Activation date

The date of the last refresh of the automation configuration as provided by the automation manager. If the configuration has not yet been refreshed, the start date of the automation manager is shown.

#### Activation time

The time of the last refresh of the automation configuration. If the configuration has not yet been refreshed, the start time of the automation manager is shown.

Figure 18 and Figure 19 on page 64 show additional information for an automation domain.

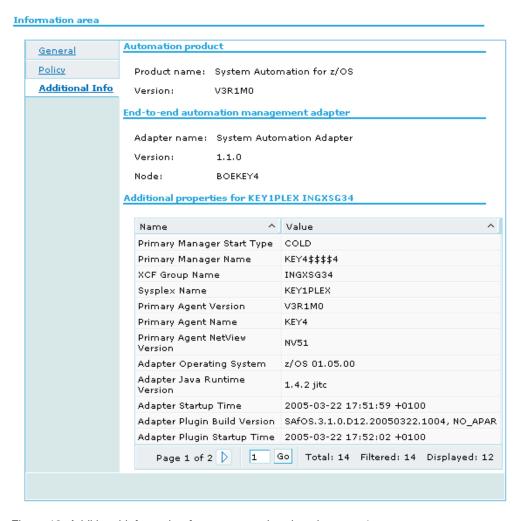

Figure 18. Additional information for an automation domain, page 1

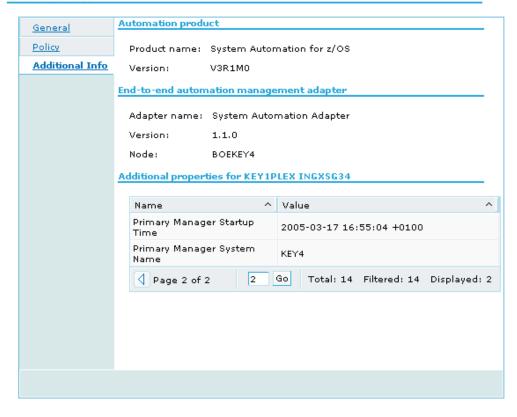

Figure 19. Additional information for an automation domain, page 2

These pages provide the following additional information:

### Product name

The product name of System Automation for z/OS.

# Version

The version of System Automation for z/OS.

# Adapter name

The name of the automation adapter.

### Version

The version of the automation adapter.

**Node** The identifier for the system where the automation adapter is running. This is the host name as defined with the eez-remote-contact-hostname parameter in the automation adapter configuration file, ing.adapter.properties.

### Primary Manager StartType

The start type of the automation manager. Possible values are COLD, WARM, and HOT.

# Primary Manager Name

The name of the primary automation manager, as shown by the primary agent via the INGAMS command.

# XCF Group Name

The name of the XCF group that is associated with the automation manager and primary agent.

# Sysplex Name

The name of the sysplex that the primary agent is located in.

# **Primary Agent Version**

The SA z/OS version of the primary agent.

# **Primary Agent Name**

The name of the primary agent, as shown by the primary agent via the INGAMS command.

# Primary Agent NetView Version

The NetView version of the primary agent.

# **Adapter Operating System**

The operating system that the automation adapter is running in.

# Adapter Java Runtime Version

The Java run time version that the automation adapter is running in.

# **Adapter Startup Time**

The timestamp when the automation adapter was started.

# Adapter Plugin Startup Time

The timestamp when the automation adapter plug-in was initialized.

# Adapter Plugin Build Version

A unique identifier that defines the version of the automation adapter plug-in and when it was built.

# **Primary Manager Startup Time**

The start time of the primary automation manager.

# Primary Manager System Name

The z/OS system name that the automation manager is running on.

# Resource object

Figure 20 on page 66 shows general information for a resource object.

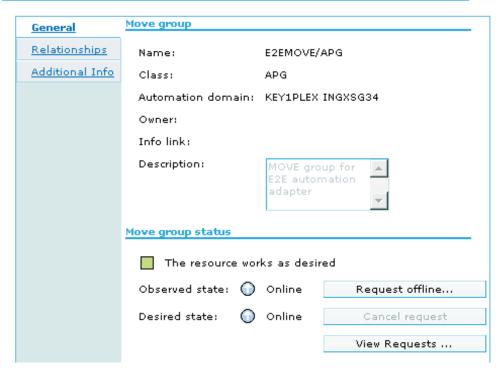

Figure 20. General information for a resource object

This page provides the following information:

Name The fully-qualified resource name: name/type[/system].

**Class** The resource type.

#### Automation domain

The name of the automation domain. If it is not specified in the plugin-domain-name parameter of the automation adapter plug-in configuration file, it is automatically generated as the concatenation of the sysplex name and the XCF group name.

**Node** The z/OS system name.

### Owner

The owner as specified in the AUTOMATION INFO policy item of the automation policy.

# Info link

The Info link as specified in the AUTOMATION INFO policy item of the automation policy.

## Description

The description as specified as the short description in the DESCRIPTION policy item of the automation policy. Due to translation between UTF-8 and the EBCDIC code page, some characters might be lost. See also the CODEPAGE parameter in "The automation adapter plug-in configuration file" on page 21.

### Observed state

The end-to-end automation-specific resource status information that is derived from the automation manager status of SA z/OS. For mapping details see "Status mapping" on page 74.

#### Desired state

The end-to-end automation-specific resource status information that is derived from the automation manager status of SA z/OS. For mapping details see "Status mapping" on page 74.

# Request offline/online

The automation adapter converts these functions to SA z/OS specific commands. For details concerning these requests see "Requests issued by the operations console and the end-to-end automation manager" on page 70.

# Cancel request

The automation adapter converts these functions to SA z/OS specific commands. For details concerning these requests see "Requests issued by the operations console and the end-to-end automation manager" on page 70.

### View requests

Information area

This lists requests and votes in a similar way to INGVOTE.

Figure 21 shows additional information for a resource object.

#### Additional properties for MONALISA/APL/KEY4 General Relationships Name ^ Value $\wedge$ **Additional Info** SA compound status Degraded SA observed status Available SA desired status Available SA health status Minor Page 1 of 1 Total: 4 Filtered: 4 Displayed: 4

Figure 21. Additional information for a resource object

This page provides resource status information about the automation manager for SA z/OS:

- The SA z/OS compound status
- The SA z/OS observed status
- The SA z/OS desired status
- The SA z/OS health status

### Top level resource

Top level resources consist of:

- All z/OS systems in the sysplex as defined in the automation policy
- All members of type APL or APG that are attached to resources system/SYG/system, but not included as members in any other group, where system is any z/OS system of the sysplex as defined in the automation policy
- All Monitor resources (\*/MTR/\*)

# Relations to resource objects

When requesting relations the following relationship types are listed:

- MakeAvailable
- MakeUnavailable

- HasParent
- HasPassiveParent
- Externally
- HasMonitor
- ForceDown
- PrepAvailable
- PrepUnavailable

Figure 22 and Figure 23 on page 69 show relationships information for a resource object.

## Information area Forward relationships General **Relationships** Resources on which ADAPTER/APL/KEY4 depends on Additional Info Select Condition $\circ$ ▼ (\$\Psi \adapter/apl/key4 ▼ MakeAvailable $\circ$ ▼ ForceDown ▶ EAS/APL/KEY4 WhenObservedHardDown ▼ HasParent ▶ 🗱 EAS/APL/KEY4 Page 1 of 1 Total: 7 Displayed: 7 Selected: 0 Backward relationships Resources that depend on ADAPTER/APL/KEY4 Source ^ Relationship ^ Target ^ Condition Total: 0 Filtered: 0 Displayed: 0

Figure 22. Forward relationships information for a resource object

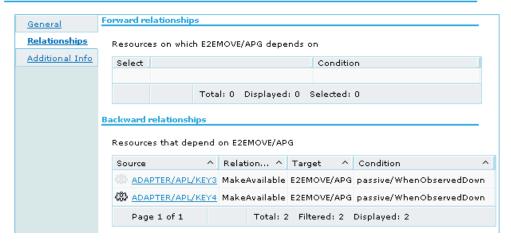

Figure 23. Backward relationships information for a resource object

This page shows both forward and backward relationships for the selected resource where the Target is the supporting resource that the selected resource depends on.

# Request issued to resource objects

Figure 24 shows requests for a resource object.

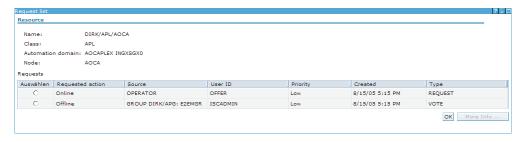

Figure 24. request list for a resource object

This page provides the following information for requests:

## Requested action

Online for MakeAvailable requests, Offline for MakeUnAvailable requests.

# Source

Source of the request, indicating who made the request, for example, OPERATOR or E2EMGR.

#### User ID

ID of the operator or automation manager that made the request.

## **Priority**

Value Low, High or Force, depending on the priority assigned to the request in SA z/OS:

**Low** Priority <2,000,000

**High** 2,000,000≤ Priority <3,000,000

**Force** 3,000,000≥ Priority <4,000,000

#### Created

The date and time when the request was issued.

**Type** Type of the request, indicating whether it is a request or a vote.

# Node

Figure 25 shows general information for a node.

### Information area

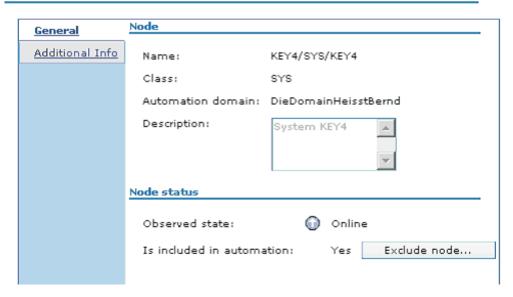

Figure 25. General information for a node

This page provides the following information:

**Name** The fully-qualified name of system.

**Class** The resource type of system.

### Description

The description as specified as the short description in the DESCRIPTION policy item of the automation policy.

### Observed state

Offline if the observed state of this resource as detected by SA z/OS is SYSGONE; otherwise Online.

### Is included/excluded in automation

Excluded if there is a stop request to the resource system/SYG/system; otherwise included.

# Include/Exclude node

The automation adapter converts these functions to the SA z/OS specific command. For details of these requests see "Requests issued by the operations console and the end-to-end automation manager."

# Requests issued by the operations console and the end-to-end automation manager

The end-to-end automation GUI or manager can send requests to the automation adapter.

These incoming end-to-end automation requests are mapped to SA z/OS commands as listed in Table 9.

Table 9. Mapping of end-to-end automation requests to SA z/OS commands

| End-to-end<br>automation request<br>name | SA z/OS command <sup>1</sup>                                                              |
|------------------------------------------|-------------------------------------------------------------------------------------------|
| Online                                   | INGREQ resource REQ=START SCOPE=ONLY SOURCE=source USERID=requestor WAIT=time CMT=comment |
| Offline                                  | INGREQ resource REQ=STOP SCOPE=ALL SOURCE=source USERID=requestor WAIT=time CMT=comment   |
| CancelRequest                            | INGSET KILL resource REQUEST=* SOURCE=source WAIT=time                                    |
| IncludeNode                              | INGSET CANCEL system/SYG/system REQUEST=MAKEUNAVAILABLE SOURCE=source WAIT=time           |
| ExcludeNode                              | INGREQ system/SYG/system REQ=STOP SOURCE=source USERID=requestor WAIT=time CMT=comment    |
| ResetFromNRE                             | SETSTATE subsystem AUTODOWN TARGET=system                                                 |
| 1. These commands als                    | so take the parameters OUTMODE=LINE and VERIFY=NO.                                        |

# Online/Offline/CancelRequest

The SOURCE can be either OPERATOR or E2EMGR.

## IncludeNode/ExcludeNode

To exclude a node, a stop request is issued to the system group system/SYG/system with the effect that all resources known to the automation are stopped. This might also include the automation manager and the automation agent, if they are defined as usual to the automation.

A subsequent IncludeNode request is only possible if the automation is still running after having excluded the node. This comprises NetView and all dependant resources, the automation adapter and the automation manager.

# ResetFromNRE

The ResetFromNRE request is to be used for resources that are in a non-recoverable error status. These resources are applications and monitor resources in the SA z/OS observed state HardDown, as described in "Status mapping" on page 74. Issuing the ResetFromNRE request might not be successful if the problem with the resource that produces the HardDown status has not been resolved.

The ResetFromNRE request is rejected for resources with agent status CTLDOWN.

#### **WAIT Parameter**

The number of seconds for the WAIT parameter is calculated as the difference between the time when the SA z/OS command was issued within the NetView environment and the expiration time given to the end-to-end automation request.

The expiration time of an end-to-end automation request is determined by both:

1. The time when the corresponding end-to-end automation request was issued from the GUI or the end-to-end automation manager

2. The timeout in seconds defined in the end-to-end automation server's WebSphere Admin Console for the environment variable com.ibm.eez.aab.invocation-timeout-seconds

An end-to-end automation request might be queued in the automation adapter or the NetView operator task for a period of time. You should therefore make the environment variable com.ibm.eez.aab.invocationtimeout-seconds that is defined in the WebSphere Admin Console large enough to take this delay into account.

The calculated time difference is taken for the WAIT parameter. This value is shortened to 999 seconds if it exceeds this maximum value given by SA z/OS. If at the other side the calculated value for the WAIT parameter is less than a given minimum value, the requested command will be rejected.

This minimum value is given by an advanced automation option (AAO) for different requests, as follows:

| Request                         | AAO          |
|---------------------------------|--------------|
| Online, Offline and ExcludeNode | INGREQ_WAIT  |
| CancelRequest                   | INGSET_WAIT  |
| ResetFromNRE                    | INGLIST_WAIT |

If the appropriate common global variable is not set, 30 seconds is assumed as minimum value.

The calculated time difference is evaluated directly before the requested command is to be issued.

If, for example, the original timeout for the end-to-end automation request is 2500 seconds, and the remaining time directly before issuing the SA z/OS command from the primary agent is still 2000 seconds, it will be shortened to 999 as the maximum value. If the value of 999 seconds is too short for command execution, it can happen that the command times out, even though the end-to-end automation timeout value is very large.

For example, if the calculated time difference directly before issuing an Online request is 35 seconds, and thus less than the minimum value of 40 seconds that is provided in the common global variable INGREQ\_WAIT, the requested command will be rejected, and an error message issued to say that the task execution request timed out.

# Overwriting commands

The SA z/OS commands that result from Table 9 on page 71 can be overwritten in the authorization user exit, as described in sample exit AOFEXE2E. But keep in mind that the overwritten command is no longer validated by SA z/OS. Thus you must ensure that the overwritten command can be executed without errors.

# Request priority

By default, incoming requests from the end-to-end automation manager are executed with a low priority and they are sorted behind requests from OPERATOR and AUTOOPS in the hierarchy of all possible requests.

However the default value of the priority parameter for INGREQ commands from the end-to-end automation manager can be changed via advanced automation options by changing the value of the global variable INGREQ\_PRI.E2EMGR.

For further details about the hierarchy of requests, see the chapter "Concepts" in *System Automation for z/OS User's Guide*.

# Disregarding the hold flag

Because requests from the end-to-end automation manager are handled like those from SA z/OS operators, they cause the *hold* flag for a resource to be overruled. This means that if a resource reference has a desired state of online, the end-to-end automation manager issues a start request for it after the referenced SA z/OS resource is started (after an automation agent restart), even though the NOSTART option is specified for the resource.

# Definition of references for SA z/OS resources in an end-to-end automation policy

The end-to-end automation manager uses an end-to-end automation policy that is written in an XML file. This policy contains definitions of resources that are to be managed, their desired state, and their relationships. (See "Creating and modifying policies" in *System Automation for Multiplatforms End-to-End Automation Management* for more details.) Figure 26 shows an example of a resource reference that is based on the operations console figures in this appendix.

Figure 26. Example end-to-end automation resource reference

## **INGE2E**

# **Purpose**

The INGE2E command provides the operational API for the end-to-end automation adapter.

## **Format**

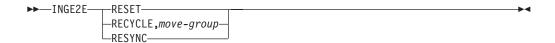

# **Parameters**

### RESET

Specifies cleaning up end-to-end automation-specific settings in the primary automation agent.

## **RECYCLE**

Specifies recycling a MOVE group. The MOVE group is part of the end-to-end automation high availability policy as described in Chapter 9, "Operating the end-to-end automation adapter via SA z/OS," on page 37. The MOVE group includes the end-to-end automation adapters on the different systems within a subplex.

The INGE2E command is specified in the command entry of the entry/type-pair E2E\_ADPT/ACORESTART. It recycles the MOVE group only in cases when ACORESTART is caused by recycling the primary automation agent or an ACF COLD of the configuration file.

# move-group

The name of the MOVE group to be recycled.

#### **RESYNC**

Specifies resynchronizing the end-to-end automation manager with the first-level automation. For this purpose the automation manager is first notified that the automation domain is offline and then it is set to online again. This causes the end-to-end automation manager to request initial status information for all resources known by it in that automation domain.

# **Example**

To recycle the MOVE group E2E\_ADPT\_X/APG, specify: INGE2E RECYCLE,E2E ADPT X/APG

# Status mapping

This section gives details of the mapping of statuses between the SA z/OS automation adapter and end-to-end automation server.

# Introduction

The SA z/OS automation manager maintains the following status information for each automated resource:

- Observed State
- · Desired State
- · Automation State
- Startable State
- Compound Status
- · Health State

This must be mapped to the following end-to-end automation resource data model status information:

- · Observed State
- · Desired State
- · Operational Status
- Compound Status

Note that not all values that are available are used. For a full list of status values, refer to *System Automation for Multiplatforms End-to-End Automation Management*.

The following rule is applied to this mapping:

The mapping between the values of the automation manager status fields and
the status fields of the end-to-end resource data model is only based on the
actual status values of the resource. The status history of any of the values does
not influence the resulting status values.

# Status mapping steps

The mapping is carried out in three steps:

Step 1. The SA z/OS statuses observed state, desired state and automation state are mapped to the observed state, desired state and operational state of the end-to-end automation resource data model. See "Step 1."

**Note:** There is a direct one-to-one mapping of the SA z/OS desired state to the end-to-end automation desired state.

- Step 2. If, as a result of the first step, the operational status is OK, the second step is used to degrade the operational state, if the SA z/OS compound state reports a problem. See "Step 2" on page 76.
- Step 3. The compound state of the end-to-end resource data model is derived from the operational state. See "Step 3" on page 77.

# Step 1

The following sub-steps are made:

- 1. In this step, the health status is not directly mapped to the end-to-end automation resource data model. It is, however, implicitly mapped through the compound status (see "Step 2" on page 76).
- 2. The SA z/OS desired status values Available and Unavailable correspond to the values Online and Offline of the end-to-end automation desired state. Other values of the end-to-end automation desired state are ignored.

SA z/OS desired status

End-to-end automation desired state

Available

⇒ Online

Unavailable

⇒ Offline

3. An automation status of Unknown is mapped to the operational status Unknown, regardless of the other statuses.

SA z/OS automation state End-to-end automation operational status
Unknown ⇒ Unknown

4. Table 10 shows the SA z/OS automation manager status mapping. Note that the SA z/OS desired state is mapped directly to the end-to-end automation desired state (which is not given in the table).

Table 10. SA z/OS automation manager status mapping

| SA z/OS automation manager status |               |                  | End-to-end automation resource data model state |                |                   |
|-----------------------------------|---------------|------------------|-------------------------------------------------|----------------|-------------------|
| Observed state                    | Desired state | Automation state | ⇒                                               | Observed state | Operational state |
| Available                         | *             | Problem          | $\Rightarrow$                                   | Online         | Error             |
| Available                         | *             | *                | ⇒                                               | Online         | Ok                |

Table 10. SA z/OS automation manager status mapping (continued)

| SA z/OS automation manager status |                    |                  | End-to-end automation resource data model status |                |                                                                  |
|-----------------------------------|--------------------|------------------|--------------------------------------------------|----------------|------------------------------------------------------------------|
| Observed state                    | Desired state      | Automation state | ⇒                                                | Observed state | Operational state                                                |
| WasAvail                          | *                  | *                | $\Rightarrow$                                    | Online         | LostCommunication                                                |
| SoftDown                          | *                  | Problem          | $\Rightarrow$                                    | Offline        | Error                                                            |
| SoftDown                          | *                  | *                | $\Rightarrow$                                    | Offline        | Ok                                                               |
| HardDown                          | *                  | *                | ⇒                                                | Offline        | For APLs: NonRecoverableError<br>For other resource types: Error |
| Standby                           | *                  | Problem          | $\Rightarrow$                                    | Offline        | Error                                                            |
| Standby                           | *                  | *                | $\Rightarrow$                                    | Offline        | Dormant                                                          |
| Starting                          | *                  | Problem          | $\Rightarrow$                                    | Starting       | Error                                                            |
| Starting                          | *                  | *                | $\Rightarrow$                                    | Starting       | InProgress                                                       |
| Degraded                          | *                  | *                | $\Rightarrow$                                    | Online         | Degraded                                                         |
| Stopping                          | *                  | Problem          | $\Rightarrow$                                    | Stopping       | Error                                                            |
| Stopping                          | *                  | *                | $\Rightarrow$                                    | Stopping       | InProgress                                                       |
| Problem                           | Available          | *                | $\Rightarrow$                                    | Starting       | Error                                                            |
| Problem                           | Unavailable        | *                | $\Rightarrow$                                    | Stopping       | Error                                                            |
| SysGone                           | *                  | *                | $\Rightarrow$                                    | Offline        | SupportingEntityInError                                          |
| Unknown                           | *                  | *                | $\Rightarrow$                                    | Unknown        | NoContact                                                        |
| * indicates that the              | nis can be any val | id value.        |                                                  | •              | •                                                                |

# Step 2

The second step is used to degrade the operational state if the SA z/OS compound state reports a problem. The degradation is done in combination with the desired and observed status according to Table 11.

Table 11. Status mapping: second step if the SA z/OS compound status reports a problem

| SA z/OS compound status                       | Desired status | Observed status    |               | Operational state |  |
|-----------------------------------------------|----------------|--------------------|---------------|-------------------|--|
| Degraded                                      | *              | *                  | $\Rightarrow$ | Degraded          |  |
| Awaiting                                      | Online         | Offline            | $\Rightarrow$ | StartReqPending   |  |
| Awaiting                                      | Offline        | Online             | $\Rightarrow$ | StopReqPending    |  |
| Denied                                        | Online         | Offline            | $\Rightarrow$ | StartInhibited    |  |
| Denied                                        | Offline        | Online             | $\Rightarrow$ | StopInhibited     |  |
| Inhibited                                     | Online         | Offline   Stopping | $\Rightarrow$ | StartInhibited    |  |
| Inhibited                                     | Offline        | Online   Starting  | $\Rightarrow$ | StopInhibited     |  |
| Inhibited                                     | Online         | Online             | $\Rightarrow$ | StopInhibited     |  |
| Inhibited                                     | Offline        | Offline            | $\Rightarrow$ | StartInhibited    |  |
| Problem                                       | *              | *                  | $\Rightarrow$ | Error             |  |
| * indicates that this can be any valid value. |                |                    |               |                   |  |

For example, the operational state will be degraded in this second step, if the health status is degraded, which impacts the compound status of SA z/OS. Another reason for a degraded compound status of SA z/OS might be an automation flag that is switched off.

Step 3 The compound status of the end-to-end resource data model is derived from the operational state according to the following table:

| Operational state       |               | Compound status |
|-------------------------|---------------|-----------------|
| Unknown                 | $\Rightarrow$ | Warning         |
| Ok                      | $\Rightarrow$ | Ok              |
| Degraded                | $\Rightarrow$ | Warning         |
| Error                   | $\Rightarrow$ | Error           |
| NonRecoverableError     | $\Rightarrow$ | Fatal           |
| NoContact               | $\Rightarrow$ | Warning         |
| LostCommunication       | $\Rightarrow$ | Warning         |
| Dormant                 | ⇒             | Ok              |
| SupportingEntityInError | $\Rightarrow$ | Error           |
| StartInhibited          | ⇒             | Warning         |
| StopInhibited           | $\Rightarrow$ | Warning         |
| StartReqPending         | $\Rightarrow$ | Warning         |
| StopReqPending          | $\Rightarrow$ | Warning         |
| InProgress              | $\Rightarrow$ | Warning         |

# Appendix C. Messages

This chapter lists the messages that are issued either by the automation adapter or the automation adapter plug-in.

Note that within NetView an additional \* may be appended to the end of the message text for EEZNnnnn, INGX97nn, INGX98nn, and INGX99nn messages.

# End-to-end automation adapter messages

The following messages are issued by the automation adapter.

**EEZA0001E** Syntax error on line line number

**Explanation:** A syntax error has occurred in the configuration file, for example, a leading = on a line.

**System action:** The automation adapter stops.

**Operator response:** Analyze the configuration file for invalid syntax.

EEZA0002E Wrong datatype in key the key. Expected the desired type, found value "the value

that was found"

**Explanation:** The value of the given key cannot be interpreted as the desired type. For example, the system expected a boolean value but found the string "hello".

**System action:** The automation adapter stops.

**Operator response:** Analyze the configuration file for invalid key/value pairs.

EEZA0003E The key "the key that was not found" was not found and no default value was given

**Explanation:** The system wanted to retrieve from the configuration file a value that did not exist and no default value was given.

**System action:** The automation adapter stops.

**Operator response:** Supply a value for the key in the configuration file.

EEZA0004E Integer out of bounds in key "the key".

Expected value between the lower bound expected and the upper bound expected, found the value parsed

**Explanation:** The system expected an integer value between the given bounds (inclusive) for the given key, but found a value outside these bounds.

**System action:** The automation adapter stops.

**Operator response:** Supply a value within the given bounds for the key.

EEZA0006E Cannot create an instance of the class because class not found: class name

**Explanation:** The automation adapter cannot load the class

**System action:** The automation adapter rejects the request.

**Operator response:** Check whether the class name is valid and is available in the corresponding classpath.

EEZA0007E Cannot create an instance of the class because method not found: class name

**Explanation:** The automation adapter can load the class but cannot create an instance.

**System action:** The automation adapter rejects the request.

**Operator response:** Check whether the class is valid.

EEZA0008E Cannot create an instance of the class because of an unknown error: class name

**Explanation:** The automation adapter cannot load the class or create an instance.

**System action:** The automation adapter rejects the request.

**Operator response:** Check whether the class is valid and analyze the attached original exception.

EEZA0009E Invocation of adapter plug-in failed: plug-in=plug-in name, method=method name, internalRetcode=internal return code, taskRetcode=task return code

**Explanation:** The automation adapter client API was called to execute a task on the remote automation adapter. There are three error categories:

# **EEZA0010E • EEZA0013E**

- The client suffers an error on the connection
- The execution of the task within the automation adapter backend failed
- Execution failed in the automation adapter plug-in.

## Automation adapter return codes:

- Backend detects that the request expired before it was started.
- 4 Backend cannot be loaded.
- 22 Backend cannot load the plug-in Java class.
- An exception occurred in the backend or the plug-in returns a non-zero task return code.
- 24 Backend rejects the execution of the task. See the automation adapter trace for details.
- 30 Backend detects invalid input arguments. Cannot execute task. This is an internal error.
- 40 Authentication failed. The user ID or password has not been specified or an internal error occurred.
- 41 Authentication failed. The user ID or password is invalid on the automation adapter host.
- Authentication failed. The user ID has been revoked. JAAS login modules may not provide this information or may also use it if the password has expired.
- 43 Authentication failed. The password has expired. JAAS login modules may not provide this information.

The automation adapter client connection return codes:

- 101 Connection timed out while open.
- 102 Connection failed during open/read/write because peer closed.
- Not all data received. The data was read successfully but the number of bytes is too small. This might be an internal error.
- 104 Unable to connect to the automation adapter.
- 105 Unable to close connection. This might be an internal error.
- 106 Unable to send data. Connection has been aborted due to, for example, SSL mismatch or the automation adapter stopped.
- Marshal error occurred while sending or receiving data. This is an internal error.
- 108 Connection is invalid, for example, connection has not been opened or previously failed.
- 109 Read response failed. Data is zero, for example, the connection has been aborted due to an SSL mismatch.
- 110 Connection timed out during read/write.

Predefined task return codes from plug-in:

- <0 Internally used task return codes have been mapped to one of the automation adapter return codes.
- 0 The plug-in was successful.
- 4004 The plug-in connection timed out.
- 4008 The plug-in authorization is missing to execute the request.

- 4012 The plug-in failed but might execute the next request successfully. This is the default return code if the plug-in throws an exception but the plug-in return code is zero.
- 4016 The plug-in failed and might not execute the next request successfully.
- The plug-in failed and forces the entire automation adapter to stop.

**System action:** Execution of the remote task fails.

**Operator response:** Analyze the return code description. Contact IBM Support if it is an internal error.

# EEZA0010E Request expires before the adapter passes it to the adapter plug-in. Timeout period is timeout value seconds

**Explanation:** All requests have an associated expiration date. The request is scheduled to an execution thread that detected that the expiration time had expired.

**System action:** The automation adapter rejects the request.

**Operator response:** Analyze the reason (for example, high working load). Increase the timeout period if necessary.

# EEZA0011E The backend program specification is invalid

**Explanation:** The backend program is not a Java program or the Java program name was not specified.

**System action:** The automation adapter rejects the request.

**Operator response:** Check the program that called the automation adapter client API or contact IBM Support.

### EEZA0012E Invalid parameter list

**Explanation:** The automation adapter detected a request that is associated with an invalid parameter list.

**System action:** The automation adapter rejects the request.

**Operator response:** Check the program that called the automation adapter client API or contact IBM Support.

# EEZA0013E Authentication for user ID user name

**Explanation:** The request is associated with a user ID and password that have been validated unsuccessfully.

**System action:** The automation adapter rejects the request.

**Operator response:** Check whether the user ID is authorized for the system and check the security policy.

EEZA0014E The original exception original-class needs to be transported to the remote

**Explanation:** An exception from an underlying component needs to be transported to the remote caller.

System action: None.

**Operator response:** Analyze the original exception attached with this message.

**EEZA0015E** Method not supported: name of the missing method

**Explanation:** The automation adapter detected an unknown method name. The list of all valid method names is defined in the EEZAdapterInteraction interface.

**System action:** The automation adapter rejects the request.

Operator response: Contact IBM Support.

**EEZA0017E** Request not supported: name of the unsupported request

**Explanation:** The automation adapter plug-in does not support the specified request.

**System action:** The request might be rejected depending on the behavior of the plug-in.

Operator response: None.

EEZA0022E Adapter client is unable to connect to the adapter at host:port due to exception: the exception that was caught

**Explanation:** The automation adapter client cannot connect to the server at the given host and port. The original exception text is provided.

**System action:** The connection is not established. **Operator response:** Analyze the original exception.

EEZA0023E Cache directory is invalid

**Explanation:** The EIF cache directory is not a directory.

System action: The automation adapter stops.

Operator response: Correct the configuration file.

EEZA0024E EIF sender and receiver must not be equal

**Explanation:** The EIF configuration parameters are not allowed to point to each other.

**System action:** The automation adapter stops.

**Operator response:** Correct the configuration file.

EEZA0025E Cannot find the plug-in configuration

file: configuration file name

**Explanation:** The master configuration file contains the name of a plug-in configuration file that cannot be

found.

**System action:** The automation adapter stops.

**Operator response:** Correct the configuration file.

EEZA0026E No plug-in configuration file was specified

**Explanation:** The master configuration file must contain at least one plug-in configuration file.

**System action:** The automation adapter stops. **Operator response:** Correct the configuration file.

**EEZA0027E** Cannot load configuration file: configuration file name

**Explanation:** The specified configuration file cannot be loaded.

**System action:** The automation adapter stops. **Operator response:** Correct the configuration file.

EEZA0028E Plug-in configuration file does not contain all mandatory parameters: configuration file name

**Explanation:** The specified configuration file does not contain all mandatory parameters. The plug-in is not used.

**System action:** The automation adapter does not deploy the plug-in.

**Operator response:** Correct the configuration file.

EEZA0029E Cannot create the first instance of the plug-in class: class name

**Explanation:** An attempt was made to create the first instance of the plug-in during initialization. Creation failed.

**System action:** The automation adapter does not deploy the plug-in.

**Operator response:** Correct the configuration file.

EEZA0030E Cannot set up event subscription list for plug-in configuration file: plug-in configuration file name

**Explanation:** The specification of the EIF event classes in the plug-in configuration file is invalid.

**System action:** The automation adapter does not deploy the plug-in.

## **EEZA0031E • EEZA0041E**

**Operator response:** Correct the configuration file.

**EEZA0031E** Cannot load configuration file from:

plug-in configuration file name

**Explanation:** The automation adapter cannot load the specified configuration file because either no configuration file or an invalid one was specified.

System action: The automation adapter stops.

**Operator response:** Check whether the name of the configuration file is correct.

EEZA0032E Initialization of the adapter failed:

original exception

**Explanation:** An error occurred in the initialization step of the automation adapter.

**System action:** The automation adapter stops.

**Operator response:** Analyze the associated exception. If there is no exception text for this message, try to find additional messages that were sent previously.

EEZA0033E Unable to create type of factory SocketFactory

**Explanation:** The automation adapter server or client cannot create a socket factory for the remote contact.

**System action:** The automation adapter client cannot create a connection or the automation adapter server cannot receive connections.

**Operator response:** Analyze the reason using previous messages.

**EEZA0036E** The adapter suffered an unexpected interruption: original exception

**Explanation:** The automation adapter waits for a termination command. An unexpected interruption occurred.

**System action:** The automation adapter stops.

**Operator response:** Analyze the original exception.

EEZA0037E The adapter stops because no plug-in has been successfully initialized

**Explanation:** At least one plug-in must have been successfully initialized otherwise the automation adapter stops.

**System action:** The automation adapter stops.

**Operator response:** Analyze previous messages and exceptions issued by the failing plug-in.

EEZA0038E A (SSL) socket configuration error occurred: exception text

**Explanation:** An error occurred during the loading or processing of (SSL) socket-related configuration data. An SSL handshake exception will only be reported during initial contact.

**System action:** The automation adapter client cannot create a connection or the automation adapter server cannot receive connections.

**Operator response:** Analyze the exceptions text. Check the SSL configuration file, ing.adapter.ssl.properties, if necessary.

EEZA0039E Not all data was read from socket:

number of bytes read bytes read, number of bytes expected bytes expected to be read

**Explanation:** The incoming request has a length in bytes, but not all bytes can be read.

**System action:** The automation adapter rejects the request.

**Operator response:** Check why the socket connection was broken while transferring data.

**EEZA0040E** The adapter client cannot establish connection to the adapter: *string* 

representation of the connection

**Explanation:** Opening the connection failed. A request cannot be sent to the automation adapter. The string representation of the connection contains details about the connection.

**System action:** The automation adapter frontend failed.

**Operator response:** Analyze the connection information.

EEZA0041E The adapter client cannot invoke an adapter request: InternalRC=internal return code, TaskRC=task return code

**Explanation:** A connection to the automation adapter has been successfully established. The automation adapter frontend might have sent a request to the automation adapter but the request failed. If the internal or task return codes are not applicable (n/a), some other unexpected exception occurred.

**System action:** The automation adapter frontend failed.

**Operator response:** Analyze the internal and task return codes (see EEZA0009E for an explanation of the return codes).

EEZA0042E

The adapter has thrown a remote exception: InternalRC=internal return code, TaskRC=task return code. The original message was: message text

**Explanation:** A connection to the automation adapter has been successfully established. The automation adapter frontend has sent a request to the automation adapter but the plug-in has thrown an exception.

**System action:** None.

**Operator response:** Analyze the internal and task return codes (see EEZA0009E for an explanation of the return codes).

# EEZA0043E A required command line parameter is missing

**Explanation:** One of the required command line parameters is missing (such as -start,-stop or -terminate).

**System action:** The automation adapter frontend failed.

**Operator response:** Specify the required command-line parameters and try again.

# EEZA0045E The adapter cannot establish a server socket due to illegal arguments: exception

text

**Explanation:** The automation adapter cannot establish a receiver thread and cannot accept incoming connections.

**System action:** The automation adapter stops.

**Operator response:** Analyze the configuration file for an invalid IP address.

# EEZA0047E The adapter is unable to accept connections due to socket exception "exception"

**Explanation:** An exception occurred as the automation adapter was about to accept an incoming connection.

**System action:** The automation adapter stops.

**Operator response:** Analyze the exception text.

# EEZA0051W Termination of the adapter failed due to exception: error message

**Explanation:** The attempt to stop the receiver thread failed because an exception occurred.

System action: None.

**Operator response:** Analyze the exception text.

# EEZA0052E Cannot create an in-storage EIF configuration file: exception text

**Explanation:** An instance of the Java class ByteArrayInputStream cannot be created or written.

**System action:** The automation adapter stops.

**Operator response:** This is probably an internal error. The exception text might give the reason for the problem.

# EEZA0053E Missing argument for command line parameter "the parameter"

**Explanation:** A required argument for a command line parameter (such as -start) is missing. For example, AdapterCmd -start would be incorrect because -start requires an argument. A correct example would be: AdapterCmd -start

com.ibm.ing.saplugin.INGXPluginInvocation

System action: Processing of this command ends.

**Operator response:** Check the documentation for information about valid command line arguments and their parameters.

# EEZA0055E Remote Contact inactivity threshold exceeded: elapsed seconds=elapsed seconds threshold=threshold

**Explanation:** The automation adapter calculates the elapsed time since the last synchronous request was received. The automation adapter stops itself if this time exceeds the number specified in the parameter eez-remote-contact-activity-interval-seconds. Any incoming event is used as a trigger for the calculation.

**System action:** The automation adapter stops.

**Operator response:** You might want to increase the number of seconds specified by the parameter eez-remote-contact-activity-interval-seconds. Setting this parameter to 0 (zero) means it never expires.

# EEZA0056I Initial contact was enabled and the connection to the management server has been established

**Explanation:** The parameter eez-initial-contact was set to true and the automation adapter attempted to connect the management server. The handshake to the management server was successful.

System action: None.

Operator response: None.

# **EEZA0057E • EEZA0071E**

# EEZA0057E The connection to the management server cannot be established

**Explanation:** The automation adapter stops attempting to connect to the management server because the timeout interval is over.

**System action:** The automation adapter stops.

**Operator response:** You might want to increase the number of minutes specified by the parameter eez-initial-contact-retry-interval-minutes. Specify the value 0 (zero) in order to retry forever.

# EEZA0058E The plug-in has not been deployed or not yet started: name of the Java plug-in

**Explanation:** An attempt was made to issue a request against a non-deployed plug-in or a plug-in that has not been started.

**System action:** The automation adapter rejects the request.

**Operator response:** Check the plug-in configuration file and deploy the missing plug-in class. Search for message EEZA0115I.

### EEZA0059E An internal error occurred

**Explanation:** The automation adapter detected an internal error.

System action: None.

**Operator response:** Contact IBM Support. Check the trace file for the place that threw the internal exception.

# EEZA0060I The termination of the adapter is delayed for duration of the delay in seconds seconds

**Explanation:** Stopping the automation adapter is delayed for a short while until it has sent the appropriate domain leave events. You can configure the duration of this delay with the eez-stop-delay-seconds parameter.

**System action:** The automation adapter attempts to send domain leave events.

**Operator response:** None.

# EEZA0061E Unable to bind a socket to address eez-remote-contact-hostname at port eez-remote-contact-port. Reason: message of the exception

**Explanation:** The automation adapter was unable to use this address or port. Possible causes of the problem are:

- The port is already in use by another program.
- The address could not be assigned.

**System action:** The automation adapter stops.

**Operator response:** Make sure that no program is using this port (that is, an automation adapter that is already running). If another program needs this port, then configure the automation adapter to use another port (with the eez-remote-contact-port parameter in the master configuration file). Ensure that the address is valid.

#### EEZA0062I

The start command of the automation plug-in name of the Java plug-in class was successful

**Explanation:** The selected automation plug-in was successfully started.

**System action:** The automation adapter has started the automation plug-in.

Operator response: None.

#### EEZA0063I

The stop command of the automation plug-in name of the Java plug-in class was successful

**Explanation:** The selected automation plug-in was successfully stopped.

**System action:** The automation adapter has stopped the automation plug-in.

Operator response: None.

# EEZA0064I

# The termination command for the adapter was successful

**Explanation:** The automation adapter was successfully stopped.

**System action:** The automation adapter stops.

Operator response: None.

### EEZA0070E

The host name eez-remote-contact-hostname is unknown

**Explanation:** The automation adapter was unable to resolve the host name.

**System action:** The automation adapter stops.

**Operator response:** Specify a valid host name.

# EEZA0071E The domain name is either null or empty

**Explanation:** The plug-in returned an invalid domain name since it is either null or empty.

**System action:** The plug-in cannot be started.

**Operator response:** Specify a valid domain name in the plug-in configuration file.

### EEZA0100I The adapter has been started

**Explanation:** This is the first of a sequence of three messages until the automation adapter is ready. The automation adapter starts initialization and will try to connect to the management server if eez-initial-contact=true.

System action: None.

Operator response: None.

## EEZA0101I The adapter is active

**Explanation:** The automation adapter becomes "active" after a connection has been successfully established to the management server. The automation adapter continues initialization, finds and starts up all plug-ins.

System action: None.

Operator response: None.

### EEZA0102I The adapter is ready

**Explanation:** The automation adapter startup sequence is complete.

**System action:** None. **Operator response:** None.

### EEZA0103I The adapter is stopping

**Explanation:** An internal or an external stop command has been received.

**System action:** The automation adapter is about to stop.

**Operator response:** None.

# EEZA0104I The adapter has been stopped

**Explanation:** The automation adapter termination is complete. All possible stop delay periods are over. The process stops immediately.

**System action:** The automation adapter has stopped.

Operator response: None.

# EEZA0105I The adapter has been stopped due to a failure, rc=return code

**Explanation:** The automation adapter stopped because an error occurred. All possible stop delay periods are over. The process stops immediately. The return code might be:

- 12 if initial contact failed
- 13 if the remote contact activity threshold is exceeded
- **16** if a plug-in forced termination of the automation adapter

- 20 if initialization failed
- 24 if an error occurred after initialization was successful
- 28 if an unsupported environment is detected

**System action:** The automation adapter stops.

**Operator response:** Search for error messages that were issued previously. On z/OS return code 28 might be caused by the 64-bit JVM. You should use the 32-bit JVM instead.

# **EEZA0111I** The plug-in is starting: name of the Java plug-in class

**Explanation:** The automation adapter has already successfully created an instance of the plug-in class and will now call function INIT\_DOMAIN.

System action: None.

Operator response: None.

# **EEZA0112I** The plug-in has been started: name of the Java plug-in class

**Explanation:** The automation adapter plug-in has successfully initialized the domain (INIT\_DOMAIN).

System action: None.

Operator response: None.

# **EEZA0113I** The plug-in is stopping: name of the Java plug-in class

**Explanation:** The automation adapter will call plug-in function TERM\_DOMAIN.

**System action:** None. **Operator response:** None.

# **EEZA0114I** The plug-in has been stopped: name of the Java plug-in class

**Explanation:** The automation adapter plug-in has successfully stopped the domain (TERM\_DOMAIN).

System action: None.

Operator response: None.

# **EEZA0115I** The plug-in startup failed: name of the Java plug-in class

**Explanation:** This message might follow after EEZA0111I, but the attempt to start the plug-in via function INIT\_DOMAIN failed. The automation adapter plug-in will not be started automatically.

**System action:** The plug-in will be disabled. A join event was not sent.

Operator response: You might want to restart the

## EEZA9991E • EEZK0005E

plug-in using the automation adapter start command. Analyze further plug-in messages.

EEZA9991E The message file is not installed

**Explanation:** The English message file must be

available.

**System action:** The automation adapter stops.

Operator response: Make sure that the message file is

in the class path

EEZA9992E EEZAdapterLogger is not available

**Explanation:** The automation adapter logging component has not been initialized.

**System action:** The automation adapter stops. Other processes using the automation adapter client API will be unable to write messages to log and trace files.

Operator response: Contact IBM Support.

EEZC0001I Setting up Tivoli Common Directory at

location where Tivoli Common Directory is

being set up.

**Explanation:** The Tivoli Common Directory path was set to its default value, as shown in the message text.

System action: No system action required.

**Operator response:** No operator action required.

EEZC0002I Unable to determine Tivoli Common Directory. Diverting serviceability

related output to alternative location.

**Explanation:** The system was not able to determine

the Tivoli Common Directory.

**System action:** Processing continues. The application will attempt to divert serviceability related output to

another location for this session.

**Operator response:** In order to manage its serviceability related output, the application should be granted read/write permission to the location

/etc/ibm/tivoli/common (UNIX) or <Program\_Files\_Dir>\ibm\tivoli\common (Windows).

EEZC0003I Ba

Base output directory for serviceability related files (for example, message log files and trace files) has been set to *new* 

output directory.

**Explanation:** The output directory for serviceability related files was set to its default value, as shown in

the message text.

**System action:** From now on the application will write serviceability related information to the directory that is contained in the message text.

Operator response: No action is required if the base output directory for serviceability related files is acceptable. Otherwise, if it is required to relocate the base output directory, modify the entry in log.properties which should be located at <Program\_Files\_dir>\ibm\tivoli\common\cfg (Windows) or /etc/ibm/tivoli/common/cfg/ log.properties (UNIX). Changes to this file will take effect once the corresponding component is restarted.

EEZC0004I

Changing base output directory for serviceability related files of name of logger from old output directory to new output directory.

**Explanation:** Due to changes in configuration settings the output directory of serviceability related files has been relocated.

**System action:** From now on the system will write serviceability related information to the new location.

Operator response: No action is required if the base output directory for serviceability related files is acceptable. Otherwise, if it is required to relocate the base output directory, modify the entry in log.properties which should be located at <Program\_Files\_dir>\ibm\tivoli\common\cfg (Windows) or /etc/ibm/tivoli/common/cfg/ log.properties (UNIX). Changes to this file will take effect once the corresponding component is restarted.

EEZK0003E

String someString is too long: the maximum length of nameOfTheString Strings is maxLength.

**Explanation:** Setting the String to the specified value did not succeed due to string length.

**System action:** The current task ends.

**Operator response:** Verify the input parameters. If the problem persists, provide the trace file and this

message text to IBM support.

EEZK0004E

String named someStringName must not be null and must not exceed the maximum length of maxLength.

**Explanation:** Setting the String to null is not allowed.

**System action:** The current task ends.

**Operator response:** Verify the input parameters. If the problem persists, provide the trace file and this message text to IBM support.

EEZK0005E

An exception, which is not an instance of EEZApplicationException has been passed to the EEZApplicationTransientException.
The type of the message is exceptionType.

The exception message is:

exceptionMessage.

**Explanation:** This is an unexpected behavior.

System action: The current task will continue. The

exception will be processed.

**Operator response:** Provide the logs and traces for more details, please, if any error other error occurs.

# End-to-end automation adapter plug-in messages

The following messages are issued by the automation adapter plug-in.

ING230E Addressed consumer consumer not registered. Event not forwarded.

**Explanation:** An event was received with a consumer who was not registered as the target address. The event cannot therefore be forwarded to the addressed consumer.

The variable *consumer* shows the name of the event consumer who was specified as the target address of the event that the event should have been forwarded to.

**System action:** Processing of the event is terminated.

Operator response: None.

**System programmer response:** Check whether event notification has been correctly initialized and end-to-end automation has been registered as an event consumer.

ING231E event notification service returns rc. Event not forwarded to receiver\_id.

**Explanation:** The event could not be forwarded to the addressed consumer via the PIPE stage TECROUTE.

The variable  $\it rc$  shows the return code to PIPE stage TECROUTE.

The variable *receiver\_id* shows the name of the PPI receiver ID.

**System action:** Processing of the event is stopped.

Operator response: None.

**System programmer response:** Check whether the status of the PPI receiver ID is active. The status of PPI receivers can be listed with the command DISPPI.

ING232I PPI receiver ID for E2E adapter is set to receiver\_id.

**Explanation:** The PPI receiver ID for the message adapter of the event/automation service, which is used to forward events to the automation adapter, has been set to the specified receiver ID.

System action: None.

Operator response: None.

System programmer response: None.

ING233E Event forwarding task EVTOPER for E2E not defined.

**Explanation:** The primary agent cannot be started because the automated function EVTOPER, which is used to forward the events to the automation adapter, has not been defined in the automation policy.

System action: Processing stops.

**Operator response:** None.

System programmer response: Define the automated

function EVTOPER.

ING234E Request 'request' failed: RC=rc command='command' reason='reason'

**Explanation:** The specified command abended.

The variable *request* shows the request that was received from the automation adapter for execution.

The variable *rc* shows the return code of the command.

The variable *command* shows the command that implements the request.

The variable *reason* shows text that describes the error.

**System action:** Execution of the request stops.

**Operator response:** None.

**System programmer response:** Analyze the return code and reason code for the abending command.

ING235W No information from automation manager. event event not created for consumer.

**Explanation:** An error occurred when requesting information from the automation manager that needed to be included in a domain event. The event has not been created.

The variable *event* specifies the event to be created. Possible values are: READY, REFRESH, CHANGE.

A READY event is created at initialization time of the automation domain and after having recovered from miscellaneous error situations.

A REFRESH event is created after having refreshed the configuration policy.

## ING236W • ING238E

A CHANGE event is created after a takeover of the automation manager if the outage has not exceeded a given time interval.

The variable *consumer* shows the name of the event consumer that the event should have been forwarded to.

**System action:** Processing of the event is stopped.

Operator response: None.

**System programmer response:** Analyze the NetView log for further SA z/OS messages concerning the communication between the primary agent and the automation manager.

#### ING236W

Task execution request request processed with warnings: COMMAND='command' REASON='reason'

**Explanation:** A warning was issued when executing a task execution request. The message variables are:

request The name of the task execution request command

The command that failed.

reason Text that describes the error.

**System action:** The request is executed with warnings.

Operator response: None.

**System programmer response:** Analyze the reason code of the warning message.

# ING237W

Request 'request' processed with warnings: COMMAND='command' REASON='reason'

**Explanation:** A warning was issued when executing an end-to-end request.

The variable *request* shows the name of the end-to-end request.

The variable *command* shows the issued command that implements the request.

The variable reason specifies the warning message.

System action: The end-to-end request executes.

**Operator response:** Analyze the reason code of the warning message.

System programmer response: None.

#### ING238E

Task execution request tex\_request failed: ERROR=error\_code SERVICE='service' RC=return\_code REASON='reason'

**Explanation:** The REXX function INGRXTX0 and common REXX macros issue this message if there is an error. The message variables are:

tex\_request

The name of the task execution request

error\_code

The REXX function INGRXTX0 and the common REXX macros issue the following error codes:

- 1 RPC service failed: either INGPXSND, INGPXRCV or INGPXDEL.
- 2 Read from or write to the task execution data stream failed.
- 3 Unknown task execution operation name.
- 4 Execution of a task execution request started but failed. The REXX macro that implemented the execution of the request did not issue an error message. This is the default return code and the standard ING238E message is written with SERVICE=OperationName and RC=OperationReturnCode.
- 5 Authorization error: the user that made the request is not authorized to make it.
- 6 At least one request in the list of requests failed.
- 7 The execution of a task execution request failed for any other reason.
- 8 The execution of a task execution request failed because service INGPYAMC failed.
- 9 Execution of a task execution request was rejected because the expiration time had elapsed.See also "The system programmer response for message ING249E" on page 90
- 24 Task execution request contains no meta data.
- 28 The task execution command handler aborts because there is not enough time to send back the response data. No response is returned.
- **32** The task execution command handler aborts because of a REXX signaling error.

service The service that failed.

return code

The return code of the service that failed.

reason Text that describes the error.

**System action:** Execution of the request failed for the reason given in the message.

Operator response: None.

**System programmer response:** Check the netlog and correct the error.

# ING239W Value in advanced automation option name not valid. Default value used.

**Explanation:** The value provided in the advanced automation option is not accepted as a valid value.

The variable *name* shows the name of the advanced automation option.

The variable *value* shows the value of the advanced automation option.

**System action:** Processing continues with the default value for the specified advanced automation option.

Operator response: None.

**System programmer response:** Correct the value provided in the advanced automation option.

# ING240E Unexpected task execution request name tex\_request.

**Explanation:** The REXX macro implemented to execute the task execution request was called with an unexpected task execution request name.

The variable *tex\_request* shows the name of the task execution request.

**System action:** Processing of the task execution request fails.

**Operator response:** Contact IBM Support.

System programmer response: None.

# ING241E Unexpected task execution element type *type*.

**Explanation:** The REXX macro implemented to execute the task execution request was called with an unexpected task execution request type.

The variable *type* shows the type of task execution element.

**System action:** Processing of the task execution request fails.

**Operator response:** Contact IBM Support. **System programmer response:** None.

# ING242E Cannot read task execution element from data stream.

**Explanation:** The REXX macro implemented to execute the task execution request cannot read the task execution element from the data stream.

**System action:** Processing of the task execution request fails.

**Operator response:** Contact IBM Support. **System programmer response:** None.

# ING243E Cannot write task execution element to data stream.

**Explanation:** The REXX macro implemented to execute the task execution request cannot write to the data stream to return data to the calling routine.

**System action:** Processing of the task execution request fails.

**Operator response:** Contact IBM Support. **System programmer response:** None.

### **ING244E** Invalid filter element name filter.

**Explanation:** The REXX macro implemented to execute the task execution request was passed an invalid filter element name.

The variable *filter* shows the name of the filter element.

**System action:** Processing of the task execution request fails.

**Operator response:** Contact IBM Support. **System programmer response:** None.

# ING245E Duplicate filter element name filter.

**Explanation:** The REXX macro implemented to execute the task execution request was passed duplicate filter element names.

The variable *filter* shows the name of the filter element.

**System action:** Processing of the task execution request fails.

**Operator response:** Contact IBM Support. **System programmer response:** None.

# ING246E Invalid combination of filter element names filter1 and filter2.

**Explanation:** The REXX macro implemented to execute the task execution request was passed an invalid combination of filter element names.

The variables *filter1* and *filter2* show the names of the two filter elements.

**System action:** Processing of the task execution request fails.

**Operator response:** Contact IBM Support. **System programmer response:** None.

ING247E Invalid filter element filter. Filter value unknown: value

**Explanation:** The REXX macro implemented to execute the task execution request was passed an unknown filter value.

The variable *filter* shows the name of the filter. The variable *value* shows the value of the filter.

**System action:** Processing of the task execution request fails.

**Operator response:** Contact IBM Support. **System programmer response:** None.

ING248E Invalid filter element filter. Filter operator unknown: operator

**Explanation:** The REXX macro implemented to execute the task execution request was passed a filter element with an unknown operator comparing the filter name and filter value.

The variable *filter* shows the name of the filter. The variable *operator* shows the filter operator.

**System action:** Processing of the task execution request fails.

**Operator response:** Contact IBM Support. **System programmer response:** None.

ING249E

Execution of a task execution request timed out. The expiration time 'time' was too short – missing\_time.

**Explanation:** The expiration time that was provided for the task execution request was too short.

The variable *time* shows the expiration time that was provided for the task execution request.

The variable *missing\_time* specifies the missing time interval.

**System action:** Processing of the task execution request fails.

**Operator response:** Contact your system programmer.

**System programmer response:** Check the defined timeout interval for task execution requests. If necessary, increase it as described in "Requests issued by the operations console and the end-to-end automation manager" on page 70.

If the timeout occurs during the INIT\_DOMAIN

request, increase the TIMEOUT value in

ing.adapter.plugin.properties.

ING250E Execution of a service timed out. The expiration time *time* was reduced to *number* seconds.

**Explanation:** A service routine timed out without exploiting the expiration time that was provided for the execution of the task execution request. The execution time was reduced to the maximum value for the WAIT parameter of the executed service.

The variable *time* shows the expiration time that was provided for the task execution request.

The variable *number* shows the value for the WAIT parameter of the executed service.

**System action:** Processing of the task execution request fails.

**Operator response:** None.

System programmer response: None.

ING251E Invalid combination of filter elements filter1 and filter2. Values value1 and value2

are mutually exclusive.

**Explanation:** The REXX macro implemented to execute the task execution request was passed an invalid combination of values for the filter elements.

The variables *filter1* and *filter2* show the names of the two filter elements.

The variables *value1* and *value2* show the values of the two filter elements.

**System action:** Processing of the task execution request fails.

Operator response: Contact IBM Support.

System programmer response: None.

ING252E Domain initialization failed.

Automation environment not initialized.

**Explanation:** Initialization of the automation domain failed because initialization of the system automation environment of the primary agent has not yet been completed.

**System action:** The start of the automation adapter fails

**Operator response:** Restart the automation adapter after the initialization of the automation environment of the primary agent has completed.

System programmer response: None.

ING253E Domain initialization failed. Primary agent already started on system system.

**Explanation:** Initialization of the automation domain failed because the primary agent is already running on another system within the subplex.

The variable *system* shows the system name.

**System action:** The start of the automation adapter fails.

**Operator response:** Check whether the automation adapter should be stopped on the other system.

System programmer response: None.

# ING254E Domain initialization failed. PPI receiver receiver of EAS not ACTIVE.

**Explanation:** Initialization of the automation domain failed because the PPI receiver ID of the NetView event/automation service is not active.

The variable *receiver* shows the name of the PPI receiver.

**System action:** The start of the automation adapter fails.

**Operator response:** Analyze the status of the PPI receivers by using command DISPPI. Check whether the event/automation service has been started and has successfully initialized its receiver ID at the PPI.

System programmer response: None.

# ING255E Requesting information from Automation Manager of domain domain

**Explanation:** Requesting information from automation manager of an automation domain failed. Requesting information from automation is necessary during the initialization of the automation domain or when requesting information about the automation domain.

The variable *domain* shows the name of the automation domain.

**System action:** The task execution request fails.

Operator response: None.

**System programmer response:** Analyze the problem. Examine the NetView log for further information. If the problem persists contact IBM Support.

# ING256E Health check failed. Event forwarding switched off.

**Explanation:** Events were lost when trying to forward them from the primary agent to the automation adapter. Event forwarding has therefore been switched off, which results in failing the health check of the automation domain.

**System action:** The automation adapter will stop. A subsequent restart enforces the re-initialization of the automation adapter and a refresh of the status information about first-level automation resources on the end-to-end server.

**Operator response:** Check the communication path from the primary automation agent to the NetView event/automation service. As soon as the

communication path is available again, the automation adapter can be restarted.

System programmer response: None.

# ING257E Health check failed. PPI receiver receiver of EAS not ACTIVE.

**Explanation:** The PPI receiver identifier of the event/automation service is not in the status ACTIVE. This results in failing the health check of the automation domain.

The variable *receiver* shows the PPI receiver ID of the NetView event/automation service.

**System action:** The automation adapter does not send a heartbeat event, and so the communication status of the domain on the end-to-end automation server changes..

**Operator response:** Analyze the status of the PPI receivers by using command DISPPI. Check whether the event/automation service has been started and has successfully initialized its receiver ID at the PPI.

System programmer response: None.

# ING258E Execution of service service failed. Unexpected data received.

**Explanation:** The requested service did not return the expected data.

The variable *service* shows the name of the requested service.

**System action:** Processing of the task execution request fails.

**Operator response:** Notify your system programmer.

**System programmer response:** Determine why the service routine fails. Examine the NetView log for additional information.

# ING259E Invalid request element. Request name unknown: *name*

**Explanation:** An end-to-end request with an unknown name was received.

The variable *name* shows the request name.

**System action:** Processing of the task execution request fails.

Operator response: Contact IBM Support.

**System programmer response:** None.

# ING260E Invalid request element. Request type unknown: type

**Explanation:** An end-to-end request with an unknown type was received.

The variable *type* shows the request type.

### **ING261E • ING267E**

**System action:** Processing of the task execution request fails.

**Operator response:** Contact IBM Support.

System programmer response: None.

ING261E Invalid request element. Multiple solicited requests are not supported.

**Explanation:** Multiple solicited end-to-end requests were received to be executed by the primary agent. Only one solicited end-to-end request can be accepted.

**System action:** Processing of the task execution request fails.

**Operator response:** Contact IBM Support. **System programmer response:** None.

ING262W

An attempt was made to overwrite at least one restricted parameter. Input parameters have been ignored: parameters

**Explanation:** An end-to-end request was received with parameters that attempted to overwrite restricted parameters. The parameters are ignored.

The variable *parameters* shows a list of the ignored parameters.

**System action:** Processing of the task execution request fails.

Operator response: Contact IBM Support.

System programmer response: None.

ING263E Request rejected because mandatory parameter SOURCE is missing.

**Explanation:** An end-to-end request was received without the specified originator of the request via parameter SOURCE.

**System action:** Processing of the task execution request fails.

**Operator response:** Contact IBM Support. **System programmer response:** None.

ING264E Reset\_from\_NRE rejected because agent status of resource resource is CTLDOWN.

**Explanation:** A reset-from-non-recoverable-error request was received for a resource that is in agent status CTLDOWN. Such a request is not supported for resources in agent status CTLDOWN.

The variable *resource* shows the name of the resource that the request was issued for.

**System action:** Processing of the task execution request fails.

**Operator response:** Check the agent status of the resource that the request was issued for.

System programmer response: None.

ING265E Reset\_from\_NRE rejected because observed status of resource resource is not HARDDOWN.

**Explanation:** A reset-from-non-recoverable-error request was received for a resource that is not in status HARDDOWN. Such a request is only supported for resources in status HARDDOWN.

The variable *resource* shows the name of the resource that the request was issued for.

**System action:** Processing of the task execution request fails.

**Operator response:** Check the status of the resource.

**System programmer response:** None.

ING266E Reset\_from\_NRE failed because no data to resource resource received from Automation Manager.

**Explanation:** A reset-from-non-recoverable-error request was received for a resource. An error occurred when requesting information from the automation manager about the resource that the request was issued against.

The variable *resource* shows the name of the resource that the request was issued for.

**System action:** Processing of the task execution request fails.

**Operator response:** Check whether the resource that the request was issued for is known to the automation manager.

**System programmer response:** None.

ING267E Reset\_from\_NRE rejected because resource resource is not of class APL.

**Explanation:** A reset-from-non-recoverable-error request was received for a resource that is not of class APL. This request is only supported for resources of type APL.

The variable *resource* shows the name of the resource that the request was issued for.

**System action:** Processing of the task execution request fails.

**Operator response:** Check the type of the resource that the request was issued for.

**System programmer response:** None.

# ING268E request rejected because system name is missing.

**Explanation:** An end-to-end request concerning a system was issued, but the system name was not specified.

The variable *request* shows the name of the end-to-end request.

**System action:** Processing of the task execution request fails.

**Operator response:** Check that the request was issued against a resource of class SYS.

System programmer response: None.

## ING269E Native command contains an invalid value for parameter \$WAIT: wait

**Explanation:** An invalid value was specified as the WAIT parameter when issuing a native command.

The variable *wait* shows the value for the WAIT parameter that was received.

**System action:** Processing of the task execution request fails

Operator response: Contact IBM Support.

System programmer response: None.

# ING270E User user is not authorized to execute command: command

**Explanation:** The execution of the specified command is rejected by the authorization user exit AOFEXE2E.

The variable *user* shows the user ID that is associated with the command.

The variable *command* shows the rejected command resulting from the related end-to-end request.

**System action:** Processing of the task execution request fails

**Operator response:** Contact your system programmer to obtain the necessary authorization to execute the command.

**System programmer response:** If it is appropriate, authorize the user to issue the specified command.

# ING271E Command execution failed. Waiting for asynchronous output timed out.

**Explanation:** A timeout occurred when waiting for asynchronous output generated by a command that was issued from within a PIPE.

**System action:** Processing of the task execution request fails

**Operator response:** Retry the operation. If the problem persists, contact your system programmer.

**System programmer response:** Determine why the command does not return its output within the expected time. Examine the NetView log for additional information.

### ING272E More than one request in a list failed.

**Explanation:** More than one request in a list of requests that were included in a task execution request failed.

**System action:** Processing of the related requests fails.

**Operator response:** Examine the NetView log for additional information about the single requests that were processed with errors.

System programmer response: None.

# ING273W More than one request in a list processed with warnings.

**Explanation:** More than one request in a list of requests that were included in a task execution request were processed with warnings.

**System action:** Processing of the task execution request continues.

**Operator response:** Examine the NetView log for additional information about the single requests that were processed with warnings.

System programmer response: None.

# ING274E A query to the automation manager failed due to unsuccessful execution of service INGPYAMC.

**Explanation:** An error occurred when requesting information from the automation manager via the automation manager API INGPYAMC.

**System action:** Processing of the task execution request fails.

**Operator response:** Check the communication path from the primary agent to the automation manager and examine the NetView log for additional information. If the problem persists contact IBM Support.

**System programmer response:** None.

### ING275E Processing failed for command: command

**Explanation:** A command was called that ended with a non-zero return code.

The variable *command* shows the failed command.

**System action:** Processing of the command stops.

**Operator response:** Determine why the command failed and correct the problem.

System programmer response: None.

#### ING276E Execution of a service timed out.

**Explanation:** The return code of the requested service indicates a timeout problem.

**System action:** The requested service does not complete successfully.

**Operator response:** Retry the operation. If the problem persists, contact your system programmer.

**System programmer response:** Determine why the service routine timed out. Examine the NetView log for additional information.

# INGX9701I ingadapter.sh [-](start|stop| generateSampleKeys|IBMSupport| traceON|traceOFF|traceMIN) [suffix]

**Explanation:** Describes the syntax of the automation adapter start-stop command. It is also shown if there are invalid arguments or no arguments specified.

System action: None.

**Operator response:** Specify command syntax as described.

# INGX9702I Script ingadapter.sh successfully finished processing.

**Explanation:** Processing of the end-to-end automation adapter script ended successfully.

System action: None.

Operator response: None.

### INGX9703E Script ingadapter.sh terminated unsuccessfully.

**Explanation:** An error occurred during script execution.

**System action:** Script execution is interrupted.

**Operator response:** Check previous error messages for more details.

## INGX9704I Preparing the environment to start the automation adapter.

**Explanation:** The script ingadapter.sh performs a validation and a cleanup step before starting the automation adapter. The script determines whether an automation adapter on the same port is already running, or if there are any open connections left by a failed automation adapter shutdown. In the former case the script aborts and in the latter case the connections are dropped. Moreover, any existing pid-file of a failed automation adapter shutdown is deleted.

System action: None.

**Operator response:** If the automation adapter cannot be started or the connections cannot be dropped, check

whether the user ID that was used to run the automation adapter has the correct access rights. For details see Chapter 8, "Operating the end-to-end automation adapter," on page 33.

# INGX9705E Cannot start automation adapter with the same configuration: hostname:port

**Explanation:** The automation adapter cannot be started twice with the same port number and hostname as specified in the automation adapter master configuration file. This is determined by examining an existing pid-file whose filename is constructed from the hostname and port number. The containing process-id is used to determine whether another automation adapter is running or if the pid-file has been left over by a failed automation adapter shutdown.

**System action:** Script execution is interrupted.

**Operator response:** Start the automation adapter with a different configuration.

# INGX9706I Trying to drop possible open, unused connections. Processing port: port\_number

**Explanation:** The script tries to close possible open and unused connections that have been left by a failed automation adapter shutdown. These connections are detected with the netstat command. The connection will be dropped using the command netstat -d conid, if specific access rights have been granted.

**System action:** Connections are dropped.

**Operator response:** If the ingadapter.sh script cannot drop connections check whether the user ID that was used to run the automation adapter has the correct access rights. For details see Chapter 8, "Operating the end-to-end automation adapter," on page 33.

# INGX9707I Status of the automation adapter: adapter is running.

**Explanation:** Information about the status of the automation adapter.

System action: None.

Operator response: None.

# INGX9708I Status of the automation adapter: adapter is not running.

**Explanation:** Information about the status of the automation adapter.

**System action:** None. **Operator response:** None.

# INGX9709E Rights to access process list have not been granted. Change permissions.

**Explanation:** The necessary rights to show all processes have not been granted to the current user. The script cannot correctly determine the automation adapter status.

**System action:** Script execution is interrupted.

**Operator response:** Change access rights to show all processes. For information about this topic see adapter manual.

# INGX9710I Could not retrieve installed codepage. Trying with default codepage:

**Explanation:** The script was not able to determine the installed codepage because environment variable E2A has not been set correctly. It attempts to use the default codepage.

**System action:** The system uses the default codepage.

**Operator response:** Set the environment variable E2A to the desired codepage.

# INGX9711E The automation adapter configuration file is missing.

**Explanation:** The automation adapter master configuration file, ing.adapter{suffix}.properties, was not found. The suffix is optional and can be specified as the second argument of ingadapter.sh.

**System action:** Script execution is interrupted.

**Operator response:** If you use a suffix make sure you have specified it as the second argument for ingadapter.sh. The automation adapter master configuration file is expected to be located in the configuration directory. Also check the customization section of the script ingadapter.sh. Check manual for corresponding information.

# INGX9712I Generating Sample Keys for test purposes.

**Explanation:** The script generates sample keystore and truststore files for SSL. These keys are for testing purpose only.

System action: None.

Operator response: None.

# INGX9713E Keytool was not found. Please install a java-sdk and customize ingadapter.sh accordingly.

**Explanation:** The automation adapter script, ingadapter.sh, attempted to use the keytool from the Java SDK but the tool was not found. The keytool is used to generate sample keys for SSL.

System action: Cannot create sample keys.

**Operator response:** Install a Java SDK and adapt the path to the keytool using the variable JAVA\_KEYTOOL in the customization section of the script ingadapter.sh.

#### INGX9714I Trace was set to: level.

**Explanation:** The script has successfully set the specified level. *level* is either OFF or DEBUG\_MAX.

System action: None.

Operator response: None.

### INGX9715E An error occurred while trying to set log level.

**Explanation:** The script failed in at least one case to set the specified log level. Use the counterpart of the command to reset the logger to its previous state. Ignore failures that are reported by the script in this undo step. Those commands that succeeded the first time will succeed in the undo step and those that did not will not succeed the second time.

System action: None.

**Operator response:** Undo changes by invoking the opposite trace command: for example, traceOFF if traceON has failed.

### INGX9800E Cannot find message file or message ID file or msgid

**Explanation:** The message file cannot be loaded or the message ID cannot be found in the message file.

The variable *file\_or\_msgid* shows the name of the associated message file or ID.

System action: None.

**Operator response:** Check the class path. **System programmer response:** None.

## INGX9801E INGXLogger cannot setup com.ibm.log.PDLogger

**Explanation:** Initialization of the message and trace log service failed.

**System action:** The message or trace data cannot be written to the log file.

**Operator response:** Check the classpath or the logger configuration file, eezjlog.properties.

System programmer response: None.

### INGX9802I • INGX9820E

#### INGX9802I

INGXLogger has successfully been initialized using configuration file config\_file from path path.

**Explanation:** Initialization of the message and trace log service was successful. The logger configuration data were read from the specified configuration file.

The variable *config\_file* shows the name of the configuration file that the logger configuration data was read from.

The variable *path* shows the path of the configuration file.

System action: Message and trace data will be written to the log file.

Operator response: None.

System programmer response: None.

### INGX9803E INGXLogger is not available : message

**Explanation:** An attempt was made to write a message to the logger but the logger was not initialized.

The variable *message* shows the message that could not be written to the logger.

**System action:** The message is written to the stderr.txt

Operator response: None

System programmer response: None.

### INGX9810I Timeout after interval seconds.

**Explanation:** A connection from the JVM to the SA z/OS communication manager (INGPXDST) timed

The variable interval shows the duration of the timeout.

**System action:** The response from the associated request is not received.

**Operator response:** Contact your system programmer.

**System programmer response:** Check the defined timeout interval for the request. If necessary, increase it as described in "Requests issued by the operations console and the end-to-end automation manager" on page 70.

### INGX9820E JNI function function failed with return code return\_code.

**Explanation:** A function call to the specified JNI DLL

The variable *function* shows the function call that failed.

The variable *return\_code* shows the return code that specifies the reason for the failure:

- 10 Internal—invalid field ID (attribute not available in Java class)
- 20 Internal—handle cannot be saved in Java long since long too small
- 21 Internal—handle is invalid, for example, null pointer
- 22 Handle cannot be created since no memory
- Internal—handle iterator already used (number of slots too small)
- 26 Internal—invalid array size (Java array size is zero or too small)
- 27 Internal—invalid object (null pointer or an unexpected class)
- Internal—invalid parameter (unexpected input argument)
- 31 Invalid buffer length (input data buffer has unexpected length)
- 32 A Java class that was accessed via JNI has thrown an exception
- Creation of a new Java array failed
- Creation of a new Java string failed
- Out of memory
- A Java class cannot be found
- 40 Catastrophic error—an unexpected exception occurred

### 1000

PPI receive timeout

#### **11**nn

PPI subsystem not available

### **12**nn

PPI initialization of receiver queue failed

#### **13**nn

The PPI receiver queue exists already

#### **14**nn

PPI NetView posted PPI ECB due to subsystem error

### **15**nn

PPI cannot receive data

### **16**nn

PPI cannot delete receiver queue

### **17**nn

PPI cannot send data

where *nn* denotes the PPI-specific return code as described in the NetView Application Programmer's *Guide,* for example:

- 04 The PPI receiver is not active. For example, the SA z/OS agent is not available or is not properly customized.
- 24 The PPI is not active.
- 26 The receiver program is not defined, for example, PPI=YES has not been added to INGXINIT.
- 28 An active subsystem interface address space was found, but an active PPI address space was not found.
- 32 No NetView storage is available.
- 35 The receiver buffer queue is full.

**System action:** The corresponding request failed.

**Operator response:** Analyze the return code. If necessary, contact your system programmer.

**System programmer response:** Analyze the return code. For example:

- RC=1300 indicates that another automation adapter is running on the system. Verify with D OMVS, A=nnnn whether there is another automation adapter running, where nnnn is the ASID of INGE2Exx that you obtained with the NetView DISPPI command.
- RC=1726 indicates that there might be a mismatch of the XCF group ID in ing.adapter.plugin.properties.
   Verify whether it matches the XCF group ID that was defined in INGXINIT for the automation agent and HSAPRMxx for the automation manager.
   Alternatively, the statement PPI=YES might be missing in the INGXINIT member.

INGX9821E Object of class class has already been destroyed.

**Explanation:** Internal error.

**System action:** The corresponding request failed.

**Operator response:** Contact IBM Support. **System programmer response:** None.

INGX9822E Environment error. Check handle failed with return code return code.

Explanation: Internal error.

System action: The corresponding request failed.

Operator response: Contact IBM Support.

System programmer response: None.

INGX9823E Class class cannot load DLL dll.

**Explanation:** The JNI DLL cannot be loaded from the specified Java class.

System action: All communication services will fail.

**Operator response:** Check the libpath.

System programmer response: None.

INGX9830E INGXStream failed reading from the data stream. Attempted to read expected bytes and got actual bytes.

**Explanation:** The data stream decoder expected to read *expected* number of bytes but got only *actual* bytes.

System action: The corresponding request fails.

**Operator response:** Check why connection was broken.

System programmer response: None.

INGX9831E INGXStream failed reading from the data stream. Found unexpected end-of-data.

**Explanation:** The data stream decoder did not find the end-of-data marker. Data might be corrupted. The connection might have broken or there is an internal data stream error.

**System action:** The corresponding request fails.

**Operator response:** Check why connection was broken.

System programmer response: None.

INGX9833E INGXStream failed due to invalid header.

**Explanation:** The data stream decoder found an invalid header in the data stream.

**System action:** The corresponding request fails.

**Operator response:** Contact IBM Support.

System programmer response: None.

INGX9840E Execution of a remote REXX command handler aborted.

**Explanation:** The corresponding request cannot be executed within the SA z/OS NetView backend.

**System action:** The corresponding request fails.

**Operator response:** Analyze the NetView log for more SA z/OS messages or REXX syntax errors, or both.

System programmer response: None.

INGX9901E INGXPluginLogger cannot initialize com.ibm.log.EEZLoggerJLog.

**Explanation:** An attempt to create a logger for the SA z/OS plug-in component was unsuccessful.

**System action:** No message or trace data is written to the logger output destination.

Operator response: None.

### INGX9902I • INGX9906E

INGX9902I

INGXPluginLogger has successfully been initialized using configuration file *file* from path *path*.

**Explanation:** The message and trace data of the SA z/OS plug-in will be written to the logger output destination.

System action: None.

Operator response: None.

INGX9904E Adapter plug-in initialization was unsuccessful.

**Explanation:** The initialization of the SA z/OS plug-in was not successful.

**System action:** Start up of plug-in is stopped.

**Operator response:** Installation or customization was erroneous, for example, the logger or the plug-in configuration file. Also check whether the automation adapter customization for NetView is correct.

INGX9905E Adapter function function failed due to exception from underlying component: exception text

**Explanation:** The specified adapter plug-in function was unsuccessful. An exception was caught from an underlying component.

System action: None.

**Operator response:** Read the original exception and follow its explanation.

INGX9906E Error message from SA z/OS: SA z/OS message

**Explanation:** The execution of a command using SA z/OS was unsuccessful. This message presents the extracted error message.

System action: None.

**Operator response:** For details about the extracted error message see *System Automation for z/OS Messages and Codes* or *Tivoli NetView for z/OS Messages and Codes*.

### Index

| Α                                         | automation adapter (continued)          | automation policy, defining 40        |
|-------------------------------------------|-----------------------------------------|---------------------------------------|
|                                           | host name port 56                       | AUTOPFN parameter, description 57     |
| access, granting to RACF 10               | ingadapter.sh 23                        |                                       |
| accessibility xv                          | initial contact timeout interval 55     | _                                     |
| ACORESTART and CHECK_HEALTH               | initial contact with end-to-end         | В                                     |
| function failure 53                       | automation server 55                    | backup system, failover of the        |
| AdapterJoinEvent 55                       | installation steps 9                    | automation adapter to 38              |
| additional information, automation        | installing 9                            | buffer queue limit                    |
| domain 63                                 | introduction 1, 2                       | description 22, 57                    |
| advanced automation option                | IP address 20, 56                       | setting 15                            |
| AOF_E2E_EAS_PPI 16, 51                    | IP address port 56                      | Setting 13                            |
| AOF_E2E_EVT_RETRY 16                      | Java Virtual Machine access 21          |                                       |
| AOF_E2E_EXREQ_NETLOG 17                   | messages 79                             | С                                     |
| AOF_E2E_TKOVR_TIMEOUT 17                  | MOVE group definition 47                | C                                     |
| customizing 16                            | non-disruptive recovery from            | CEE3501S error message, and link list |
| INGREQ_PRI.E2EMGR 17, 73                  | errors 37                               | errors 52                             |
| setting request priority 73               | operating 33                            | certificate alias name 59             |
| setting the PPI receiver ID 33, 51        | plug-in application 58                  | certificates 23                       |
| AOF_E2E_EAS_PPI advanced automation       | plug-in application domain name 58      | CHECK_HEALTH function failure 53      |
| option 16                                 | plug-in application instance 58         | class name, automation adapter 58     |
| AOF_E2E_EVT_RETRY advanced                | plug-in application TEC event           | code page, Java 57                    |
| automation option 16                      | classes 58                              | CODEPAGE parameter, description 57    |
| AOF_E2E_EXREQ_NETLOG advanced             | plug-in domain name 22, 57              | commands, overwriting for resource    |
| automation option 17                      | plug-in, autostart 58                   | objects 72                            |
| AOF_E2E_TKOVR_TIMEOUT advanced            | plug-in, messages 87                    | common global variable                |
| automation option 17                      | preparing to install 9                  | customizing 16                        |
| AOF233E message, diagnosing domain        | prerequisites 5                         | INGREQ_PRI.E2EMGR 73                  |
| initialization failure 49                 | problem determination 49                | setting request priority 73           |
| AOFEXE2E sample exit and overwriting      | program-to-program interface 3          | setting the PPI receiver ID 33        |
| commands 72                               | purpose and rules 37                    | communication                         |
| application definition for                | recycling after stopping NetView 53     | automation adapter, asynchronous 4    |
| event/automation service 40               | recycling after stopping SSI            | automation adapter, introduction 3    |
| application definition for the automation | subsystem 53                            | automation adapter, synchronous 3     |
| adapter 41                                | recycling in the same system 38         | event/automation service 4            |
| authentication 24                         | remote contact activity interval 56     | program-to-program interface 3        |
| authentication checking 29                | restart 38                              | communication flow, automation        |
| authentication, operator 20               | resynchronization of 38                 | adapter 21                            |
| authorization checking 29                 | security 29                             | concurrent working threads 55         |
| authorization exit 29                     | start-stop script 23                    | and automated operator functions 16   |
| authorization user exit, sample 30        | start-stop script, and SSL              | configuration file                    |
| Auto Operators entry type 15              | configuration file 23                   | example plug-in 22                    |
| automated applications defined to         | start-stop script, using 33             | JAAS 24                               |
| SA z/OS 39                                | stop delay 56                           | Java logger 24                        |
| automated function 22, 57                 | synchronous communication 3             | master 19                             |
| automated operator functions 15           | TCP/IP port relationship 21             | modifying for user HFS 11             |
| and concurrent working threads 16         | two in same sysplex 4                   | plug-in 21                            |
| defining 15                               | automation adapter master configuration | SSL 22                                |
| EVTOPER, checking status 49               | file 19                                 | configuration files 19                |
| automation adapter                        | automation agent, primary 4             | configuring                           |
| application definition 41                 | automation domain                       | automation adapter 19                 |
| asynchronous communication 4              | additional information 63               | global initialization file 7          |
| class name 58                             | general information 61                  | IHSAINIT for event/automation         |
| communication 3                           | policy information 62                   | service 7                             |
| communication flow 21                     | remaining offline after error           | IHSAMCFG for event/automation         |
| configuration files 19                    | recovery 53                             | service 8                             |
| configuring 19                            | automation manager status 74            | NetView message adapter service 8     |
| customizing 19                            | mapping to resource data model          | creating                              |
| event/automation service 4                | status 75                               | hierarchical file system 10           |
| failover to a backup system 38            | automation manager, problem with        | customizing                           |
| grouping considerations 39                | automation domain after restarting 53   | advanced automation options 16        |
| high availability 37                      | automation operator tasks 16            | automation adapter 19                 |
| host name 20, 56                          | Т этте                                  |                                       |

| customizing (continued)                    | eez-remote-contact-port parameter,                   | event/automation service (continued)                                |
|--------------------------------------------|------------------------------------------------------|---------------------------------------------------------------------|
| DSIPARM data set 15                        | description 56                                       | problems, using MODIFY command                                      |
| ingadapter.sh shell script 13              | eez-ssl-keystore parameter,                          | for 50                                                              |
| INGPXDST communication task 15             | description 58                                       | setting the PPI receiver ID 33                                      |
| INGXINIT initialization member 15          | eez-ssl-keystorealias parameter,                     | starting 7                                                          |
| NetView 15                                 | description 59                                       | starting with IHSAEVNT sample 7                                     |
| NetView tasks 15                           | eez-ssl-keystorepassword parameter,                  | updating IHSAEVNT sample 7                                          |
| UNIX System Services 25                    | description 58                                       | EVTOPER automated operator function,                                |
|                                            | eez-ssl-truststore parameter,                        | checking status 49                                                  |
| <b>D</b>                                   | description 58                                       | example plug-in configuration file 22                               |
| D                                          | eez-stop-delay parameter, description 56             | examples of RACF profiles 31                                        |
| default hierarchical file system,          | EEZA0061E messaage 52                                |                                                                     |
| creating 10                                | EEZAdapterDefaultLogin 29                            | _                                                                   |
| defining                                   | EEZU002I message and Tivoli Common                   | F                                                                   |
| application for event/automation           | Directory 25                                         | failover of the automation adapter to a                             |
| service 40                                 | EIF cache directory 20, 55                           | backup system 38                                                    |
| application for the automation             | EIF caching, switching on and off 56                 | first failure data capture files, common                            |
| adapter 41                                 | EIF receive host name 56                             | directory structure 25                                              |
| automated operator functions 15            | EIF receive port 20, 56                              | format file, NetView message adapter 8                              |
| automation policy 40                       | EIF send host name 20, 57                            | functions, automated operator 15                                    |
| E2EOPER automated function 16              | EIF send port 57                                     | _                                                                   |
| MOVE group for the automation              | EIF socket reconnect interval 56                     |                                                                     |
| adapter 47                                 | eif-cache parameter, description 56                  | G                                                                   |
| delaying the stopping of the automation    | eif-cache-size parameter, description 56             |                                                                     |
| adapter 56                                 | eif-receive-from-hostname parameter,                 | generateSampleKeys parameter, of                                    |
| disability xv                              | description 56                                       | ingadapter.sh start script 34                                       |
| DISPAOPS command response 49               | eif-receive-from-port parameter,                     | global initialization file, configuring 7                           |
| DISPPI command, using for problems         | description 56                                       | graphical user interface 24                                         |
| with program-to-program interface 50       | eif-retry-interval-seconds parameter, description 56 | group ID in INGXINIT 22, 57                                         |
| documents, licensed xiv                    | ÷                                                    | grouping considerations for the                                     |
| domain initialization failure,             | eif-send-to-hostname parameter,<br>description 57    | automation adapter 39<br>GRPID parameter                            |
| diagnosing 49                              | eif-send-to-port parameter,                          | description 57                                                      |
| domain object 61                           | description 57                                       | setting in INGXINIT 15                                              |
| domain state 62                            | enabling                                             | setting in involunti 15                                             |
| dropping bound socket with NETSTAT         | event/automation service 7                           |                                                                     |
| bound socket, dropping with                | NetView message adapter service 7                    | Н                                                                   |
| NETSTAT 52                                 | end-to-end automation                                |                                                                     |
| DSIPARM data set                           | limitations 48                                       | HFS                                                                 |
| customizing 15                             | login module 24                                      | See hierarchical file system                                        |
| DSIPARM data set and automation            | operations console 61                                | hierarchical file system                                            |
| operator tasks 16                          | resource data model 61                               | creating 10                                                         |
|                                            | resource reference 73                                | default 10                                                          |
| _                                          | terminology 1                                        | defining 13                                                         |
| E                                          | end-to-end automation login module 24                | shared 14                                                           |
| E2EOPER automated function,                | end-to-end automation management,                    | shared, and virtual IP 14                                           |
| defining 16                                | introduction 1                                       | user-defined 11                                                     |
| eez-data-directory parameter,              | end-to-end automation manager                        | high availability, automation adapter 37 hold flag, disregarding 73 |
| description 55                             | requests, overruling hold flag for 73                | host name                                                           |
| eez-initial-contact parameter,             | end-to-end automation manager, requests              | automation adapter 20, 56                                           |
| description 55                             | issued by 71                                         | EIF receive 56                                                      |
| eez-initial-contact-retry-interval-minutes | end-to-end automation server, initial                | EIF send 20, 57                                                     |
| parameter, description 55                  | contact by automation adapter 55                     | Eli Scha 20, 57                                                     |
| eez-max-connections parameter,             | error recovery, automation domain                    |                                                                     |
| description 55                             | remaining offline after 53                           | 1                                                                   |
| eez-operator-authentication                | errors                                               | 1                                                                   |
| parameter 29                               | link list 52                                         | IBMSupport parameter, of ingadapter.sh                              |
| eez-operator-authentication parameter,     | non-disruptive recovery from 37                      | start script 34                                                     |
| description 55                             | event log file 24                                    | IHSAEVNT sample                                                     |
| eez-plugin-classpath parameter,            | event/automation service                             | starting event/automation service                                   |
| description 56                             | application definition 40                            | with 7                                                              |
| eez-remote-contact-activity-interval-      | communication with automation                        | updating 7                                                          |
| seconds parameter, description 56          | adapter 4                                            | IHSAINIT                                                            |
| eez-remote-contact-hostname parameter,     | enabling 7                                           | configuring for event/automation                                    |
| description 56                             | IHSAINIT 7                                           | service 7                                                           |
| eez-remote-contact-over-ssl parameter,     | IHSAMCFG 7                                           | global initialization file for                                      |
| description 56                             | initialization files 7                               | event/automation service 7                                          |

| IHSAMCFG                                  | JAAS login module 29                    | MODIFY command, for problems with      |
|-------------------------------------------|-----------------------------------------|----------------------------------------|
| message adapter configuration file for    | Java                                    | event/automation service 50            |
| event/automation service 7, 8             | classpath and security 56               | modifying                              |
| ing.adapter.properties file 19            | code page 57                            | configuration files, for user HFS 11   |
| ING008I message and automation            |                                         | 9                                      |
|                                           | JIT compiler, and USS problems 53       | ingadapter.sh start script, for user   |
| domain timeout 54                         | loading DLLs, problems with 53          | HFS 11                                 |
| ING235W message and automation            | logger configuration file 24            | MOVE group definition for the          |
| domain timeout 54                         | system properties, and SSL              | automation adapter 47                  |
| ING276E message and automation            | configuration file 23                   | MVS MODIFY command, for problems       |
| domain timeout 54                         | Java Virtual Machine 21                 | with event/automation service 50       |
| ingadapter.sh shell script                | JNI exception 15                        |                                        |
| and nohup command 34                      | •                                       |                                        |
| and SSL configuration file 23             |                                         | N                                      |
| customizing 13                            | K                                       |                                        |
| parameters 34                             | IX                                      | NETSTAT command, using to drop         |
| prerequisites 33                          | keyboard xv                             | bound socket                           |
| sample 12                                 | keystore 23                             | bound socket, dropping with            |
| *                                         | keystore file, password 58              | NETSTAT 52                             |
| syntax 34                                 | keystore filename 58                    | NetView                                |
| using 33                                  | •                                       | checking primary agent with            |
| INGAMS command, using to check            |                                         | INGAMS 49                              |
| primary NetView agent 49                  | 1                                       | customizing 15                         |
| INGE2E command 73                         | <b>-</b>                                | DSIPARM data set, customizing 15       |
| INGE2E RESYNC command and                 | licensed documents xiv                  | event/automation service, problems     |
| automation domain timeout 54              | limit, buffer queue, setting 15         | with 50                                |
| INGEVOBS command, using to check          | limitations to end-to-end automation 48 |                                        |
| end-to-end automation registration        | log file                                | message adapter format file 8          |
| consumer registration, checking with      | common directory structure 25           | message adapter service,               |
| INGEVOBS command 51                       | event 24                                | configuring 8                          |
| INGEVOBS LIST command response 51         | message 24                              | message adapter service, enabling 7    |
| INGPXDST communication task               | trace 24                                | operator task name 22, 57              |
| customizing 15                            | logger configuration file, Java 24      | PIPE default safe 29                   |
| problem with automation domain            | login module                            | planned outages 48                     |
| after restarting 53                       | end-to-end automation 24                | stopping, recycling automation         |
| ĕ                                         |                                         | adapter after 53                       |
| INGREQ_PRI.E2EMGR advanced                | JAAS 24                                 | tasks, customizing 15                  |
| automation option 17                      | z/OS 24                                 | node, general information 70           |
| INGREQ_WAIT common global variable,       | LookAt message retrieval tool xiv       | nohup command, and ingadapter.sh start |
| setting timeout with 53                   |                                         | script 34                              |
| INGX9820 message and recycling            | 8.6                                     | non-disruptive recovery from errors 37 |
| automation adapter 53                     | M                                       | 1 /                                    |
| INGX9905 message and recycling            | master configuration file               |                                        |
| automation adapter 53                     | introduction 19                         | 0                                      |
| INGXADPT 34                               | IP addresses 19                         | •                                      |
| INGXINIT initialization member,           | parameters 55                           | offline, automation domain remaining   |
| customizing 15                            | sample 20                               | after error recovery 53                |
| INGXINIT, group ID 22, 57                 | message adapter service, NetView        | online, switching automation domain to |
| initial contact, automation adapter       | 0 1                                     | after error recovery 53                |
| timeout interval 55                       | configuring 8                           | operating the automation adapter       |
| with end-to-end automation                | enabling 7                              | as a SA z/OS defined resource 35       |
| server 55                                 | message log file 24                     | from USS console 33                    |
| initialization files for event/automation | message retrieval tool, LookAt xiv      | with customizable procedure,           |
| service 7                                 | messages                                | INGXADPT 34                            |
| installation steps                        | AOF233E and domain initialization       | operations console                     |
| automation adapter 9                      | failure 49                              | requests issued by 71                  |
| installing the automation adapter 9       | automation adapter 79                   | resource data displayed by 61          |
| introducing the automation adapter 1      | automation adapter plug-in 87           | 1 , ,                                  |
| · .                                       | CEE3501S and link list errors 52        | operator tools name NetVisys 22 57     |
| IP address                                | EEZU002I and Tivoli Common              | operator task name, NetView 22, 57     |
| automation adapter 20, 56                 | Directory 25                            | overruling hold flag for end-to-end    |
| master configuration file 19              | ING008I and automation domain           | automation manager requests 73         |
|                                           | timeout 54                              | overwriting commands, for resource     |
|                                           | ING235W and automation domain           | objects 72                             |
| J                                         | timeout 54                              |                                        |
| JAAS configuration file                   | ING276E and automation domain           | _                                      |
| end-to-end automation login               | timeout 54                              | Р                                      |
|                                           |                                         | <del>-</del>                           |
| module 24                                 | INGX9820 and recycling automation       | parameters                             |
| overview 24                               | adapter 53                              | AUTOPFN 57                             |
| sample 24                                 | INGX9905 and recycling automation       | CODEPAGE 57                            |
| z/OS login module 24                      | adapter 53                              | eez-data-directory 55                  |
|                                           |                                         |                                        |

| parameters (continued)                                   | PPI queue, number of elements 22, 57                           | resource data model (continued)                    |
|----------------------------------------------------------|----------------------------------------------------------------|----------------------------------------------------|
| eez-initial-contact 55                                   | PPI receiver ID                                                | compound status 77                                 |
| eez-initial-contact-retry-interval-                      | setting for EAS 33                                             | domain object 61                                   |
| minutes 55                                               | specifying in IHSAINIT 8                                       | domain state 62                                    |
| eez-max-connections 55                                   | PPIBQL parameter                                               | node 70                                            |
| eez-operator-authentication 29, 55                       | description 57                                                 | node, general information 70                       |
| eez-plugin-classpath 56                                  | setting buffer queue limit in                                  | operational state 77                               |
| eez-remote-contact-activity-interval-                    | INGXINIT with 15                                               | relations to resource objects 67                   |
| seconds 56                                               | prerequisites for UNIX System                                  | request mapping to SA z/OS                         |
| eez-remote-contact-hostname 56                           | Services 33                                                    | commands 71                                        |
| eez-remote-contact-over-ssl 56                           | prerequisites, automation adapter 5                            | resource object 65                                 |
| eez-remote-contact-port 56                               | primary automation agent 4                                     | resource object, additional                        |
| eez-ssl-keystore 58                                      | primary NetView agent, problems                                | information 67                                     |
| eez-ssl-keystorealias 59                                 | selecting 49                                                   | resource object, general                           |
| eez-ssl-keystorepassword 58                              | problem determination                                          | information 65                                     |
| eez-ssl-truststore 58                                    | automation domain remaining offline                            | resource object, overwriting                       |
| eez-stop-delay 56                                        | after error recovery 53                                        | commands for 72                                    |
| eif-cache 56                                             | consumer registration 51                                       | resource object, relationships                     |
| eif-cache-size 56                                        | domain initialization failure 49                               | information 68                                     |
| eif-receive-from-hostname 56                             | introduction 49                                                | resource object, request priority 72               |
| eif-receive-from-port 56                                 | link list errors 52                                            | resource object, requests issued to 69             |
| eif-retry-interval-seconds 56<br>eif-send-to-hostname 57 | NetView event/automation                                       | status 74                                          |
|                                                          | service 50                                                     | status mapping 74                                  |
| eif-send-to-port 57<br>GRPID 57                          | program-to-program interface 50 selecting the primary agent 49 | status mapping rules 75<br>status mapping steps 75 |
| master configuration file 55                             | TCP/IP bind socket 52                                          | top level resource 67                              |
| plug-in configuration file 57                            | timeout of requests 52                                         | WAIT parameter 71                                  |
| plugin-auto-start 58                                     | profile                                                        | resource object                                    |
| plugin-configfile-sa4zos 22, 57                          | RACF 30                                                        | additional information 67                          |
| plugin-domain-name 57, 58                                | RACF, examples of 31                                           | general information 65                             |
| plugin-event-classes 58                                  | program directory, and SMP/E                                   | overwriting commands for 72                        |
| plugin-impl-class 58                                     | installation 9                                                 | relations to 67                                    |
| plugin-impl-class-singleton 58                           | program-to-program interface, problems                         | relationships information 68                       |
| PPIBQL 57                                                | with 50                                                        | request mapping to SA z/OS                         |
| SSL configuration file 58                                |                                                                | commands 71                                        |
| TIMEOUT 57                                               |                                                                | request priority 72                                |
| password 29                                              | R                                                              | requests issued to 69                              |
| plug-in application                                      |                                                                | resource reference, end-to-end                     |
| automation adapter 58                                    | RACF 24, 29                                                    | automation 73                                      |
| instance 58                                              | access 10<br>profile 30                                        | restart of the automation adapter 38               |
| TEC event classes 58                                     | profile, examples 31                                           | resynchronization of the automation                |
| plug-in configuration file                               | receiver ID, PPI 8                                             | adapter 38                                         |
| example 22                                               | reconnect interval, EIF socket 56                              |                                                    |
| introduction 21                                          | recycling the automation adapter in the                        |                                                    |
| name, setting 57                                         | same system 38                                                 | S                                                  |
| parameters 57                                            | relations to resource objects 67                               | SA z/OS Agent 15                                   |
| plug-in domain name 22, 57                               | relationship, TCP/IP port and automation                       | sample authorization user exit 30                  |
| plugin-auto-start parameter,                             | adapter 21                                                     | sample ingadapter.sh shell script 12               |
| description 58                                           | remote contact activity interval 56                            | sample master configuration file 20                |
| plugin-configfile-sa4zos parameter 22                    | request mapping to SA z/OS commands                            | security 24                                        |
| plugin-configfile-sa4zos parameter,                      | for resource objects 71                                        | authorization exit 29                              |
| description 57                                           | request priority, for resource objects 72                      | automation adapter 29                              |
| plugin-domain-name parameter,                            | requests                                                       | JAAS configuration file 24                         |
| description 57, 58                                       | issued by end-to-end automation                                | Java classpath 56                                  |
| plugin-event-classes parameter,<br>description 58        | manager 71                                                     | NetView PIPE default safe 29                       |
| plugin-impl-class parameter,                             | issued by operations console 71                                | password 29                                        |
|                                                          | issued to resource objects 69                                  | RACF profiles 30                                   |
| description 58                                           | overruling hold flag for 73                                    | SSL configuration file 22                          |
| plugin-impl-class-singleton parameter, description 58    | overwriting commands from 72                                   | user ID 29                                         |
| policy information, automation                           | timeout problems with 52                                       | setting                                            |
| domain 62                                                | resource data displayed by operations                          | GRPID parameter in INGXINIT 15                     |
| port                                                     | console 61                                                     | PPIBQL buffer queue limit in                       |
| automation adapter host name 56                          | resource data model                                            | INGXINIT 15                                        |
| EIF receive 20, 56                                       | automation domain, additional                                  | request priority for resource                      |
| EIF send 57                                              | information 63                                                 | objects 73                                         |
| PPI buffer queue limit 22, 57                            | automation domain, policy                                      | timeout with INGREQ_WAIT common                    |
| *                                                        | information 62                                                 | global variable 53                                 |

setting the PPI receiver ID for EAS 33 UNIX System Services (continued) shared hierarchical file system problems loading DLLs 53 overview 14 shell script, ingadapter.sh 12 virtual IP 14 shell script, ingadapter.sh, sample 12 user-defined hierarchical file system 11, shortcut keys xv USS SMP/E installation program directory 9 See UNIX System Services target data sets 9 socket connection 56 socket, binding problem 52 SSI subsystem virtual IP and shared hierarchical file stopping, recycling automation system 14 adapter after 53 SSL configuration file certificate alias name 59 W example 23 Java system properties 23 WAIT parameter, for SA z/OS keystore file, password 58 commands 71 keystore filename 58 WebSphere authentication and end-to-end missing parameters 23 automation login module 24 parameters 58 truststore filename 58 SSL socket connection 56 start parameter, of ingadapter.sh start XCF group ID 22, 57 script 34 start-stop script JAAS option 24 Ζ modifying for user HFS 11 z/OS login module 24 using 33 starting the event/automation service 7 status mapping for problem SA z/OS compound status 76 introduction 74 rules 75 steps 75 stop parameter, of ingadapter.sh start script 34 subplex, XCF group ID 22, 57 switching on and off EIF caching 56 target data sets, SMP/E installation 9 tasks, automation operator 16 TCP/IP bind socket problem 52 TIMEOUT parameter, description 57 Tivoli Common Directory 25 top level resource 67 trace log file 24 traceMIN parameter, of ingadapter.sh start script 34 traceOFF parameter, of ingadapter.sh start script 34 traceON parameter, of ingadapter.sh start script 34 truststore file 23 truststore filename 58 U **UNIX System Services** console 33, 34 customizing 25

prerequisites 33

### Readers' Comments — We'd Like to Hear from You

System Automation for z/OS End-to-End Automation Adapter Version 2 Release 3

Phone No.

Version 2 Release 3 Overall, how satisfied are you with the information in this book? Very Satisfied Satisfied Neutral Dissatisfied Very Dissatisfied Overall satisfaction П How satisfied are you that the information in this book is: Very Satisfied Neutral Dissatisfied Satisfied Very Dissatisfied Accurate Complete Easy to find Easy to understand Well organized Applicable to your tasks Please tell us how we can improve this book: Thank you for your responses. May we contact you? ☐ Yes When you send comments to IBM, you grant IBM a nonexclusive right to use or distribute your comments in any way it believes appropriate without incurring any obligation to you. Name Address Company or Organization

Readers' Comments — We'd Like to Hear from You

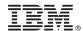

Cut or Fold Along Line

Fold and Tape Please do not staple Fold and Tape

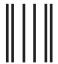

IF MAILED IN THE UNITED STATES

NO POSTAGE NECESSARY

# **BUSINESS REPLY MAIL**

FIRST-CLASS MAIL PERMIT NO. 40 ARMONK, NEW YORK

POSTAGE WILL BE PAID BY ADDRESSEE

IBM Deutschland Entwicklung GmbH Department 3248 Schoenaicher Strasse 220 D-71032 Boeblingen Federal Republic of Germany

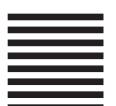

Fold and Tape Please do not staple Fold and Tape

### IBW.

Program Number: 5645-006

Printed in USA